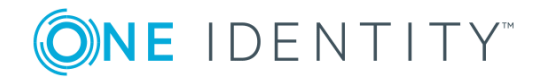

# **One Identity Manager 8.1**

## **Release Notes**

#### **March 2019**

These release notes provide information about the One Identity Manager release, version 8.1. You will find all the modifications since One Identity Manager version 8.0.2 listed here.

One Identity Manager 8.1 is a minor release with new functionality and improved behavior. See New [features](#page-1-0) on page 2 and [Enhancements](#page-7-0) on page 8.

If you update a One Identity Manager version that is older that One Identity Manager 8.0.2, read the release notes from the previous versions as well. You can find the release notes under On Identity [Manager](https://support.oneidentity.com/identity-manager/) Support.

For information about changes in the Data Governance Edition, see the *One Identity Manager Data Governance Edition Release Notes*.

For information about changes in the ServiceNow module, see the *One Identity Manager and ServiceNow Integration Release Notes*.

For information about changes in the Cloud HR System module, see the *One Identity Manager and Cloud HR Systems Integration Release Notes*.

One Identity Manager documentation is available in both English and German. The following documents are only available in English:

- One Identity Manager Password Capture Agent Administration Guide
- One Identity Manager LDAP Connector for CA Top Secret Reference Guide
- One Identity Manager LDAP Connector for IBM RACF Reference Guide
- One Identity Manager LDAP Connector for IBM AS/400 Reference Guide
- One Identity Manager LDAP Connector for CA ACF2 Reference Guide
- One Identity Manager REST API Reference Guide
- One Identity Manager Web Runtime Documentation
- One Identity Manager Object Layer Documentation
- One Identity Manager Composition API Object Model Documentation
- One Identity Manager Secure Password Extension Administration Guide

# **About One Identity Manager 8.1**

One Identity Manager simplifies the process of managing user identities, access permissions and security policies. You allow the company control over identity management and access decisions whilst the IT team can focus on their core competence.

With this product, you can:

- Implement group management using self-service and attestation for Active Directory with the One Identity Manager Active Directory Edition
- Realize Access Governance demands cross-platform within your entire concern with One Identity Manager

Each one of these scenario specific products is based on an automation-optimized architecture that addresses major identity and access management challenges at a fraction of the complexity, time, or expense of "traditional" solutions.

## **One Identity Hybrid Subscription**

The newest version of our on-prem products will offer a mandatory One Identity Hybrid Subscription, which helps our customer's transition to a hybrid environment on their way to the cloud. The subscription enables you to join their on-prem solutions with our One Identity Starling software-as-a-service platform. Giving your organization immediate access to a number of cloud-delivered features and services, which expand the capabilities of your on-prem product. We will continuously make available new products and features to our One Identity SaaS platform. With the One Identity Hybrid Subscription, you can use these immediately for their One Identity on-prem solutions and their subscription continues to add value.

Expand the capabilities of One Identity Manager with One Identity Hybrid [Subscription](https://www.cloud.oneidentity.com/starling-join), which offers a myriad of additional cloud-delivered features and services. Gain access to all-you-can-eat Starling Two-Factor [Authentication](https://www.oneidentity.com/products/starling-two-factor-authentication/) to protect administrative access, to enforce additional factor authentication when requesting or approving critical access or to enable out of band user verification for password requests. For an additional cost, these offerings can also be extended to additional target systems and use cases. A single subscription can be used for all your One Identity products.

## <span id="page-1-0"></span>**New features**

New features in One Identity Manager 8.1:

## **Basic functionality**

- For information about the minimum system prerequisites, see System [requirements](#page-60-0) on [page](#page-60-0) 61.
- Oracle Database is no longer supported as a database system for the One Identity

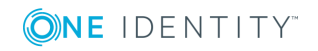

Manager database.

- One Identity Manager uses In-Memory OLTP ((Online Transactional Processing) for memory optimized data access. The database server must support Extreme Transaction Processing (XTP). Take the Advice for [updating](#page-68-0) One Identity Manager on page [69](#page-68-0) into account at the same time.
- Support for granular permissions at server and data level.

SQL Server logins and database users are provided with the necessary permissions for administrative users, configuration users and end users. Take the Advice for [updating](#page-68-0) One Identity Manager on page 69 into account at the same time. For more detailed information about permissions, see the *One Identity Manager Installation Guide*.

Some front-ends expect a minimum of configuration level user permissions. In this case, end user login is not supported. The permissions level for the current user is also shown in the login dialog.

- The front-ends check whether the user has the required permissions before starting up. Users can only start up front-ends if they own permissions groups for the corresponding program functions. For more detailed information, see the *One Identity Manager Authorization and Authentication Guide*.
- <sup>l</sup> Role based permissions groups can be assigned to an application. In this case, the permissions of the permissions group only apply for this application. When a user logs on to the application, they receive the permissions of the permissions group in addition to their own permissions.
- One Identity Manager logoffs can be written to the system journal. To enable this, set the configuration parameter **Common | Journal | LogoffAudit**. Logins and logoffs are available for analysis in the OBM VDialogJournalLoginAudit view.
- Improved support for troubleshooting
	- Object Browser supports debugging of scripts, templates, format scripts, table scripts, processes and methods.

To generate local debug assemblies, enable the option **Create debug information** in Database Compiler and select the compiler setting **Scripts including all dependencies**. This option is only available for users that have obtained the program function **Allow to create local debug assemblies** (Common\_CompileForDebug) through their permissions groups. The program function must be assigned to a custom permissions group.

- You can search for scripts in System Debugger. Modified scripts are marked with a \*. You can save multiple scripts at the same time.
- To use System Debugger or the debug function in Object Browser, Visual Studio version 2017 with the latest Service Pack and Microsoft .NET Framework version 4.7.2 Developer Pack or later must be installed.
- Windows Step Recorder is started in the front-end's error message window and records errors in the steps.
- Support for NLog 4.5.11.

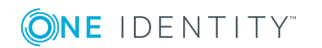

- Log displayed in the application server. The log is only visible to users that have obtained the program function **Enables log display in the application server** (AppServer Logs) through their permissions groups.
- There is a command line program AppServer. Installer. CMD. exe available for installing an application server. You can find the program in the add-on for the Configuration Module.
- Improved OAuth 2.0/OpenID Connect configuration.

There is a wizard available in Designer for creating a OAuth 2.0/OpenID Connect configuration in One Identity Manager. Use OpenID Connect Discovery to find the configuration data or enter it manually. The data is mapped to its own tables in the One Identity Manager schema.

6 NOTE: During a One Identity Manager database update, existing values from configuration parameters and the web server settings are transferred to the new data structure.

The configuration parameter **QER | Person | OAuthAuthenticator** and its sub parameters have been deleted.

In Designer, check the OAuth 2.0/OpenID Connect configuration and the web server settings under **Base data | Security settings**.

- Extended support of JSON Web Key for OAuth 2.0/OpenID Connect authentication.
- There is a command line program SchemaExtensionCmd.exe available for importing schema extensions. The program requires a definition file (XML file) that can be created in the Schema Extension program. There can be several extensions given in the definition file.

With the Schema Extension program and the command line program, you can remove custom schema extensions from databases with a staging level **Test environment** or **Development system**.

- Improved support for checking passwords.
	- You can define multiple password questions and answers. The configuration parameters **QER | Person | PasswordResetAuthenticator | QueryAnswerDefinitions** and **QER | Person | PasswordResetAuthenticator | QueryAnswerRequests** control how many password questions can be defined and must be answered. The configuration parameter **QER | Person | PasswordResetAuthenticator | InvalidateUsedQuery** defines whether questions should no longer be used after the password has been reset successfully.
	- You can assign password policies to departments, cost centers, locations and business roles.
	- Password policies can be applied depending on the user account's account definition or the user account's manage level.
	- In password policies, you can specify character sets that are not permitted in generated passwords.

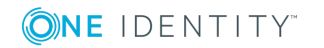

- The column definition specifies whether a column contains name properties to be checked in the password policy.
- An employee's central password is mapped to the employee's system user password. This behavior is defined in the configuration parameter **QER | Person | UseCentralPassword | SyncToSystemPassword**.
	- NOTE: The configuration parameter **QER | Person | UseCentralPassword | PasswordCaptureAgent | SyncSystemPassword** has been removed. The script VI CaptureAgent SetPassword has been reworked. If you overwritten the script with your own, add the changes to it.
- An employee's central password is noted in the user account passwords history and is taken into account when passwords are checked.
	- Œ NOTE: If you have defined custom templates for password columns, check whether these should be moved to the script QER\_Publish\_ CentralPassword. Overwrite the script to do this.
- By entering an employee's central password, locked system user logins, Active Directory user accounts and SAP users are unlocked. This behavior is controlled by the configuration parameters **QER | Person | UseCentralPassword | SyncToSystemPassword | UnlockByCentralPassword**, **TargetSystem | ADS | Accounts | UnlockByCentralPassword** and **TargetSystem | SAPR3 | Accounts | UnlockByCentralPassword**.
- <sup>l</sup> Four eyes principle for issuing the passcode. The configuration parameter **QER | Person | PasswordResetAuthenticator | PasscodeSplit** controls whether passcodes generated by the help desk are divided into two parts, one for the help desk and one for the employee's manager.
- If login is employee based, customized password policies are taken into account.
- To guarantee more security, Captcha is queried with passcode, password question and password.
- Additional language settings for formatting data, such as date, time or numeric formats for users.
	- In the front-end program settings, the language for displaying text and the language for displaying values can be defined separately.
	- In the employee master data, you can specify a language for assessing values.
	- <sup>l</sup> Use the configuration parameter **Common | MailNotification | DefaultCultureFormat** to specify the default language for language specific formatting of values for employees.
- Database encryption uses RSA encryption with Optimal Asymmetric Encryption Padding (OAEP). Databases that are already encrypted with a key length of  $> 1024$ bits are not converted but continue using PKCS#1 for encryption. New encrypted values use OAEP. If you still use a key that has 1024 bits, it is recommended you

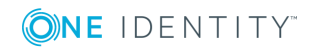

create a new key in Crypto Configuration and encrypt the database again.

- In the installation wizard, you can change the installation settings for a service if they differ from the default installation.
- The .Net Compiler Platform is used to compile the database and scripts for synchronization projects.
- In the column definitions, you can define scripts to conditionally remove the column's viewing and edit permissions.

### **Web applications**

- With API Designer, you can quickly create, document, compile and publish a REST API. This API is based on the OpenAPI Specification and the One Identity Manager database model. The advantages of API Designer at a glance:
	- Simple and quick to use.
	- . The finished API understands the One Identity Manager database model.
	- Changes to the API are transparent.
	- Supports the principles of good API design.
	- APIs that you create with help of API Designer are based, in principle, on the OpenAPI specification.

For more detailed information, see the *One Identity Manager API Designer User and Development Guide* and the *One Identity Manager HTML5 Development Guide*.

- The API Server supplies the API that you create with the help of the new API Designer.
- The Operations Support Web Portal has essentially been recreated as an HTML5 application. The underlying REST API was created with the help of the new API Designer.
- <sup>l</sup> Implementation of Secure Password Extension to allow users to access the Password Reset Portal over the Windows login screen. Secure Password Extension is an application, which can access the entire functionality of the Password Reset Portal over the Windows login screen.

Secure Password Extension is an add-on for the Active Directory Module. For detailed information about configuring and distribution of Secure Password Extension, see the *One Identity Manager Secure Password Extension Administration Guide*.

• Users who self-register for the Web Portal, receive a confirmation email with a link to a confirmation page. On this page, the users can finish registering and set their initial password for logging in to One Identity Manager tools.

New configuration parameters: **QER | Attestation | ApproveNewExternalUsers**, **QER | Attestation | NewExternalUserTimeoutInHours**, **QER | Attestation | NewExternalUserFinalTimeoutInHours**, **QER | Attestation | MailTemplateIdents | NewExternalUserVerification** und **QER | WebPortal | PasswordResetURL**

New application role: **Base roles | Self-registered employees**

• Different status messages are now shown as browser messages.

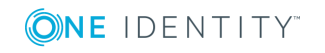

New Web Designer configuration parameters: **VI\_Common\_EnableNotifications** and **VI\_Common\_NotificationPollingInterval**

#### **Target system connection**

• New Privileged Account Governance Module for managing Privileged Account Management systems in One Identity Manager.

You can create and edit user accounts in One Identity Manager. User accounts obtain user accounts that can request the entitlements required for accessing privileged systems in Privileged Account Management system. Request user accounts, user groups and access requirements to privileged systems in the Web Portal.

With the One Identity Safeguard connector, One Identity Safeguard appliance user accounts, user groups, assets, asset groups, asset accounts, directories, directory accounts, account groups, entitlements and access request policies can be loaded into One Identity Manager. This allows you to use Identity and Access Governance processes such as attesting, Identity Audit, user account and system entitlements management, IT Shop or report subscriptions for Privileged Account Management tenants.

For more detailed information, see the *One Identity Manager Administration Guide for Privileged Account Governance*.

- The Windows system monitor shows you performance data for target system synchronization. You can enable performance monitoring in the Synchronization Editor configuration file (SynchronizationEditor.exe.config). You must start the Synchronization Editor in administrator mode in order to select One Identity Manager performance indicators.
- Changes to a single object in the target system can immediately be transferred to the One Identity Manager database without having to synchronize the entire target system. Single object synchronization can be executed in Manager for objects that are already in the One Identity Manager database. The changes are made to the object properties that are mapped. If a membership list belongs to the object properties, the assignment table entries are also updated. If the object in the target system no longer exists, it is deleted in the One Identity Manager database.
- You can define cross-synchronization project start sequences for full synchronization. This allows you to order start up configurations for different target system in a sequence and they are synchronized one after the other. The configuration parameter **DPR | StartSequence | LifeTime** controls the retention period for completed start sequences.
- The native data connection allows you to extend the connector schema with virtual schema properties. A data operation that uses the virtual schema property must be defined for the relevant table. This schema property can then be precisely defined.
- The Synchronization Editor provides a script library. All the scripts defined here can be used in other synchronization project scripts. Scripts that are marked as script templates can be imported into other synchronization projects where you can modify them and continue to use them. The scripts of script properties can be moved into the script library.

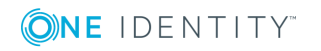

**7**

- Before a G Suite user account is deleted, the user data can be transferred to another user account. The user account is not deleted from the target system until the data has been successfully transferred. You can configure this behavior in the target system connection. This function can only be used in newly created synchronization projects.
- Access permissions for central user administration's SAP child system can be guaranteed through direct assignment, IT Shop requests and indirect assignments. Account definitions are used to do this.
	- NOTE: Up to version 8.0, access to the central system was granted automatically (entry in table SAPUserInSAPMandant). As from version 8.1, this access must be explicitly granted (entry in SAPUserMandant). Existing assignments in SAPUserMandant are converted into direct assignments during the One Identity Manager database migration. This way, access permissions to the central system remain intact.

Patches with the patch IDs VPR#28147 and VPR#28147\_2 are available for synchronization projects.

• SAP parameters can be passed down to SAP user accounts through business roles and organizations.

### **Identity and Access Governance**

- Managers of system roles, applications and subscribable reports can edit requests for objects of this type in the Web Portal. For this to work, managers are automatically added to the new application roles for product owners of system roles, applications and subscribable reports.
- <sup>l</sup> New configuration parameter under **QER | Person| Starling** for supporting One Identity Hybrid Subscription.

See also:

- [Enhancements](#page-7-0) on page 8
- [Resolved](#page-26-0) issues on page 27
- Schema [changes](#page-44-0) on page 45
- <span id="page-7-0"></span>• Patches for [synchronization](#page-53-0) projects on page 54

## **Enhancements**

The following is a list of enhancements implemented in One Identity Manager 8.1.

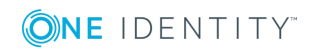

**8**

#### **Table 1: General known issues**

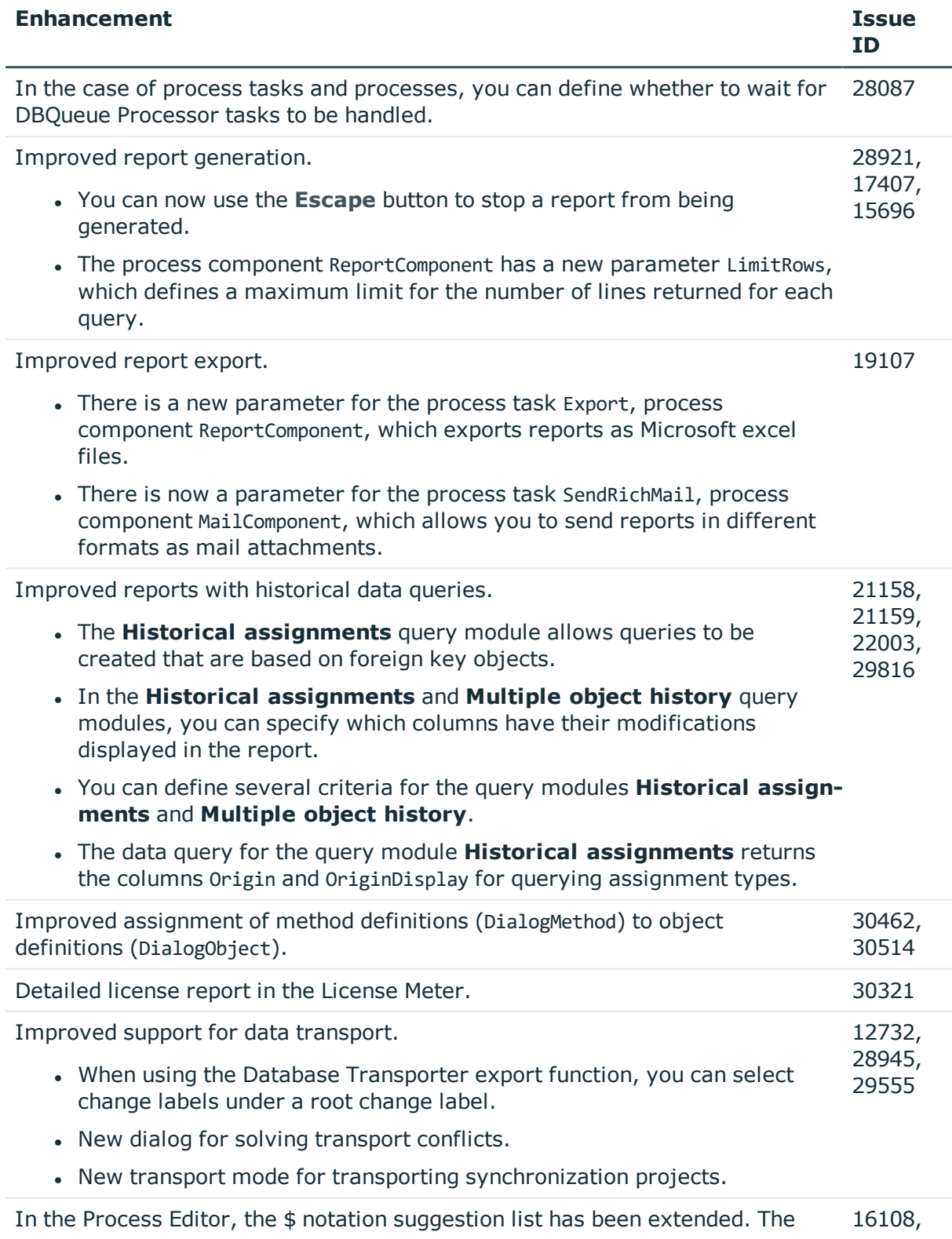

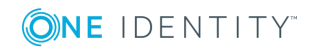

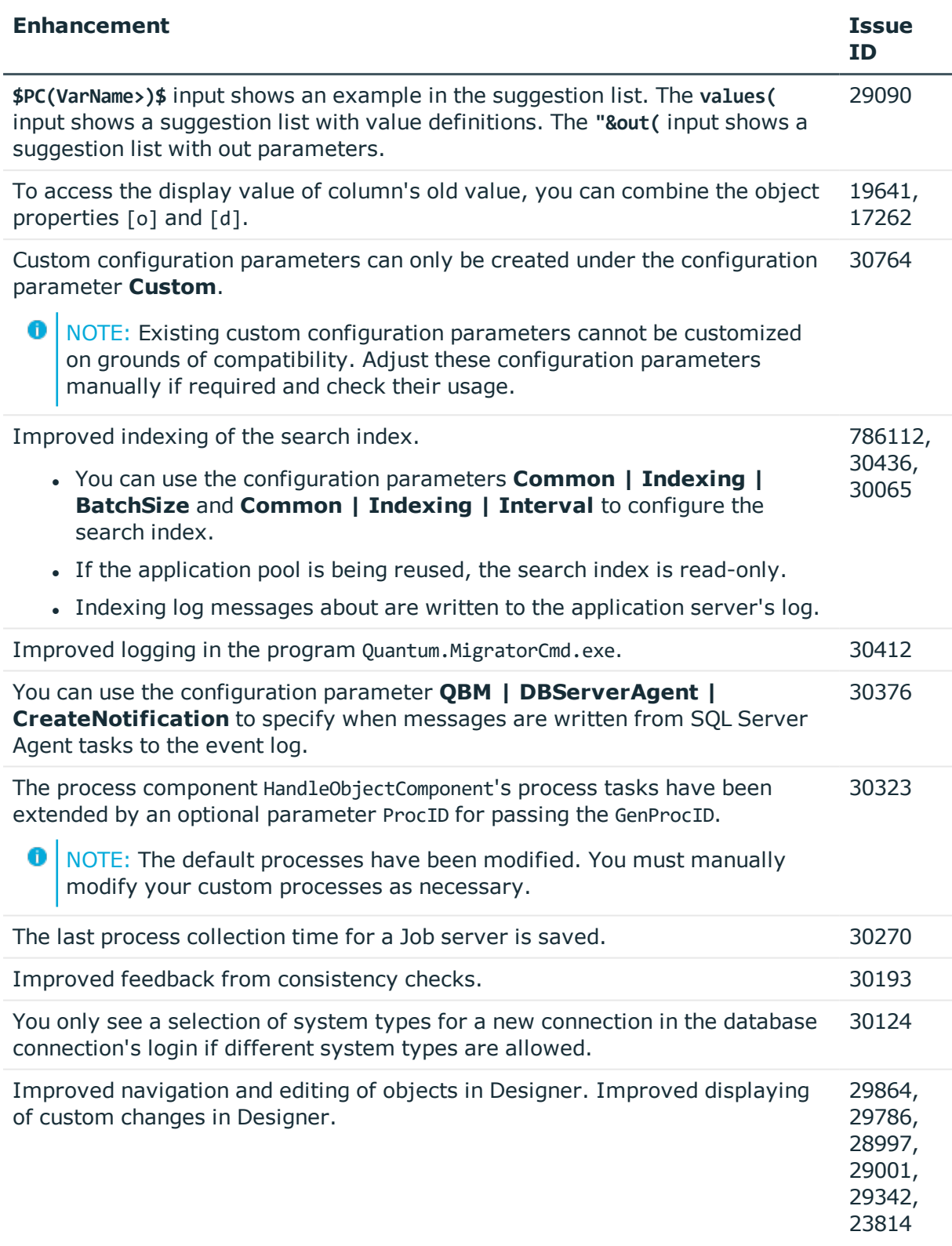

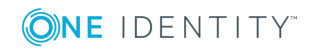

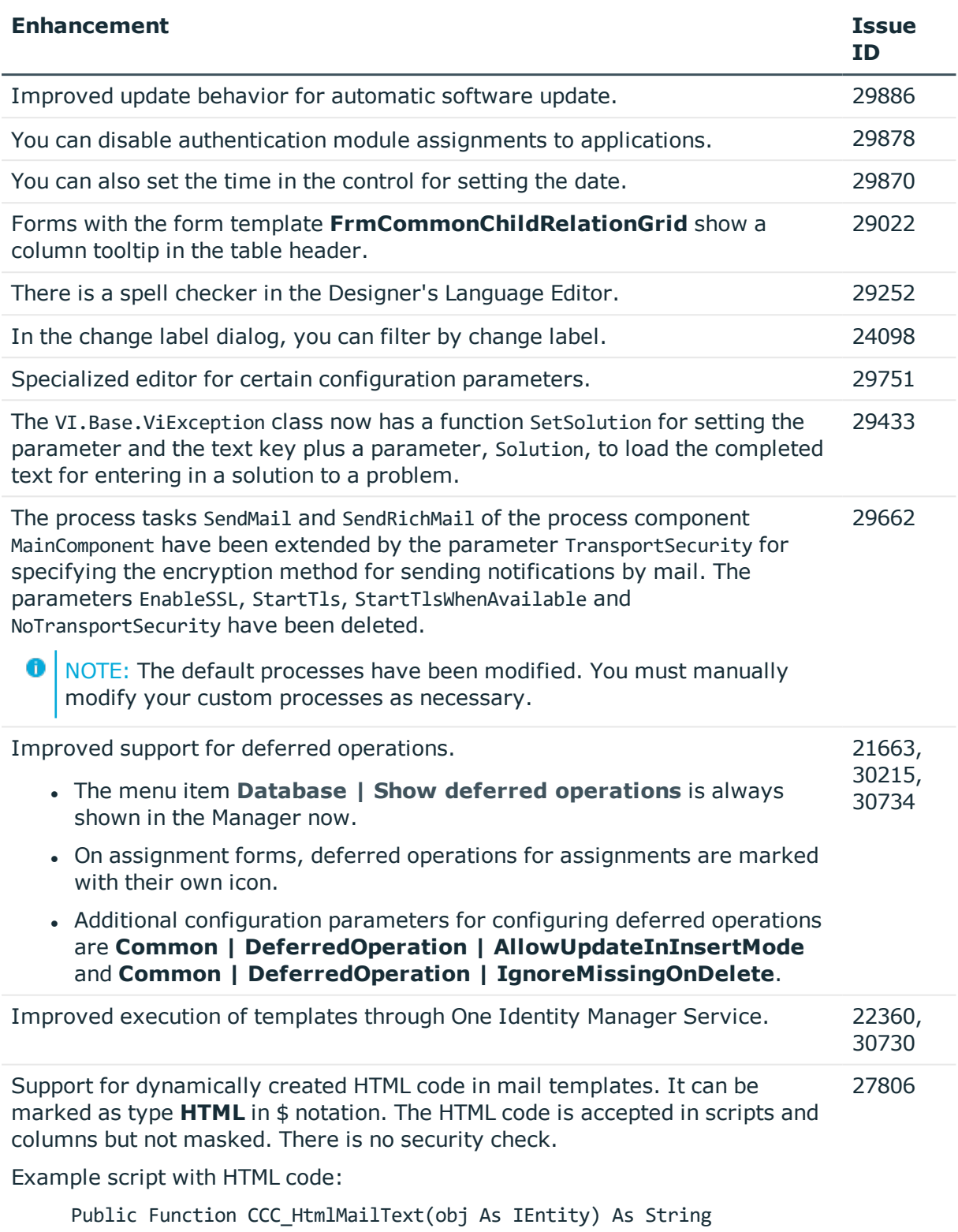

Return "<h1 style='color:red'>" & obj.Display & "</h1>"

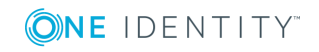

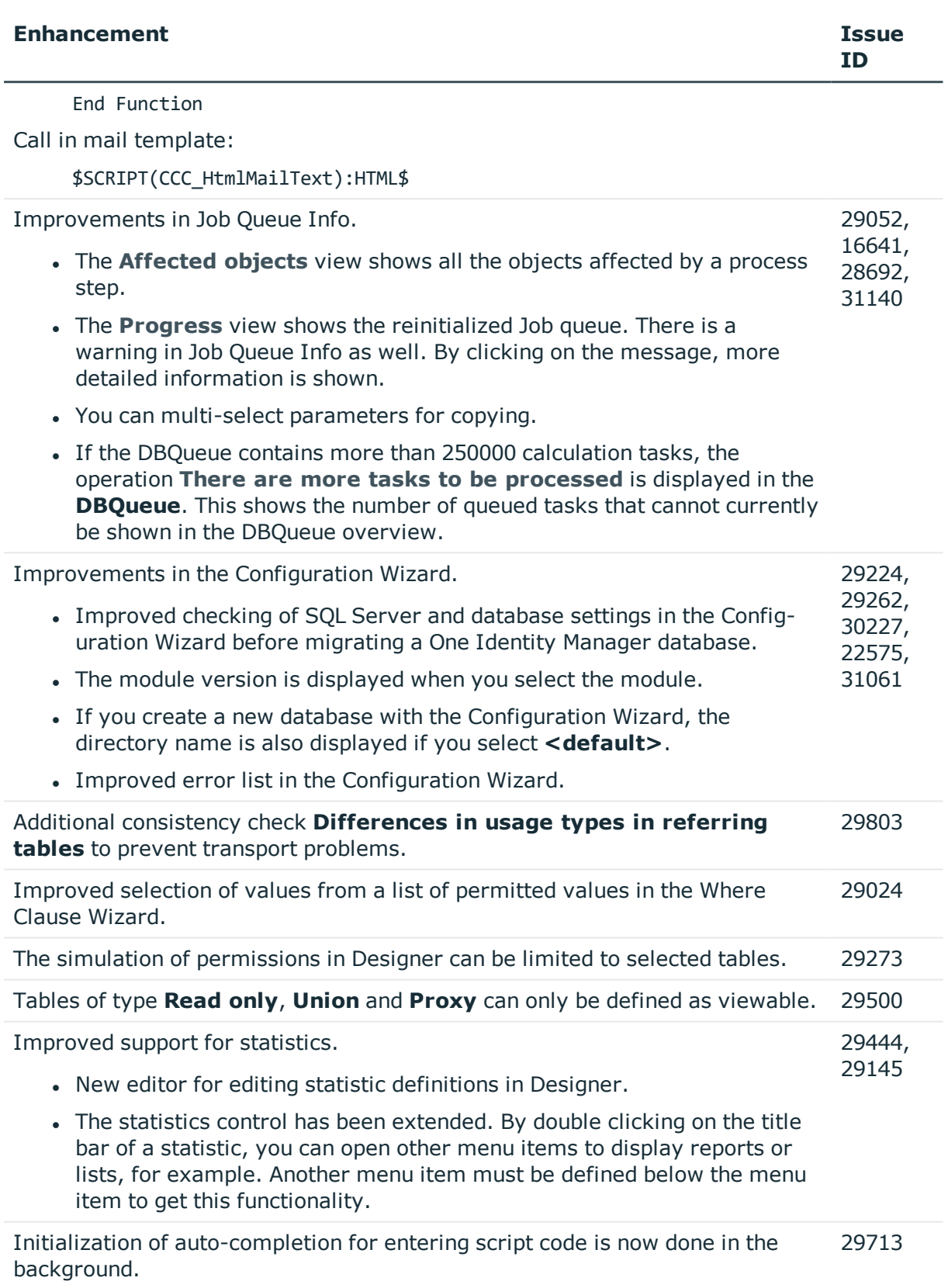

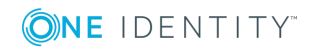

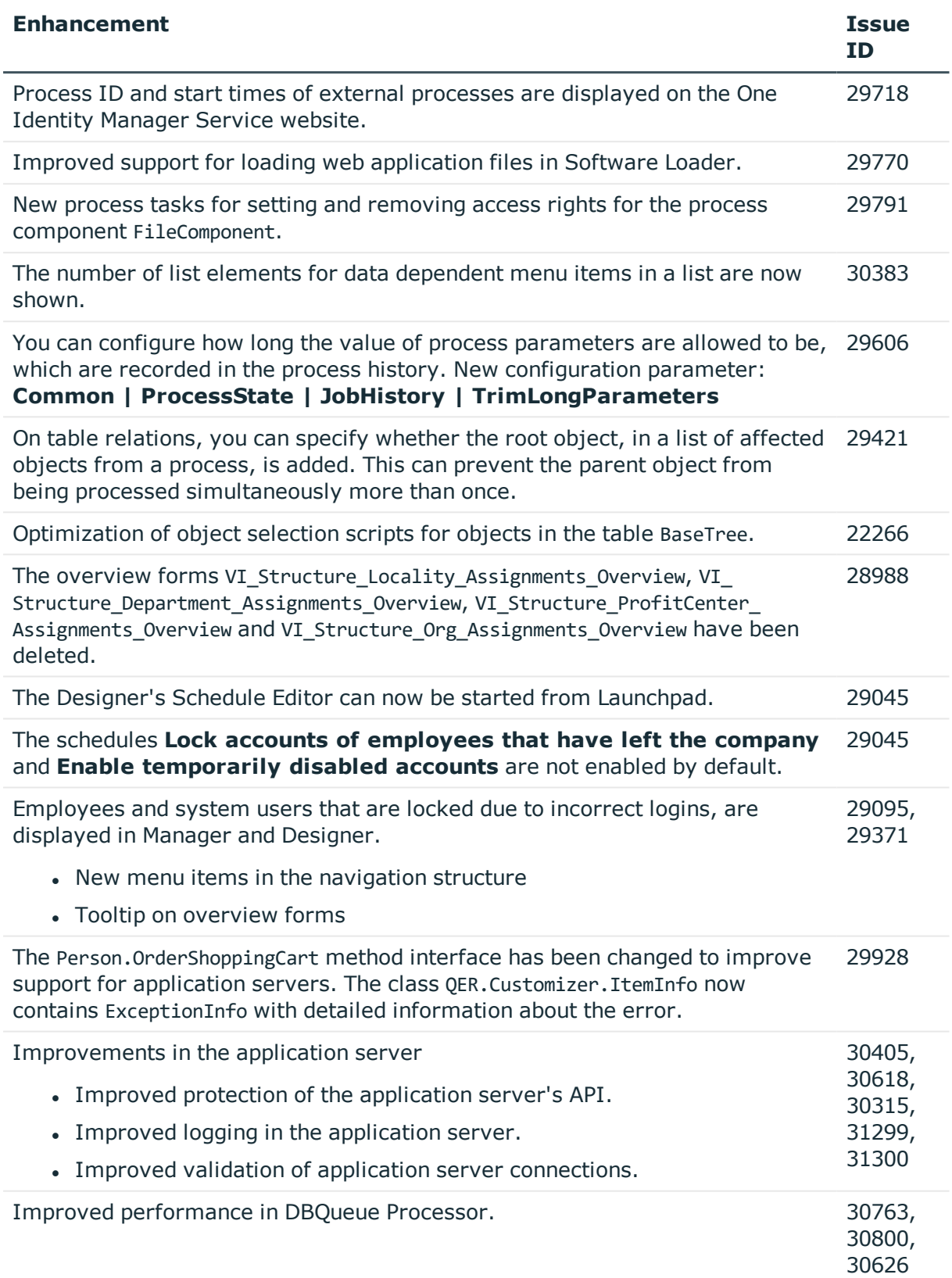

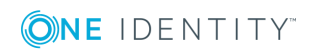

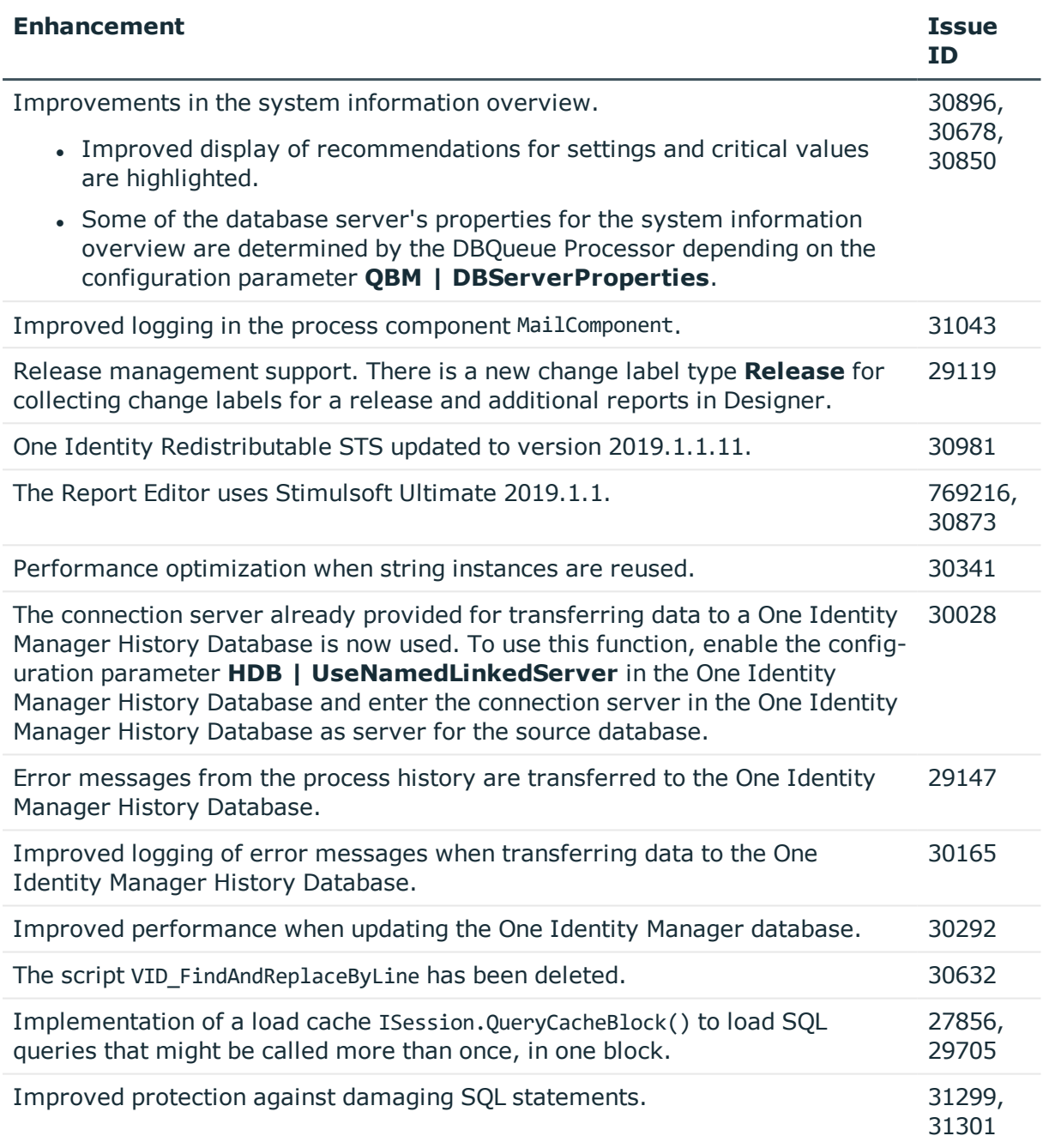

## **Table 2: General web applications**

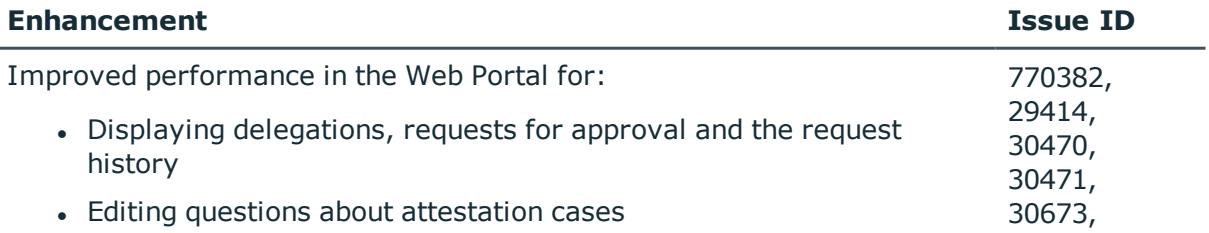

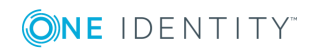

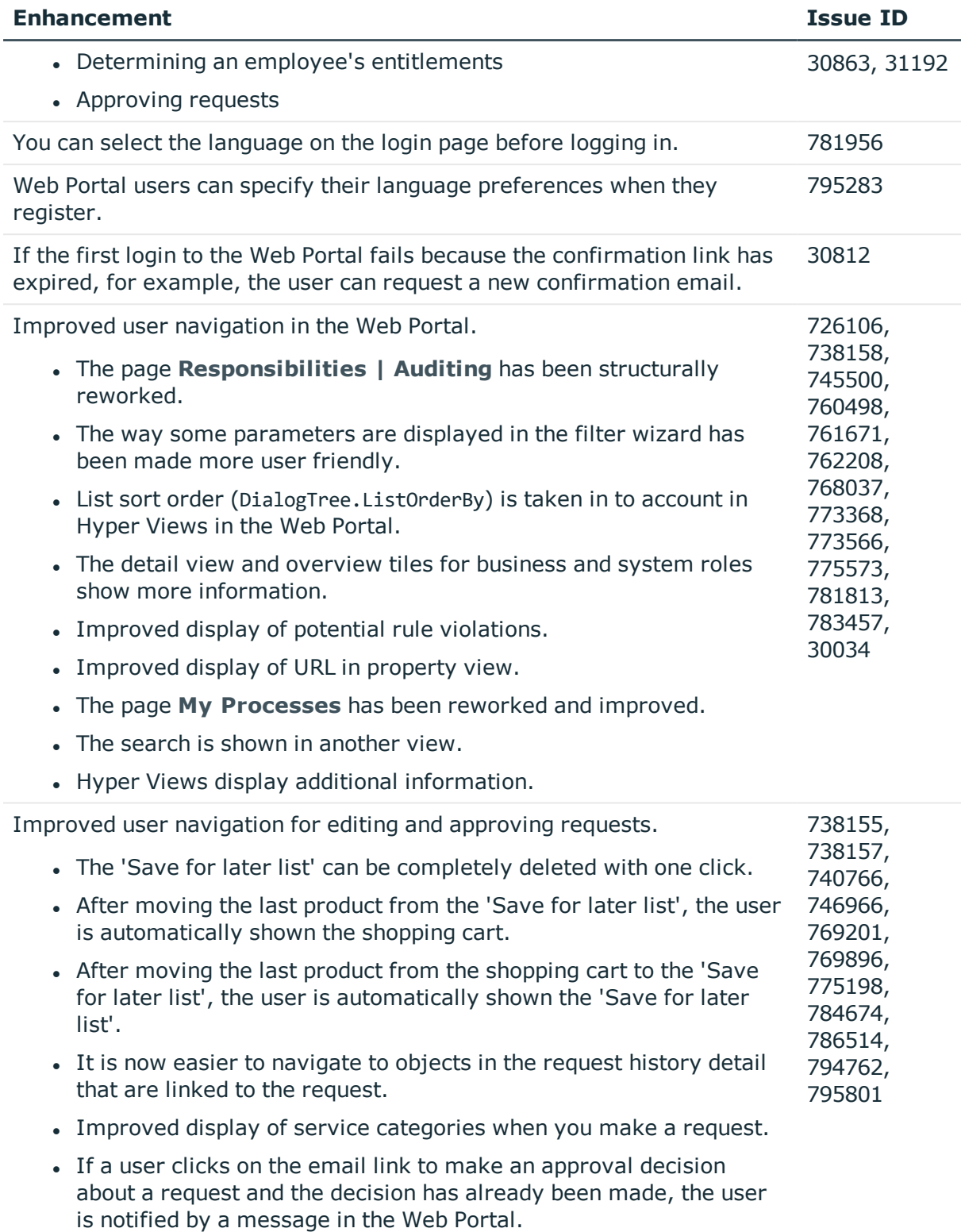

<sup>l</sup> The **Requests for <user>** page offers a selection of recipients if

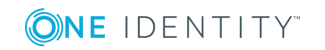

### **Enhancement Issue ID**

there is more that one for the request.

- The view of request to be approved is now sorted by priority.
- In the request history, you can translate information about request time and date.
- In the request overview, the request can subsequently be sorted and filtered.
- The selection specifying which requests are copied, resent or added to a request template, has been reworked.

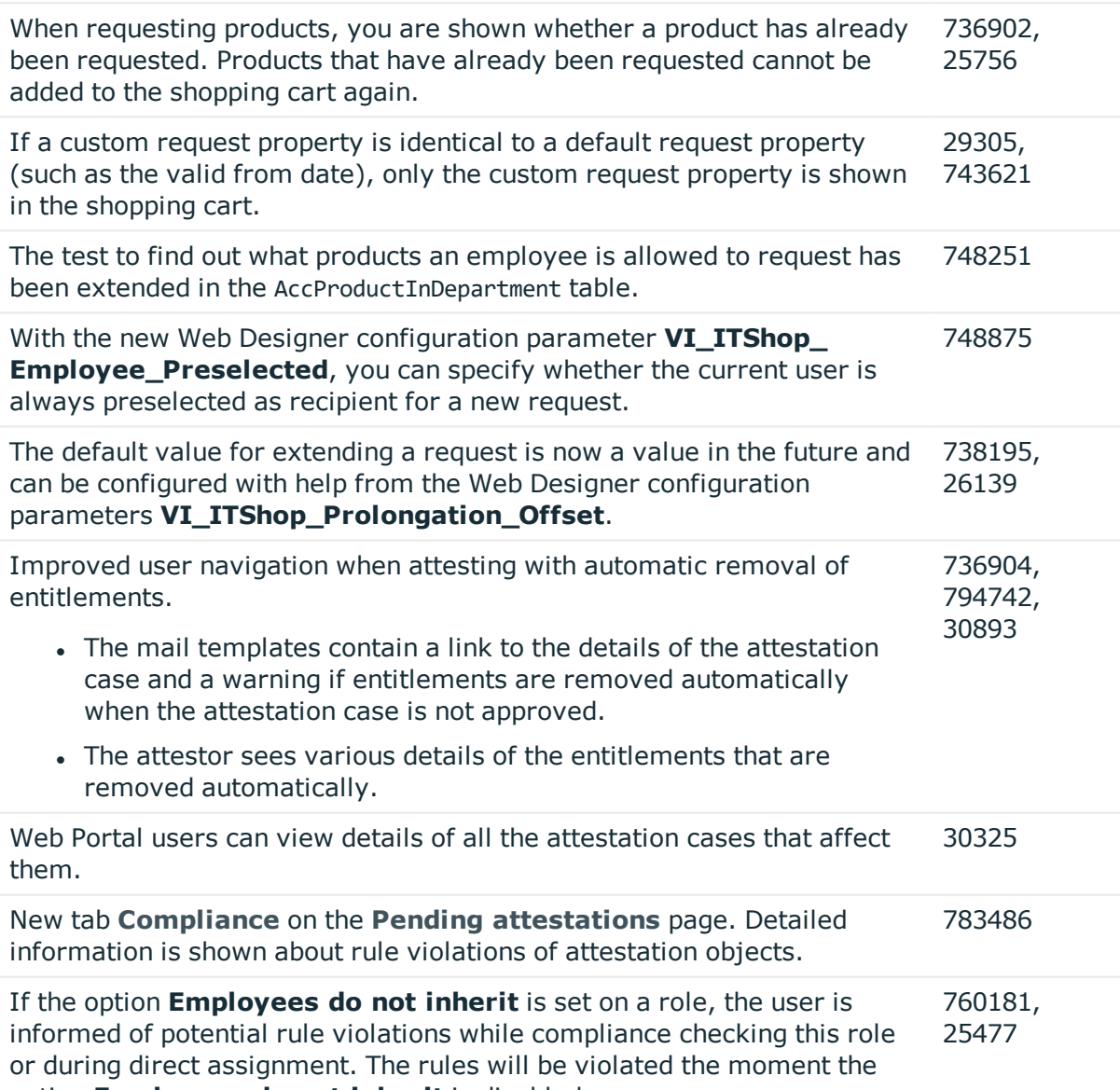

option **Employees do not inherit** is disabled.

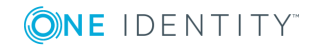

**16**

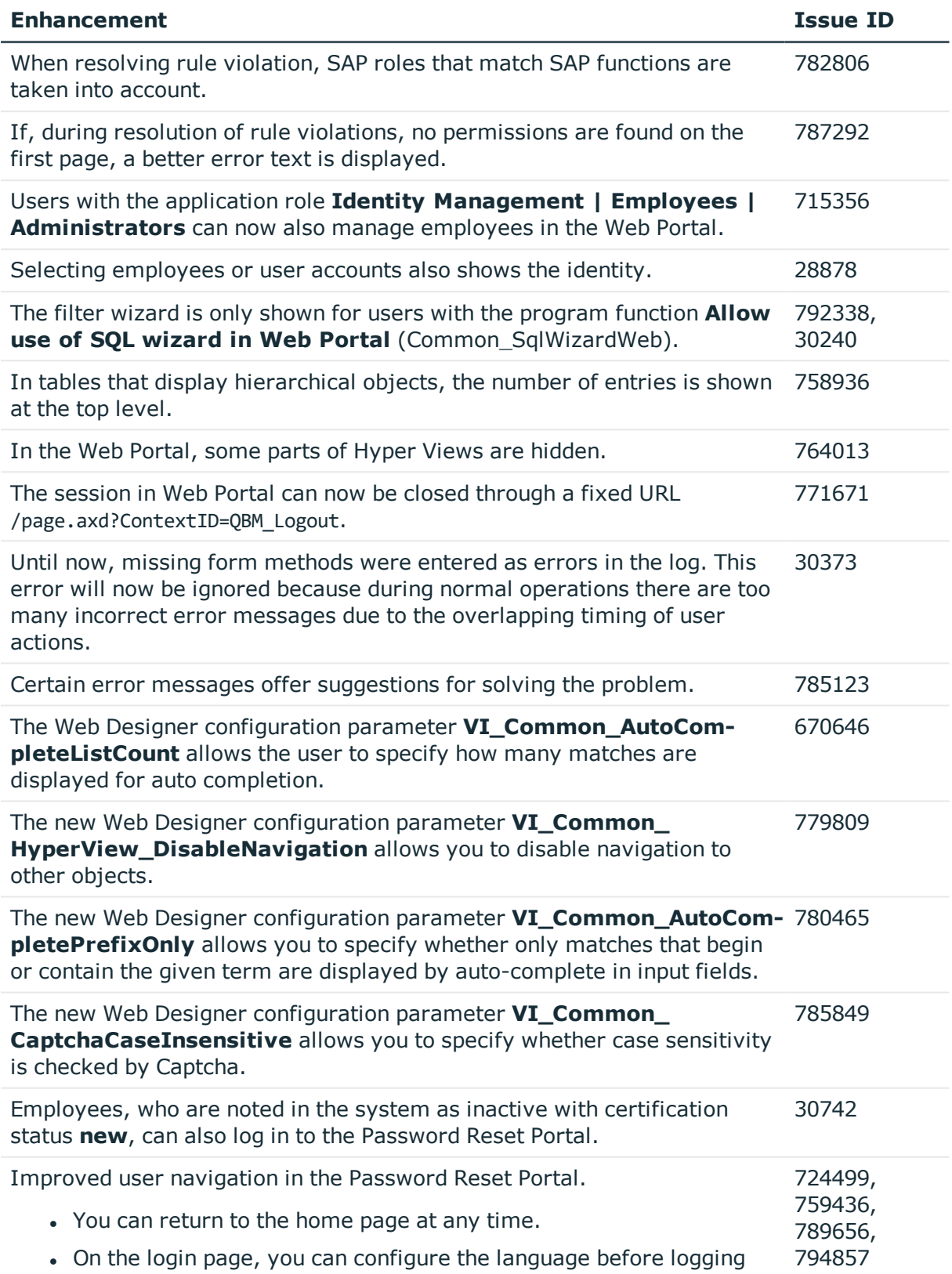

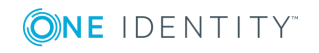

#### **Enhancement Issue ID**

in.

- Password questions and answers can also be set and changed in the Password Reset Portal.
- Users can also change their sub identity passwords in Password Reset Portal.

In the Operations Support Web Portal, you can limit the search to objects in specific tables. 772962

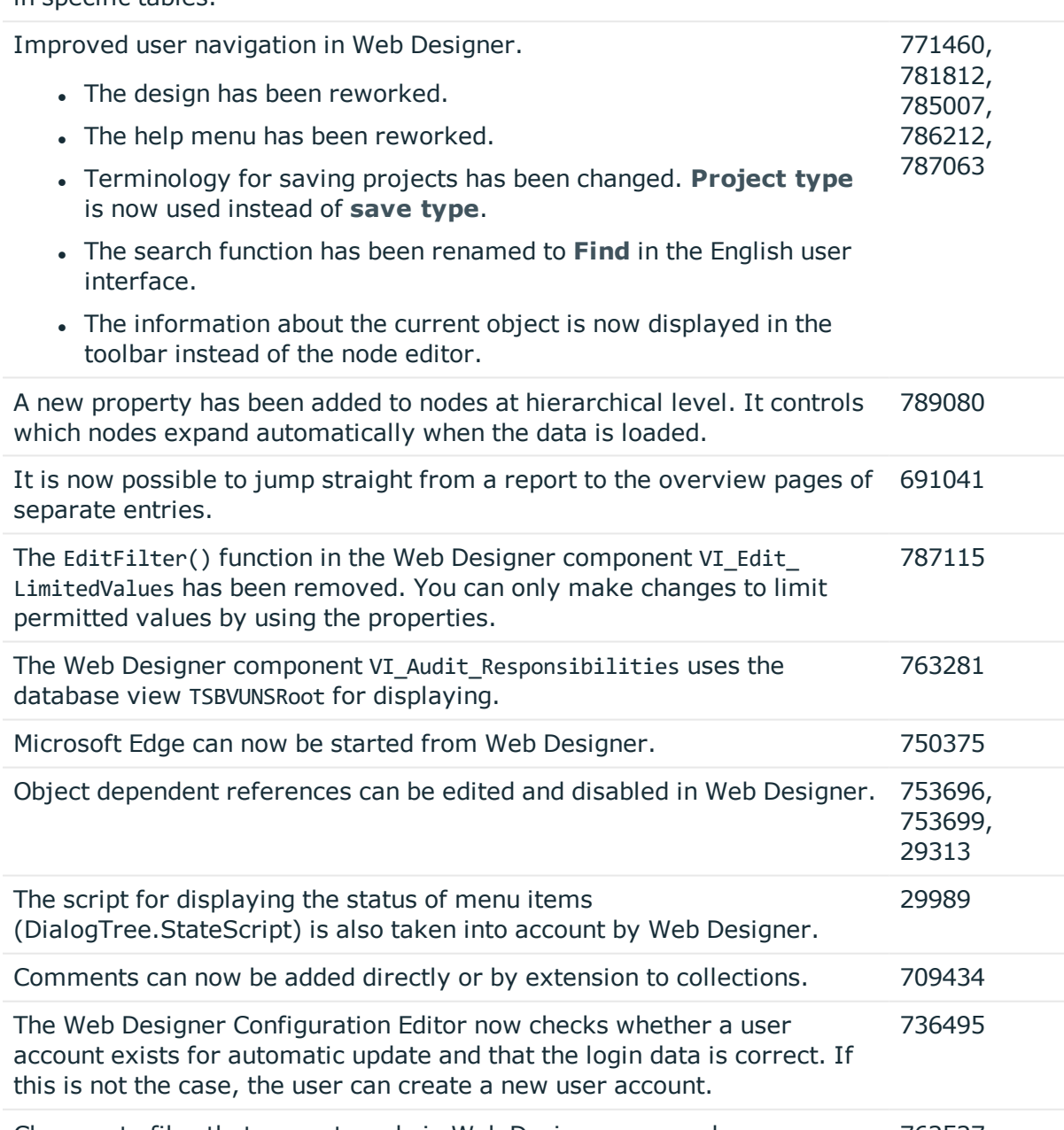

Changes to files that are not made in Web Designer, are no longer 762527

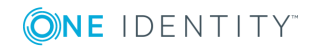

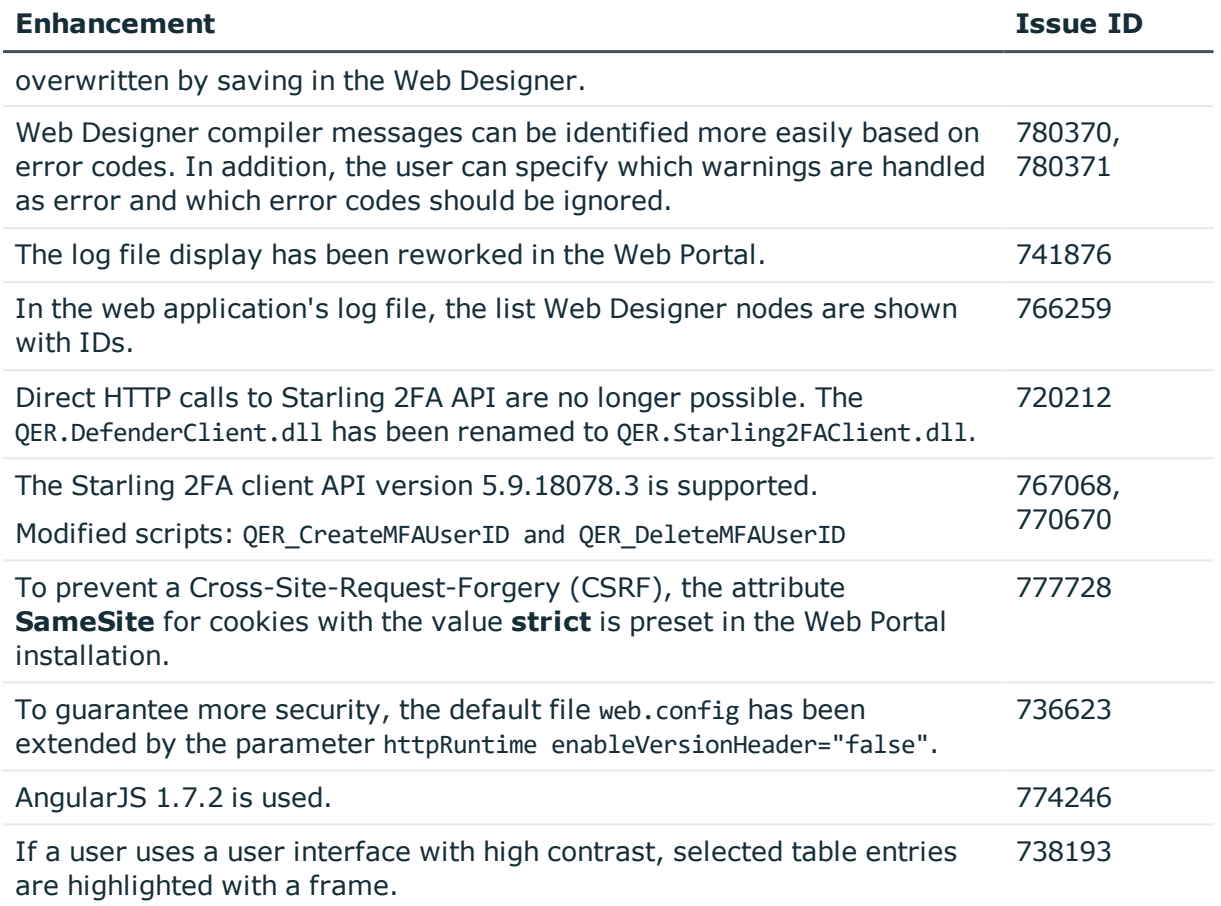

## **Table 3: Target system connection**

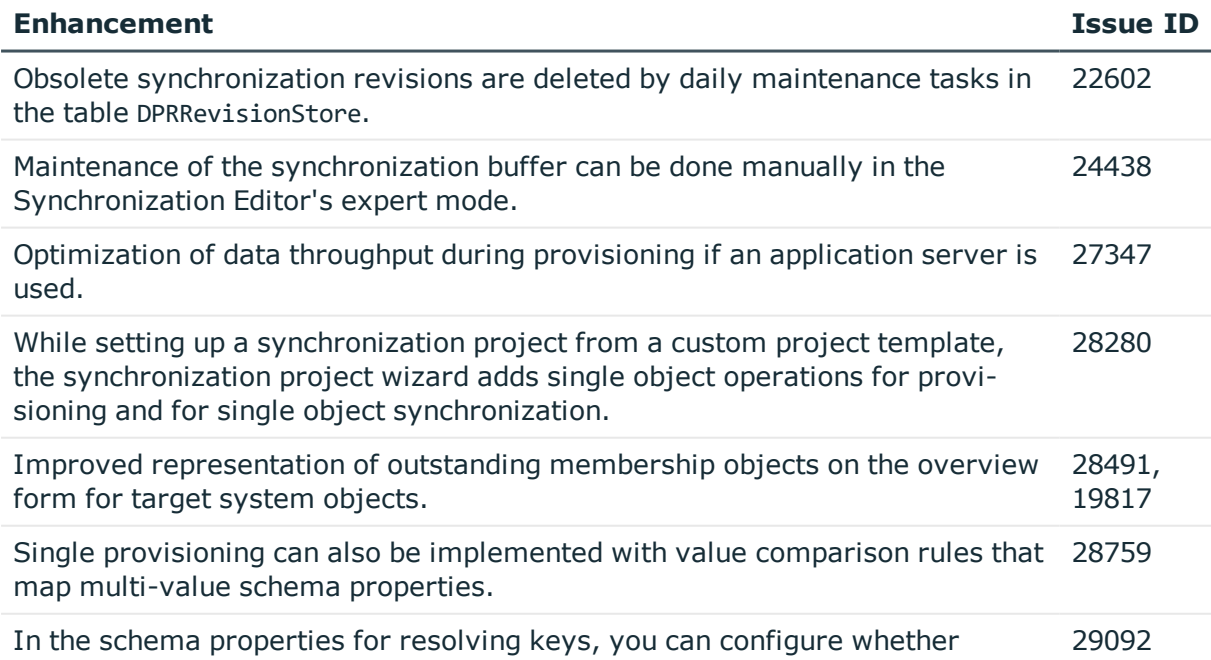

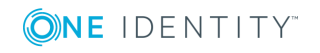

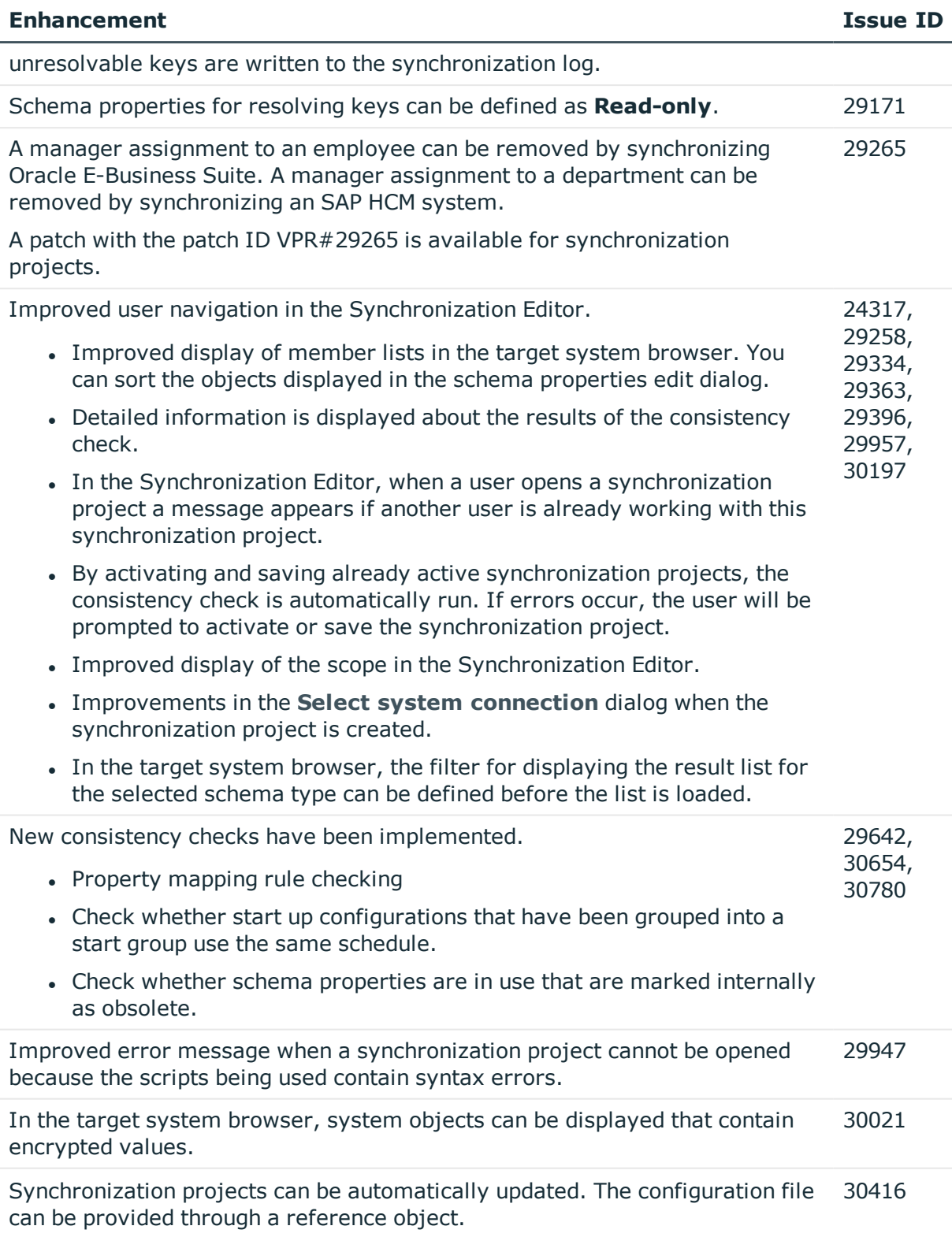

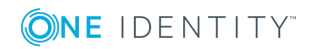

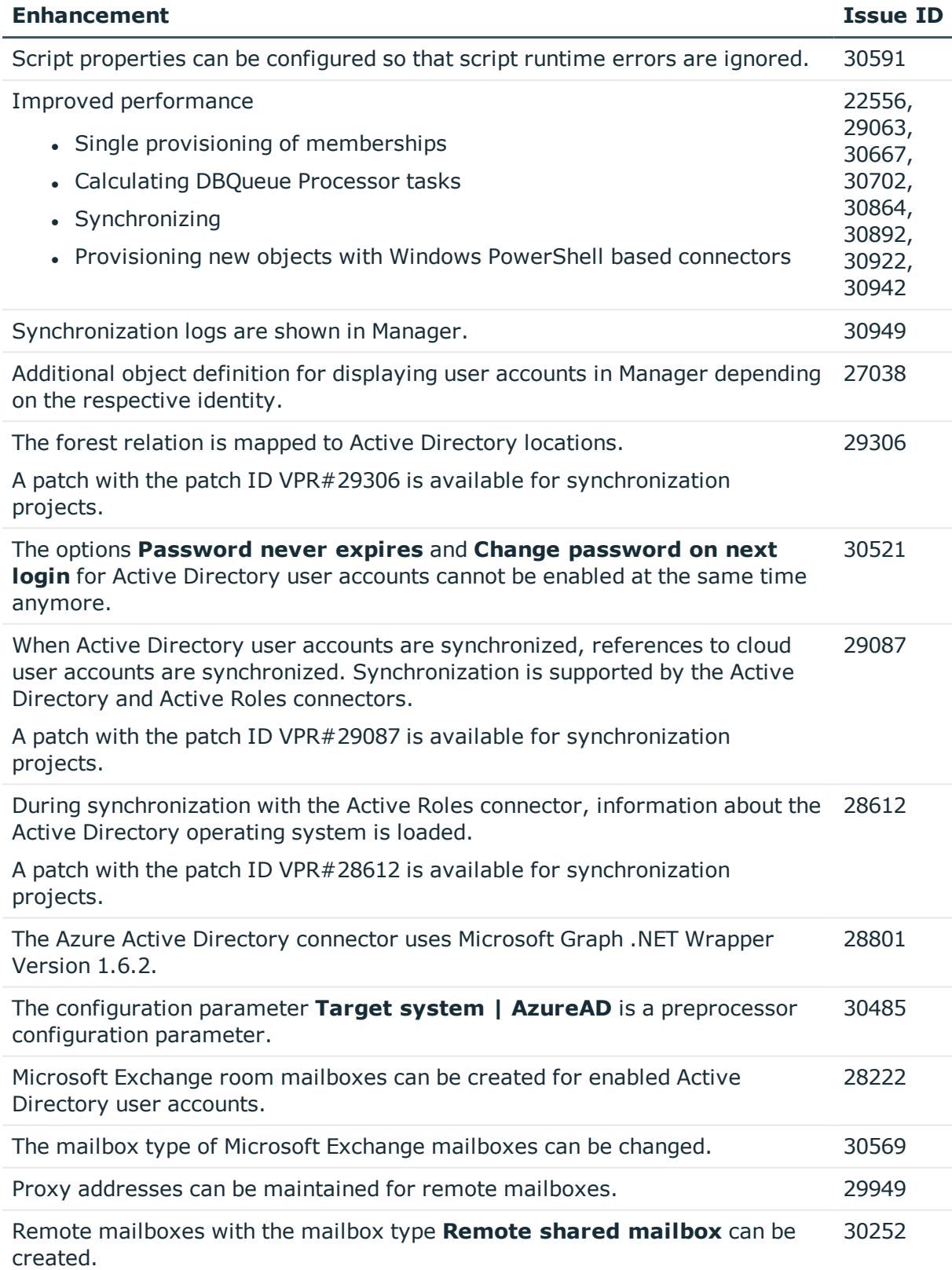

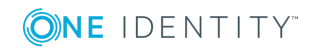

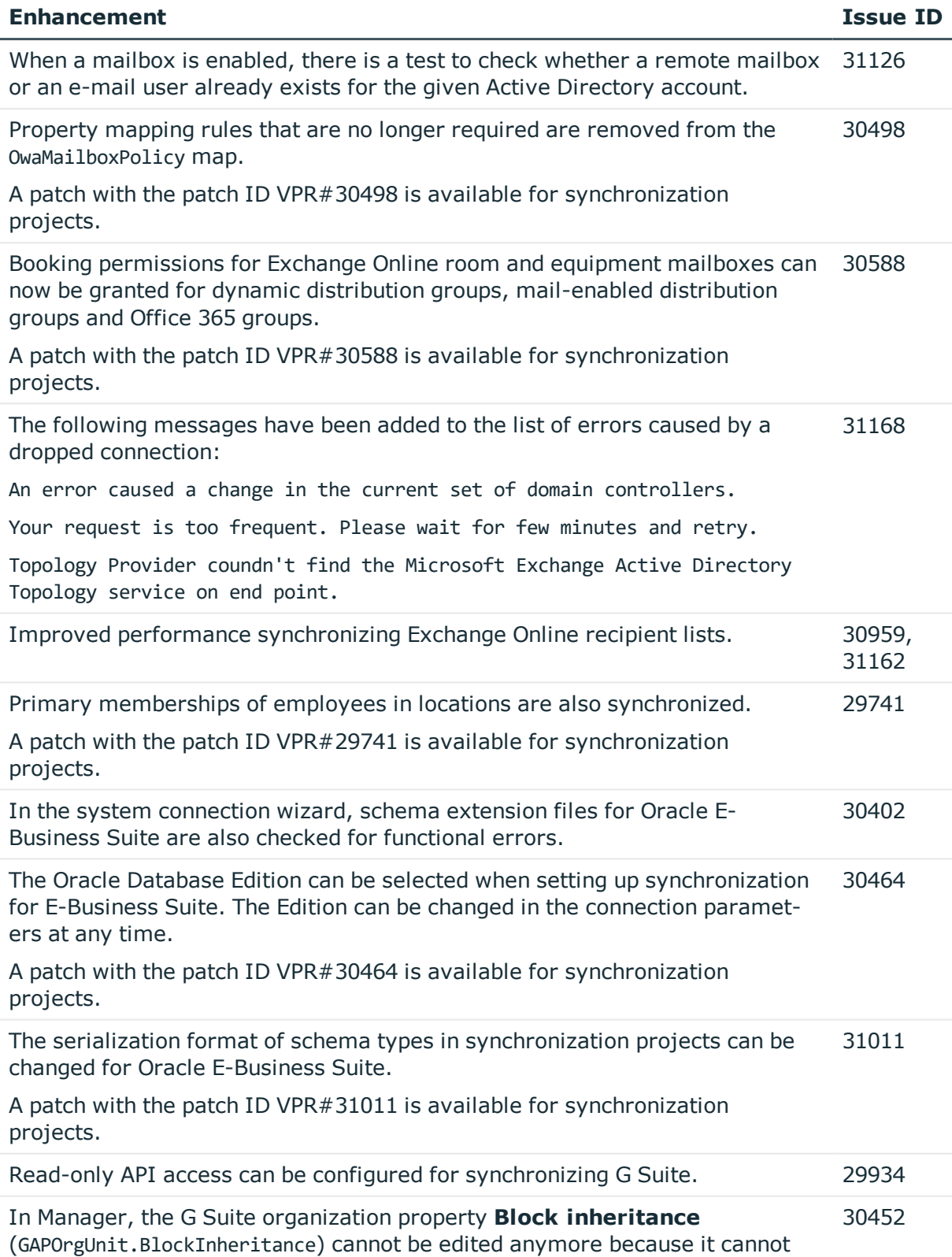

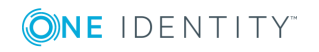

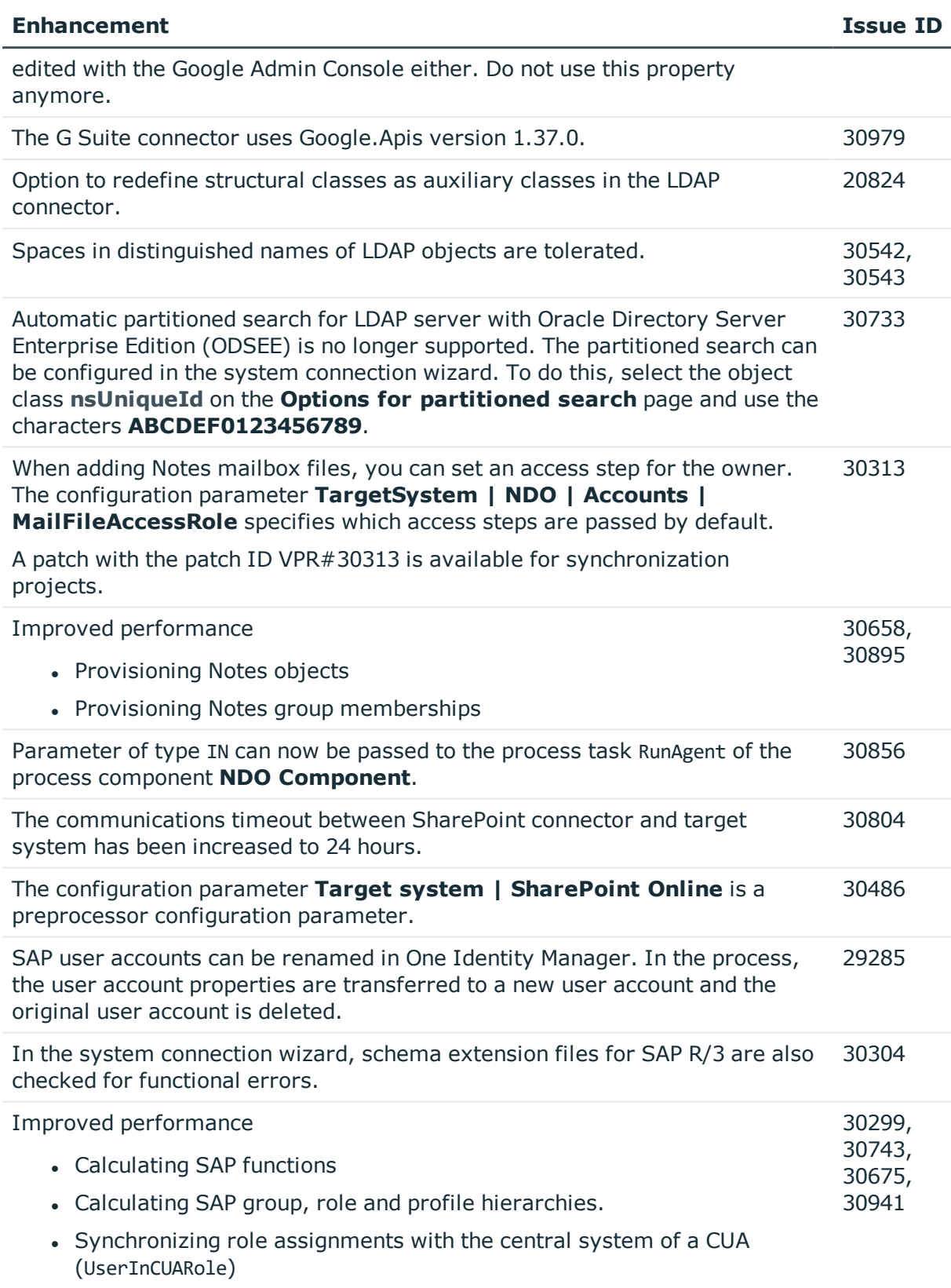

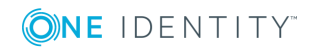

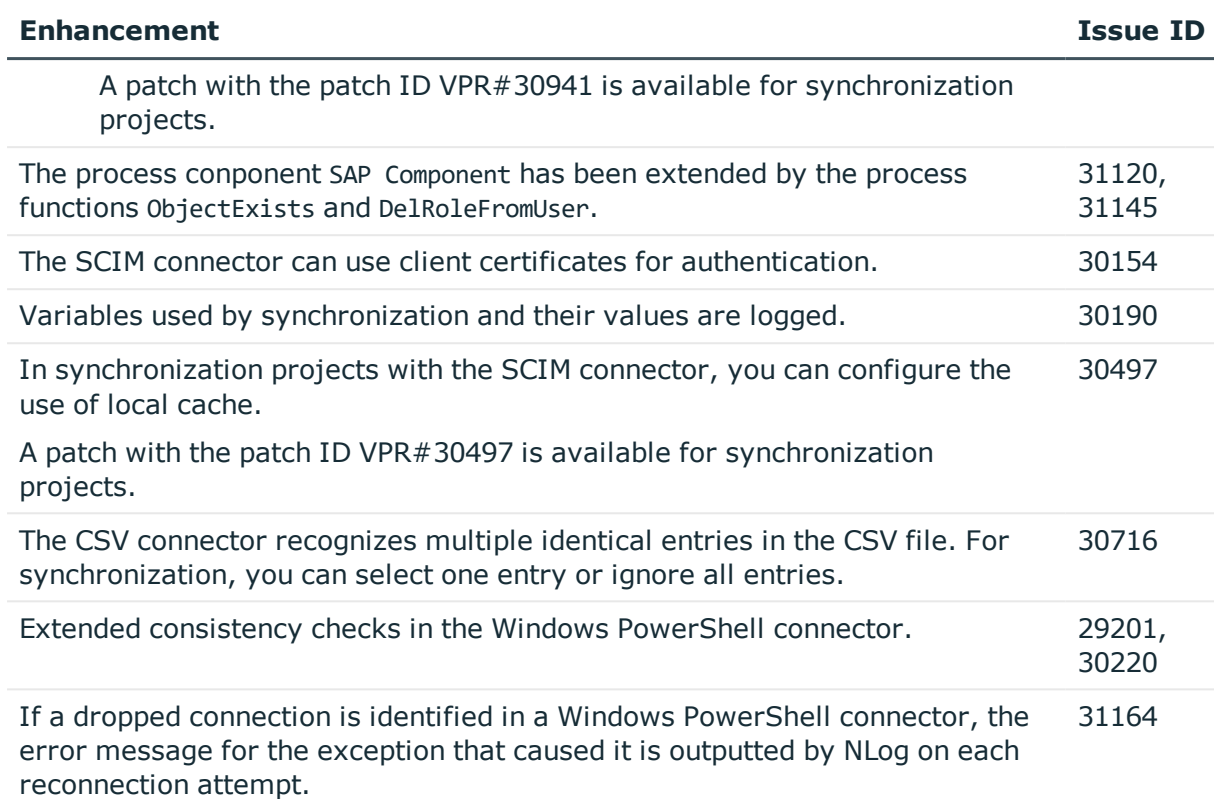

### **Table 4: Identity and Access Governance**

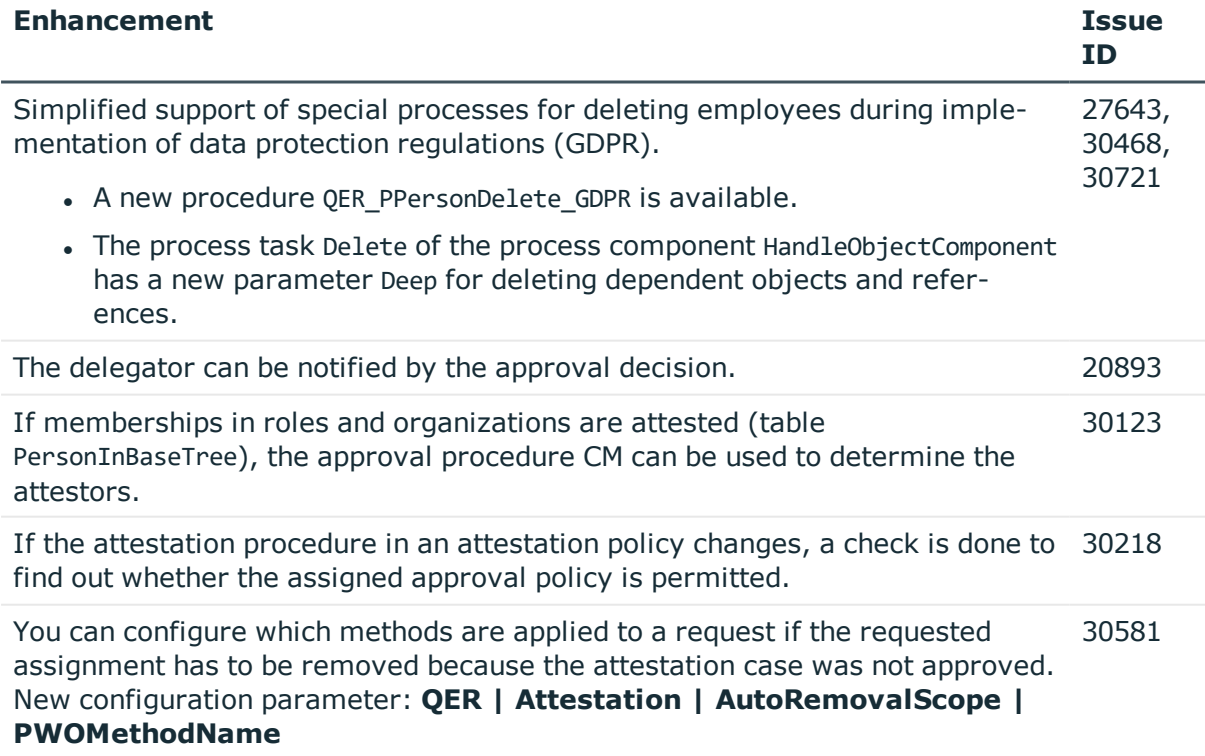

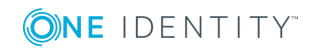

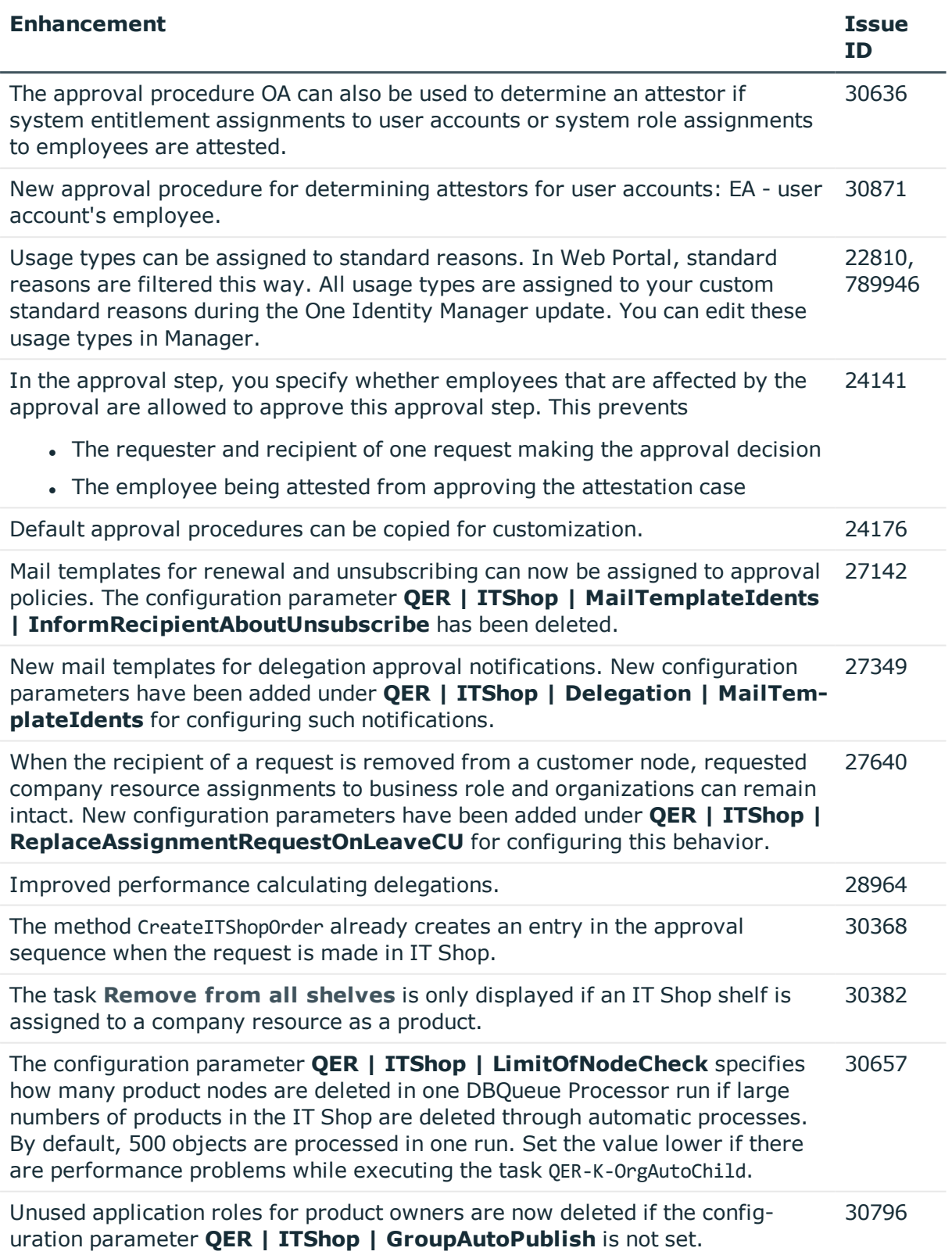

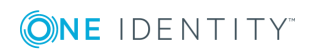

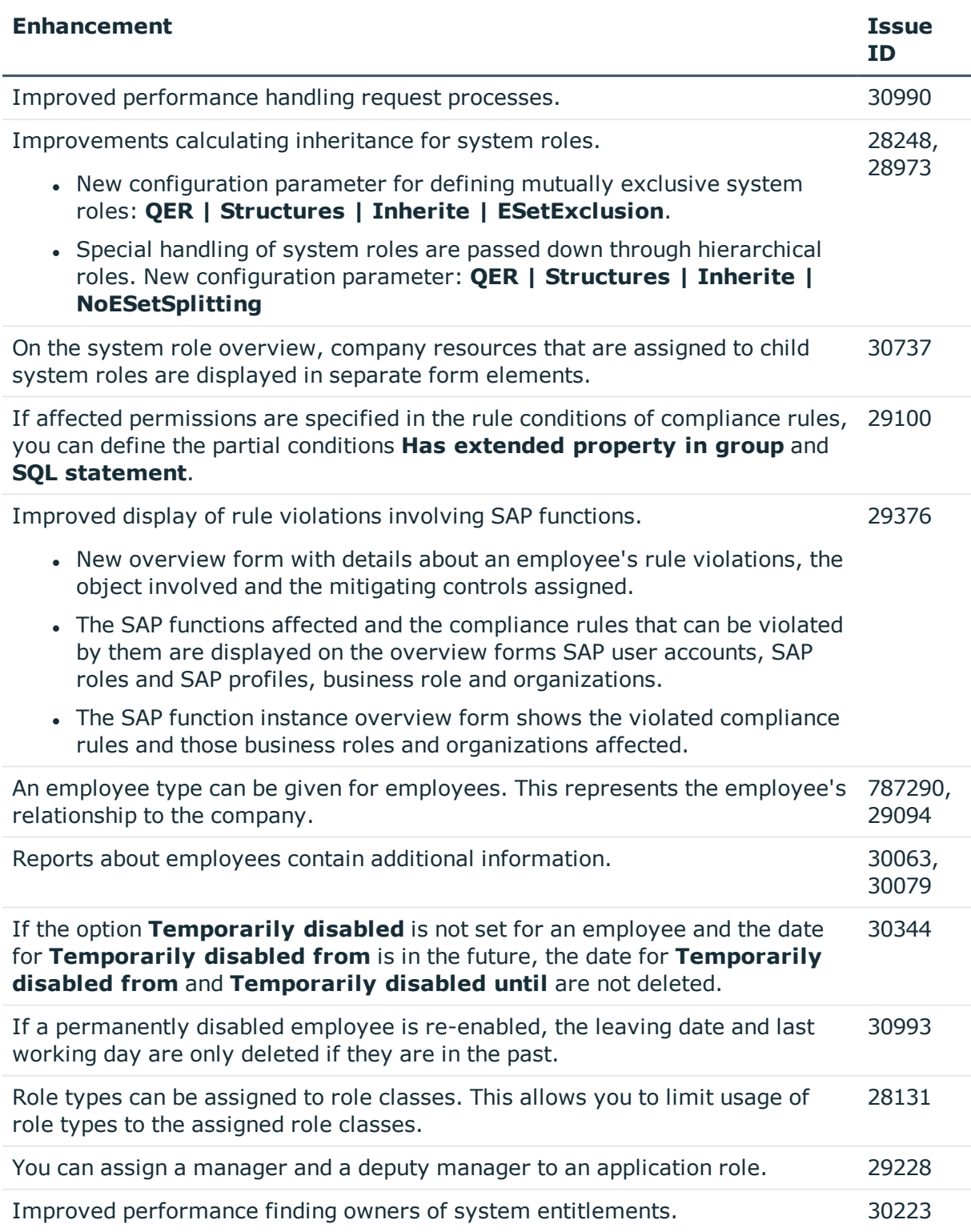

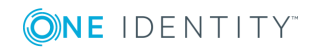

See also:

- Schema [changes](#page-44-0) on page 45
- Patches for [synchronization](#page-53-0) projects on page 54

## <span id="page-26-0"></span>**Resolved issues**

The following is a list of solved problems in this version.

#### **Table 5: General known issues**

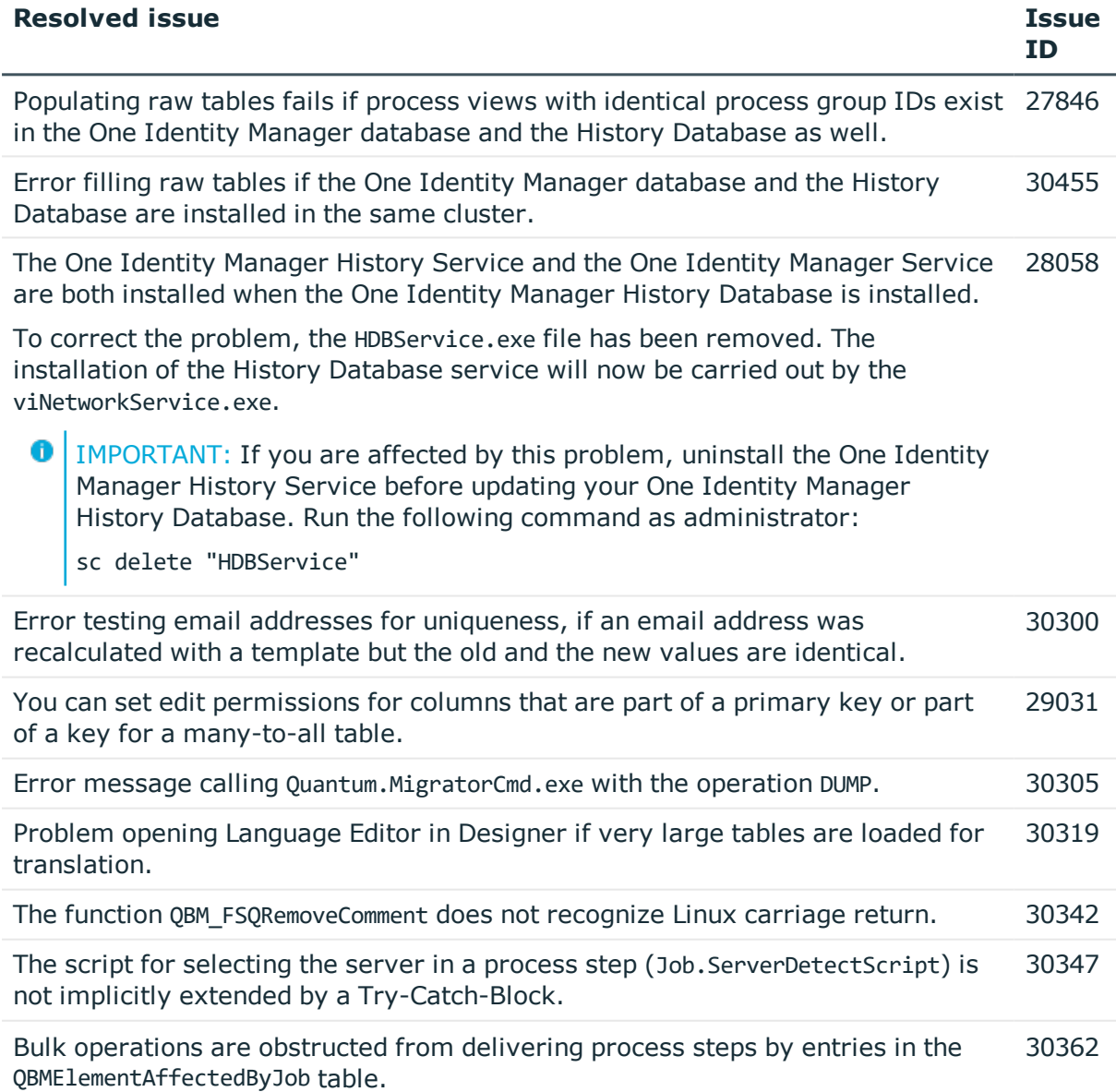

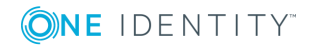

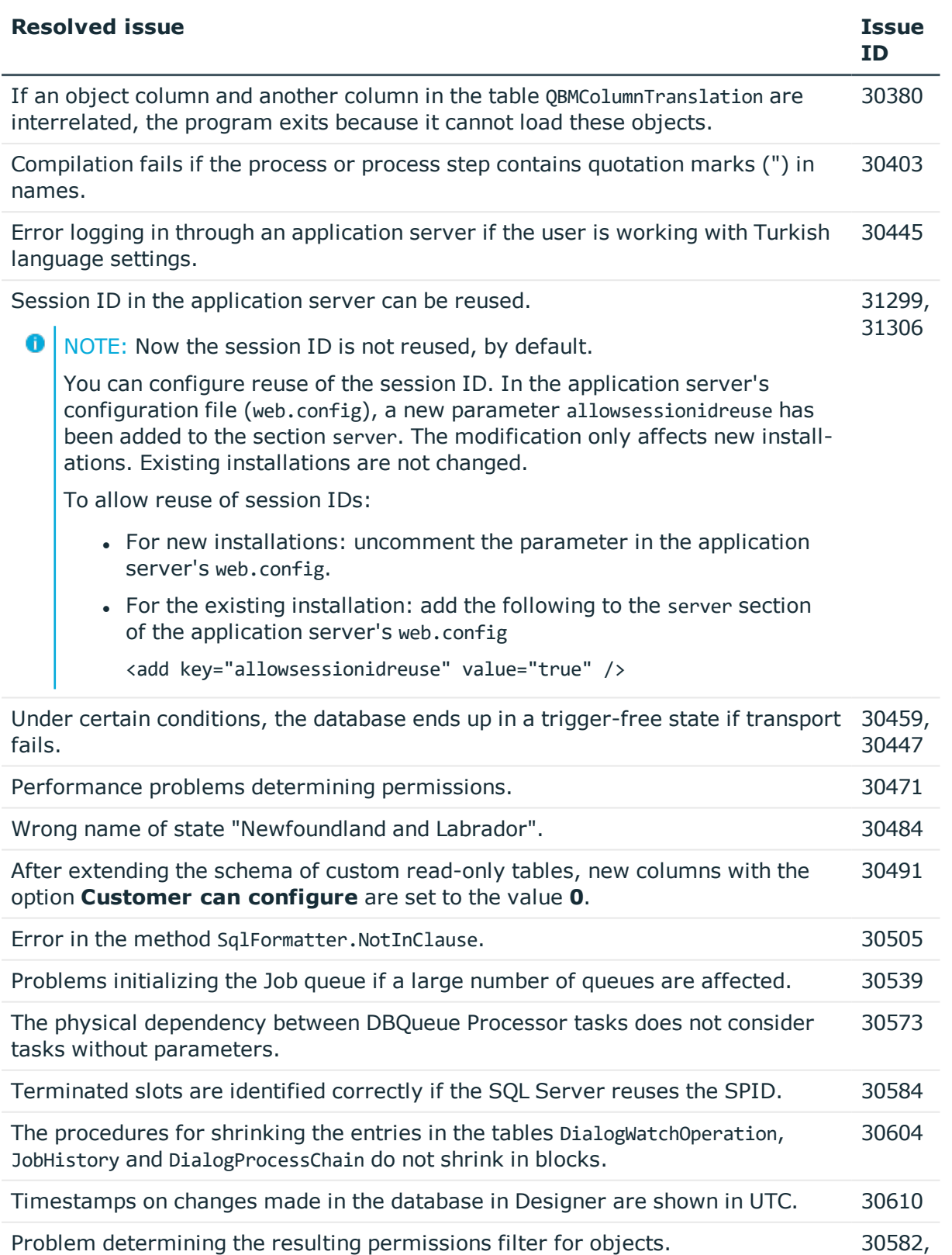

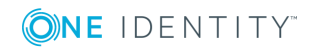

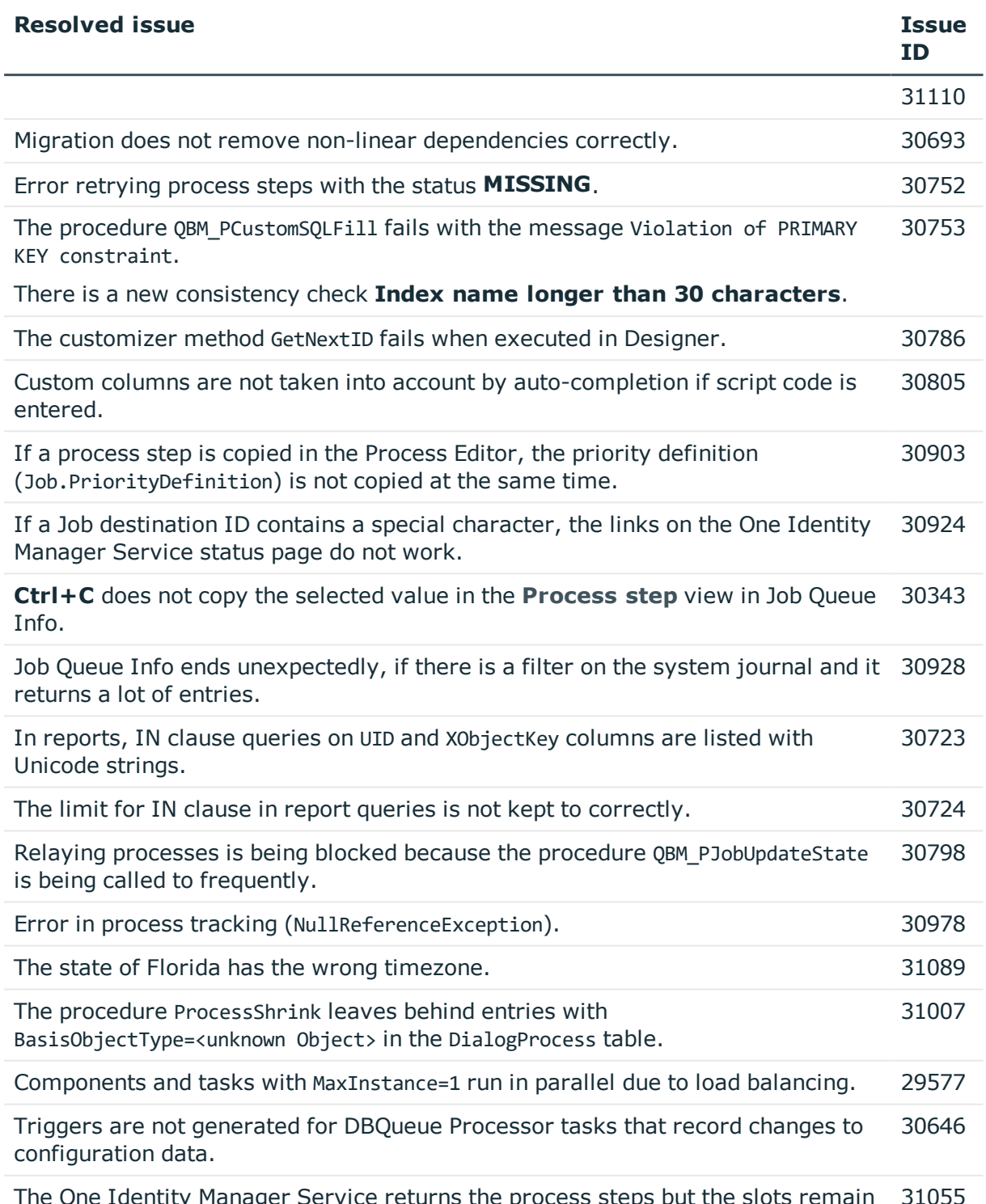

The One Identity Manager Service returns the process steps but the slots remain blocked. 31055

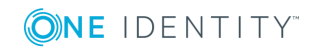

## **Table 6: General web applications**

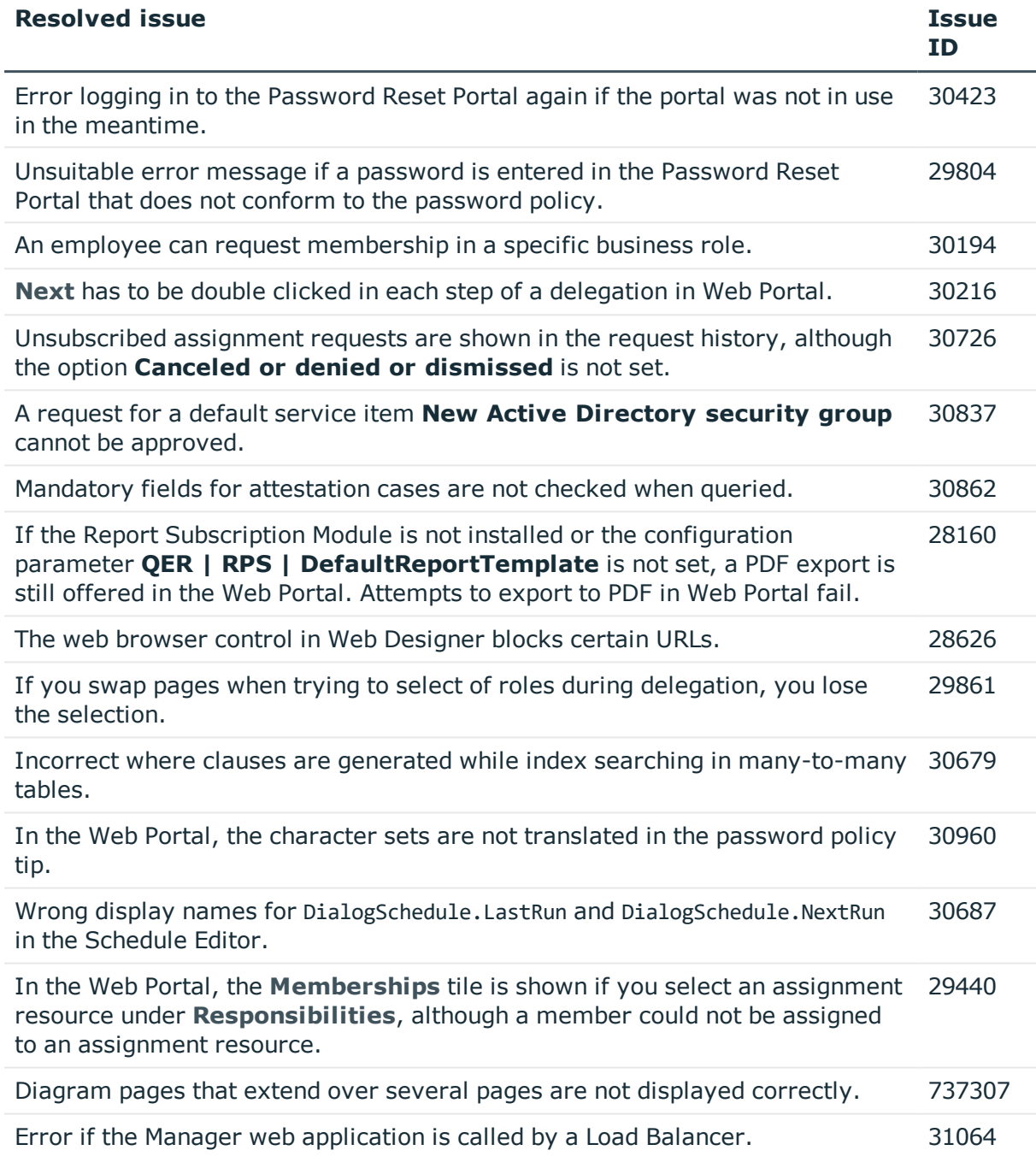

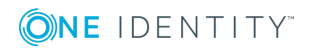

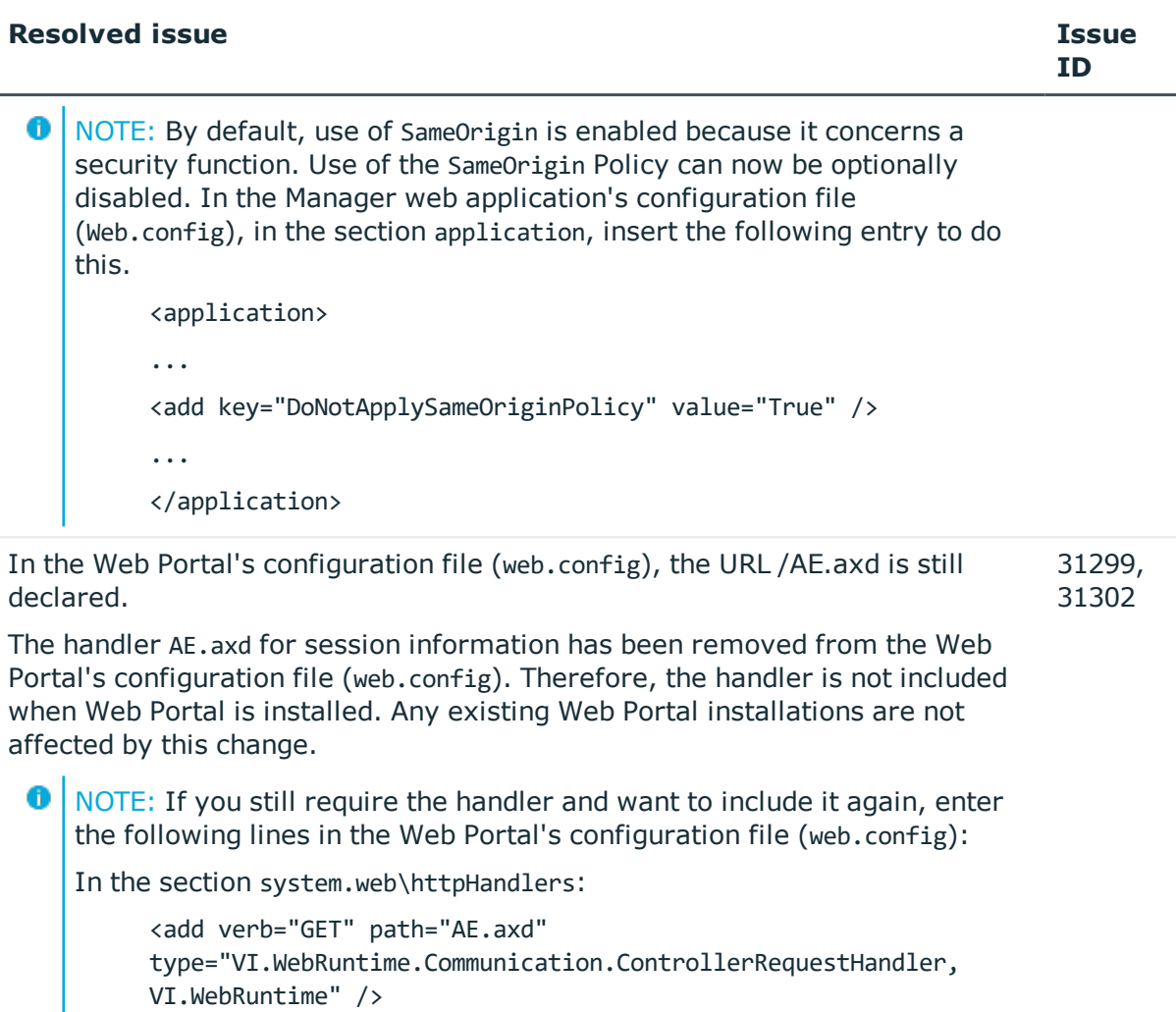

In the section system.webServer\httpHandlers:

```
<add name="AE.axd_GET" path="AE.axd" verb="GET"
type="VI.WebRuntime.Communication.ControllerRequestHandler,
VI.WebRuntime" />
```
## **Table 7: Target system connection**

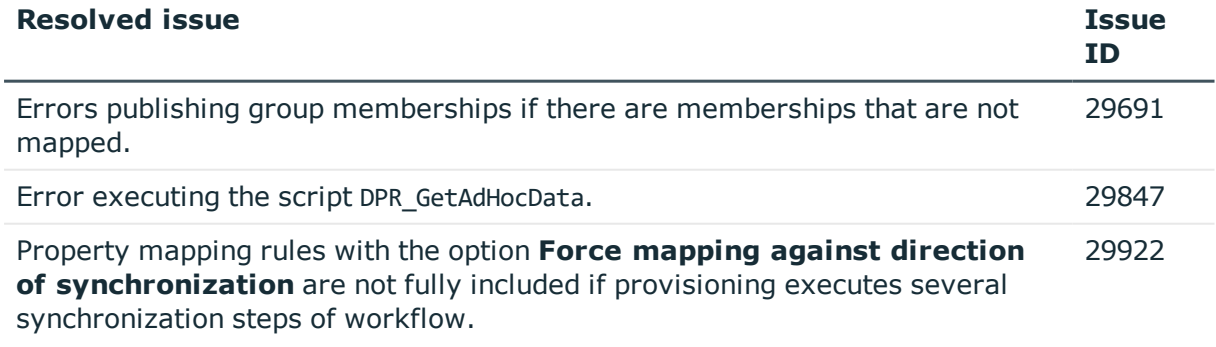

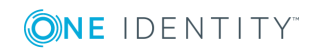

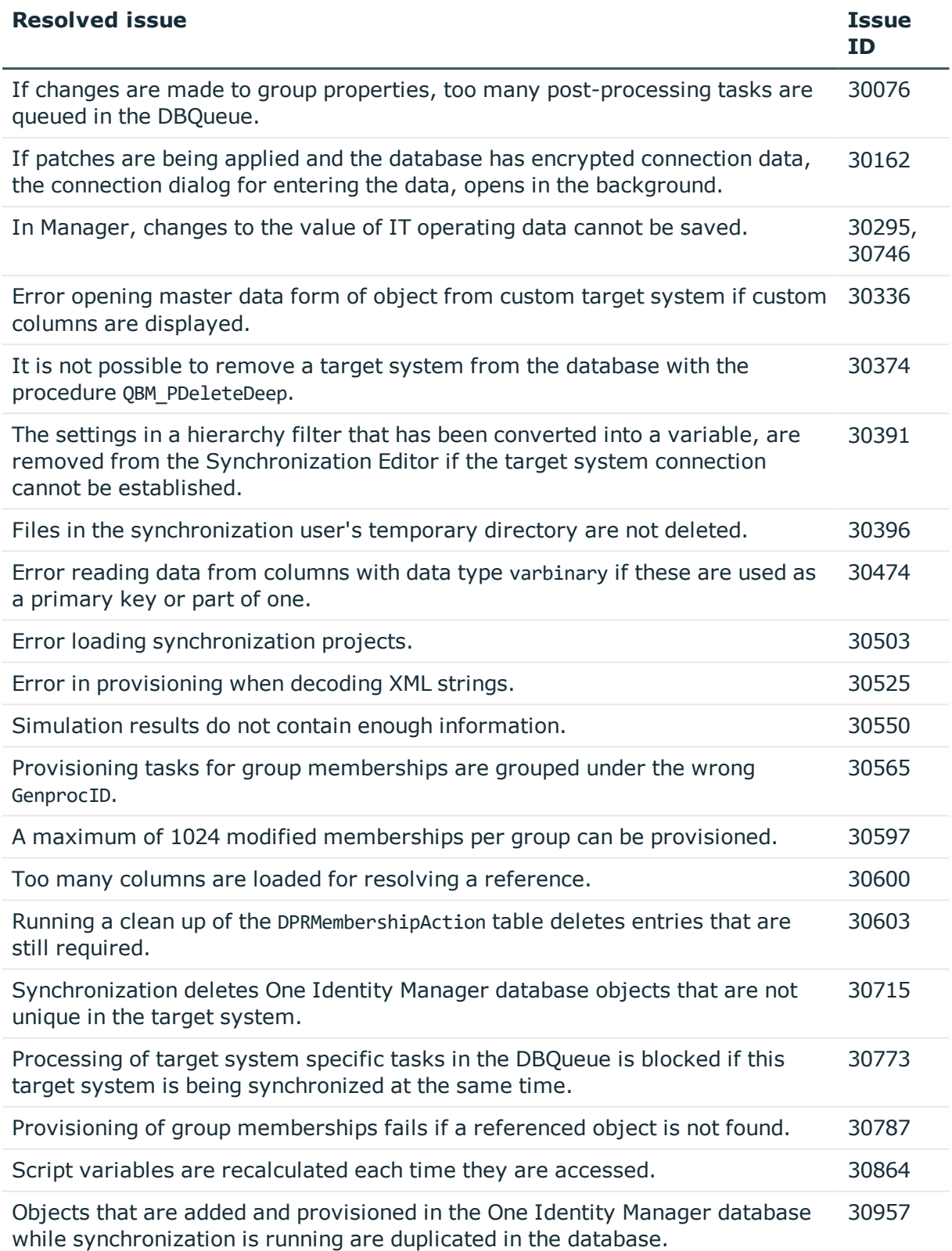

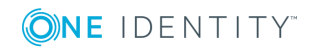

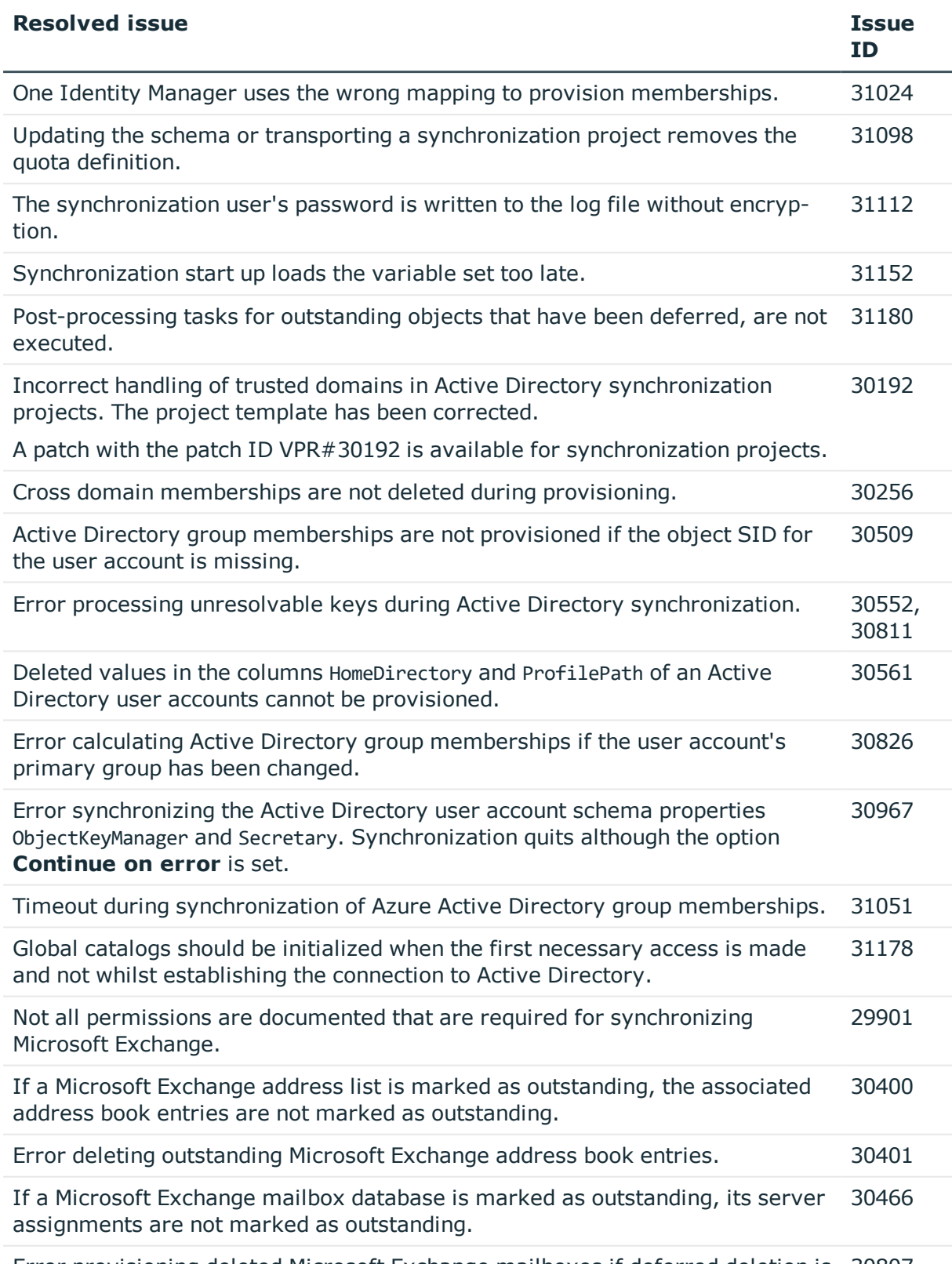

Error provisioning deleted Microsoft Exchange mailboxes if deferred deletion is 30807

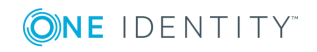

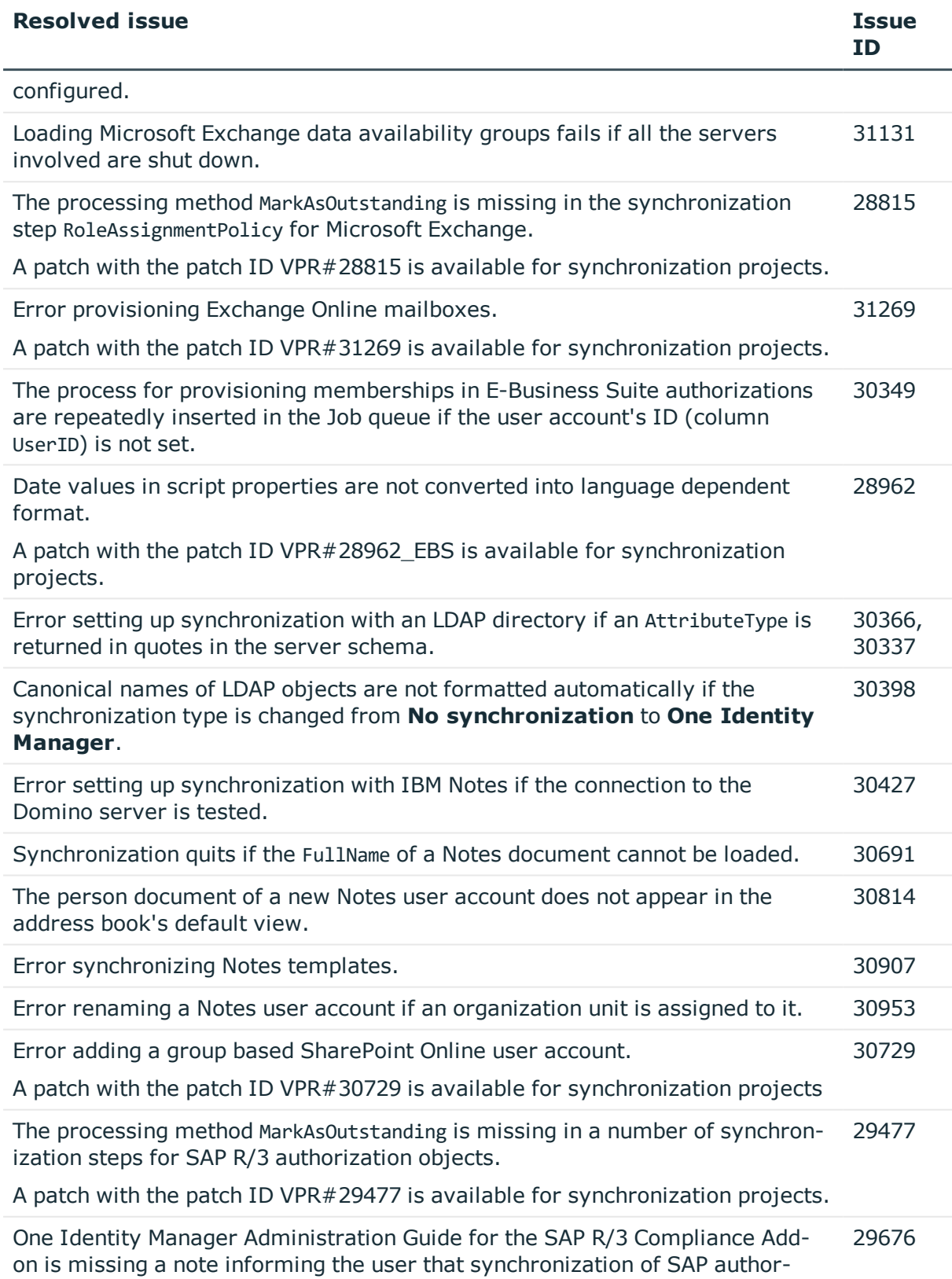

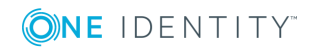

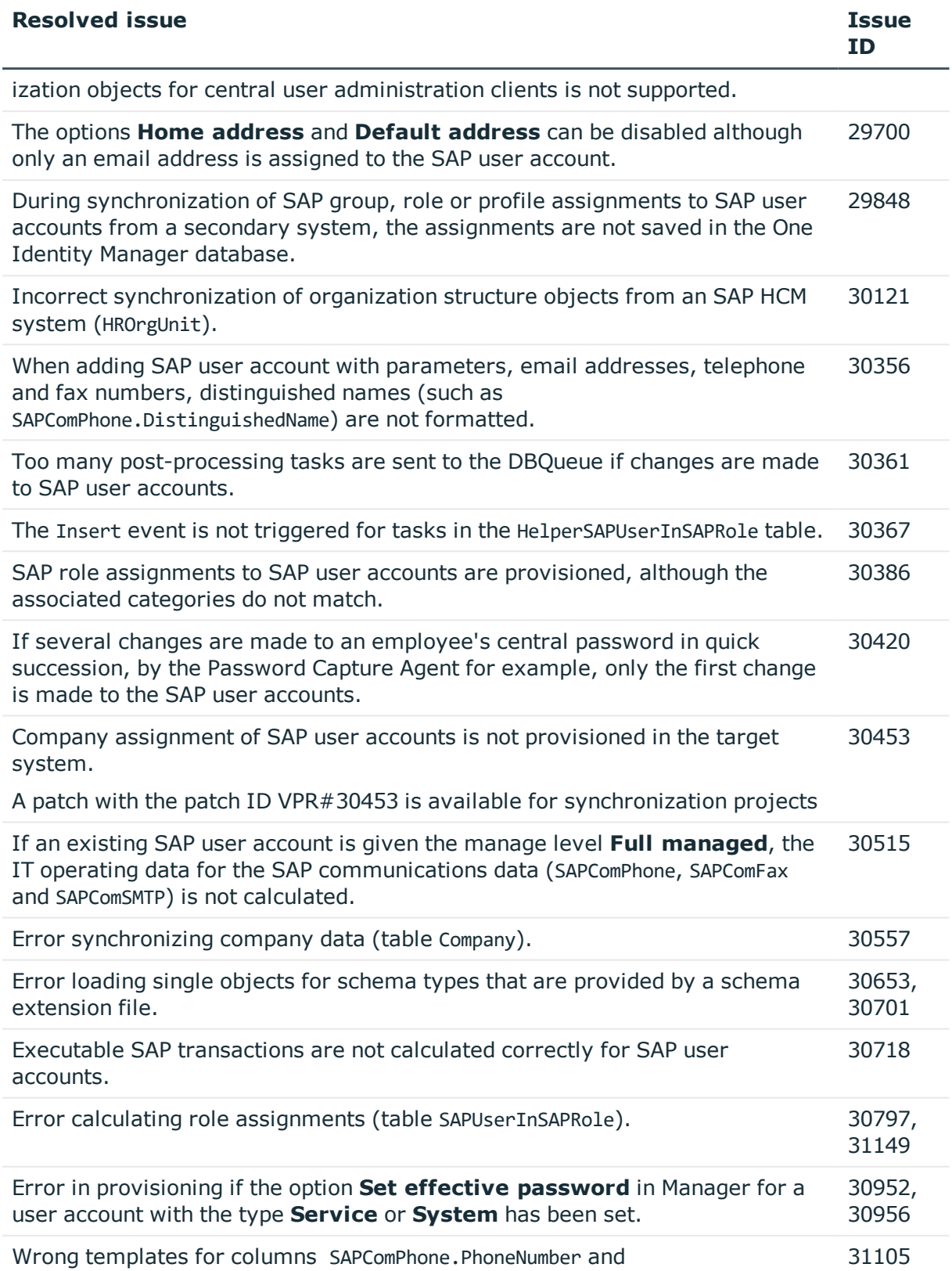

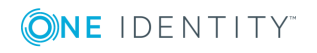

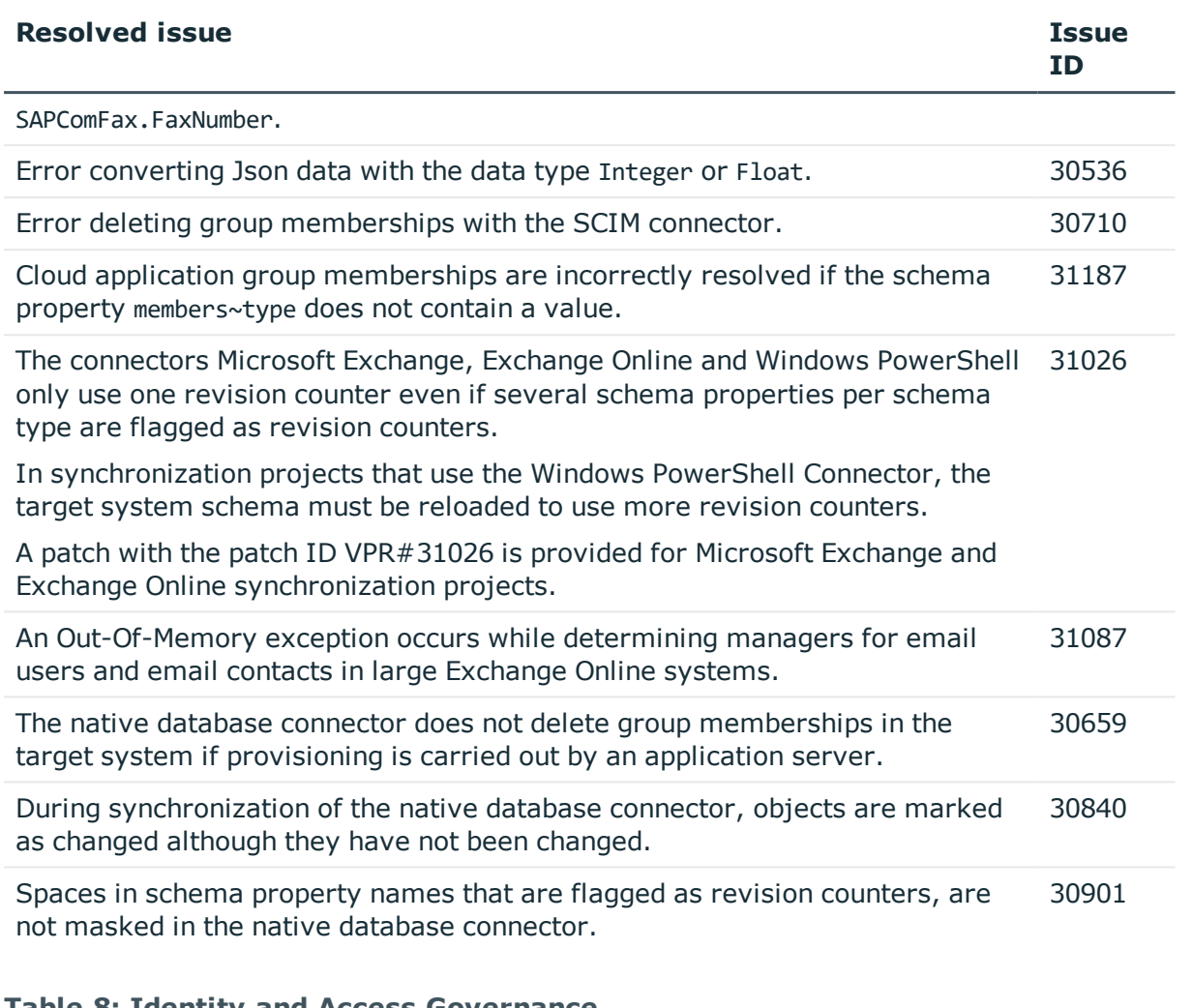

#### **Table 8: Identity and Access Governance**

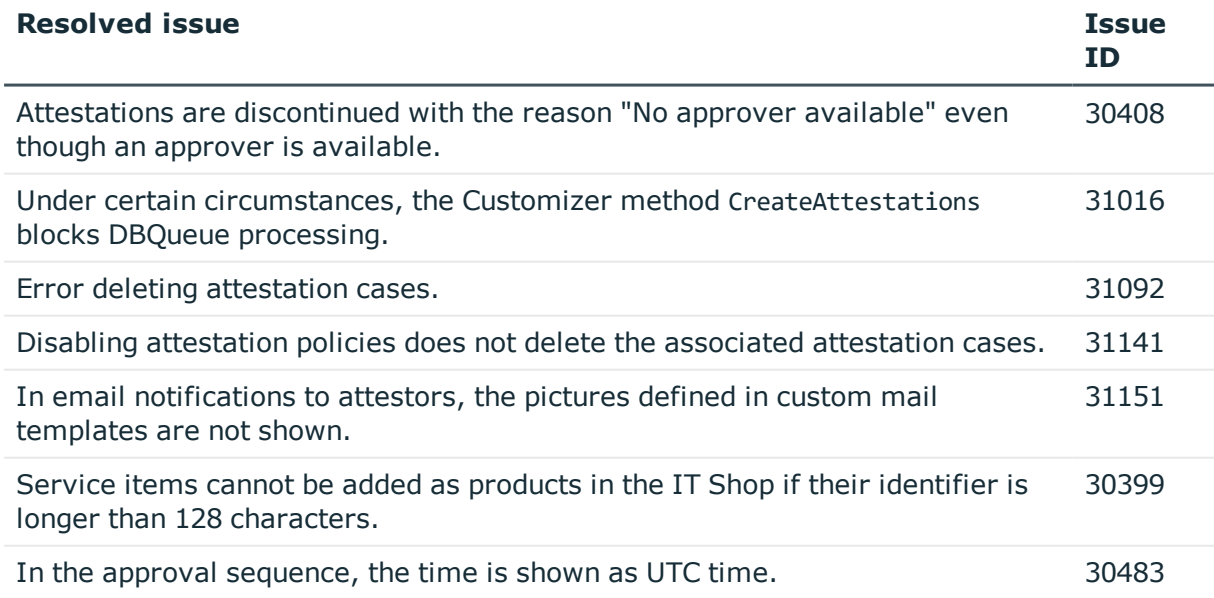

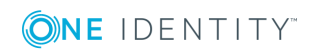
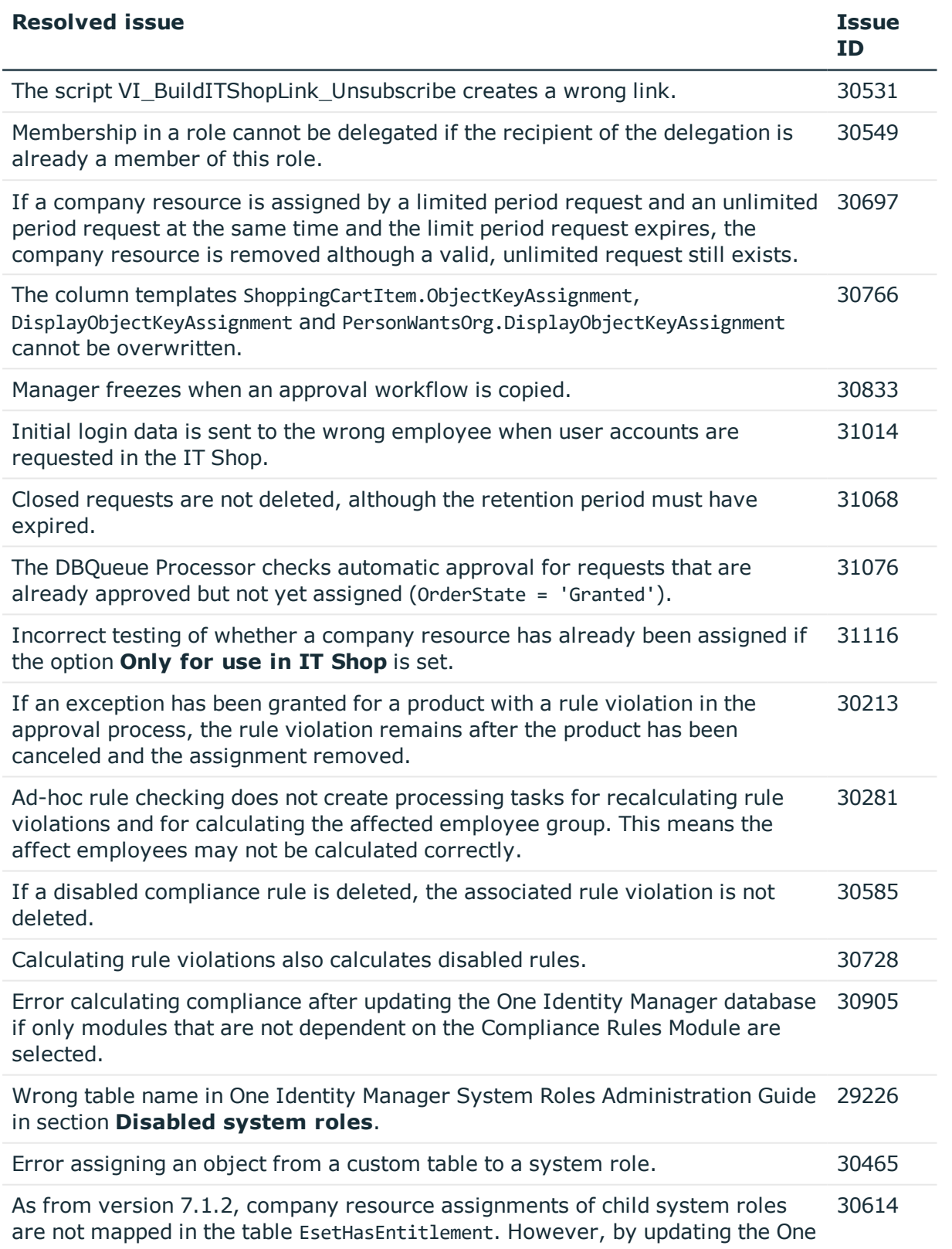

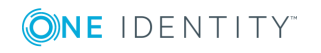

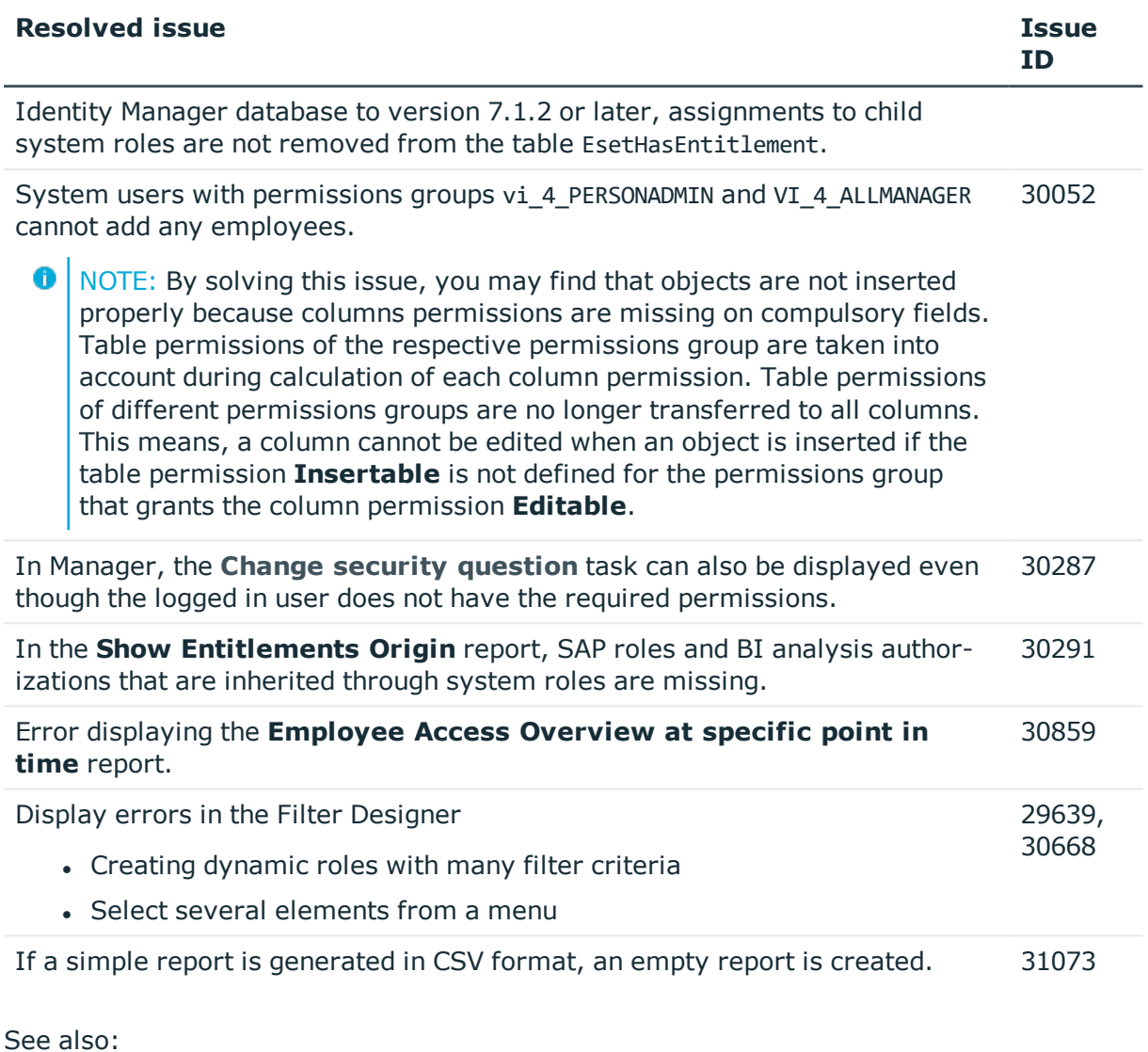

- Schema [changes](#page-44-0) on page 45
- Patches for [synchronization](#page-53-0) projects on page 54

# **Known issues**

The following is a list of issues known to exist at the time of release of One Identity Manager.

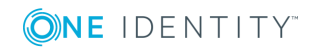

#### **Table 9: General known issues**

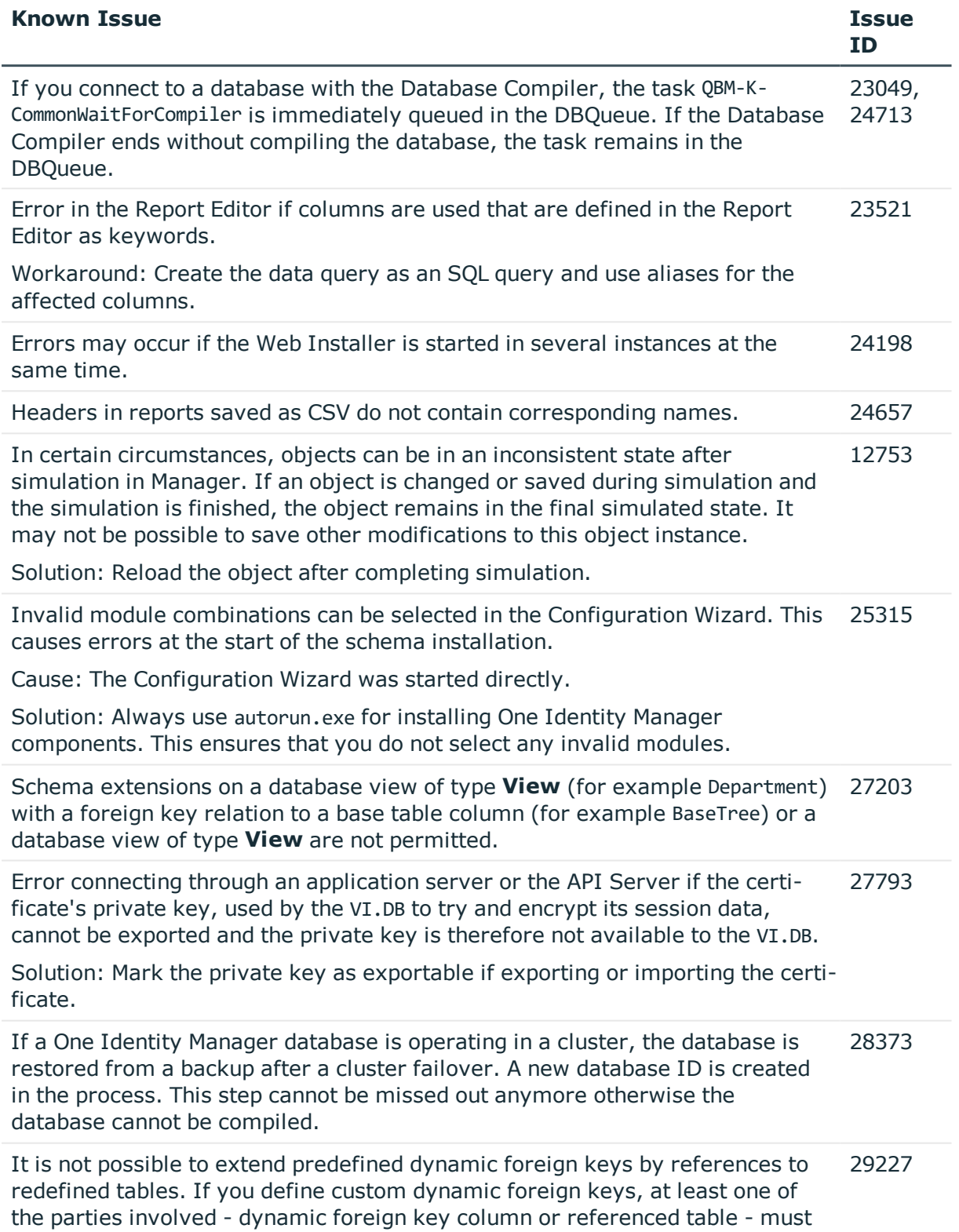

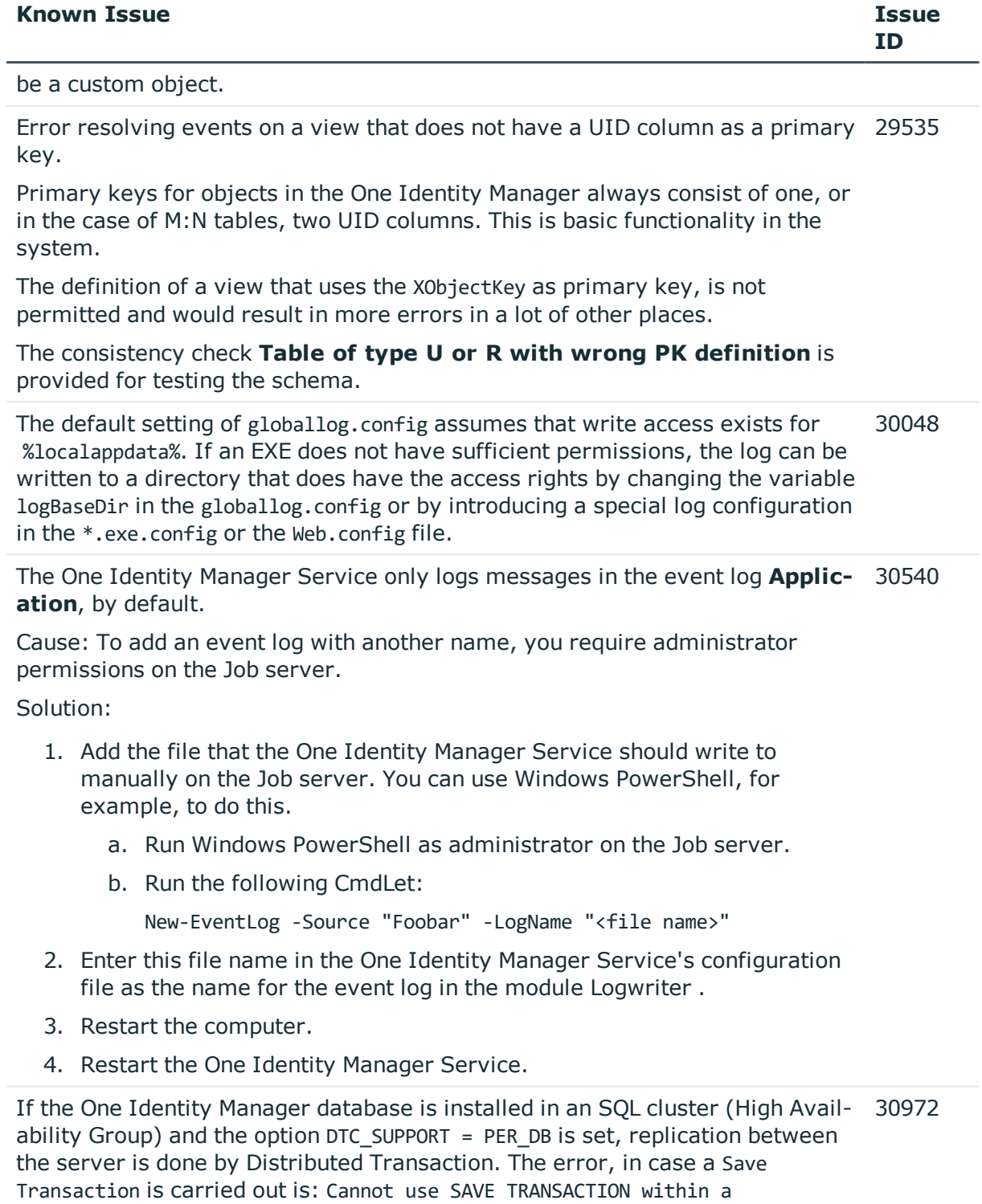

distributed transaction.

Solution: Disable the option DTC\_SUPPORT = PER\_DB.

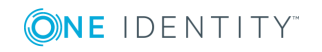

## **Table 10: Web applications**

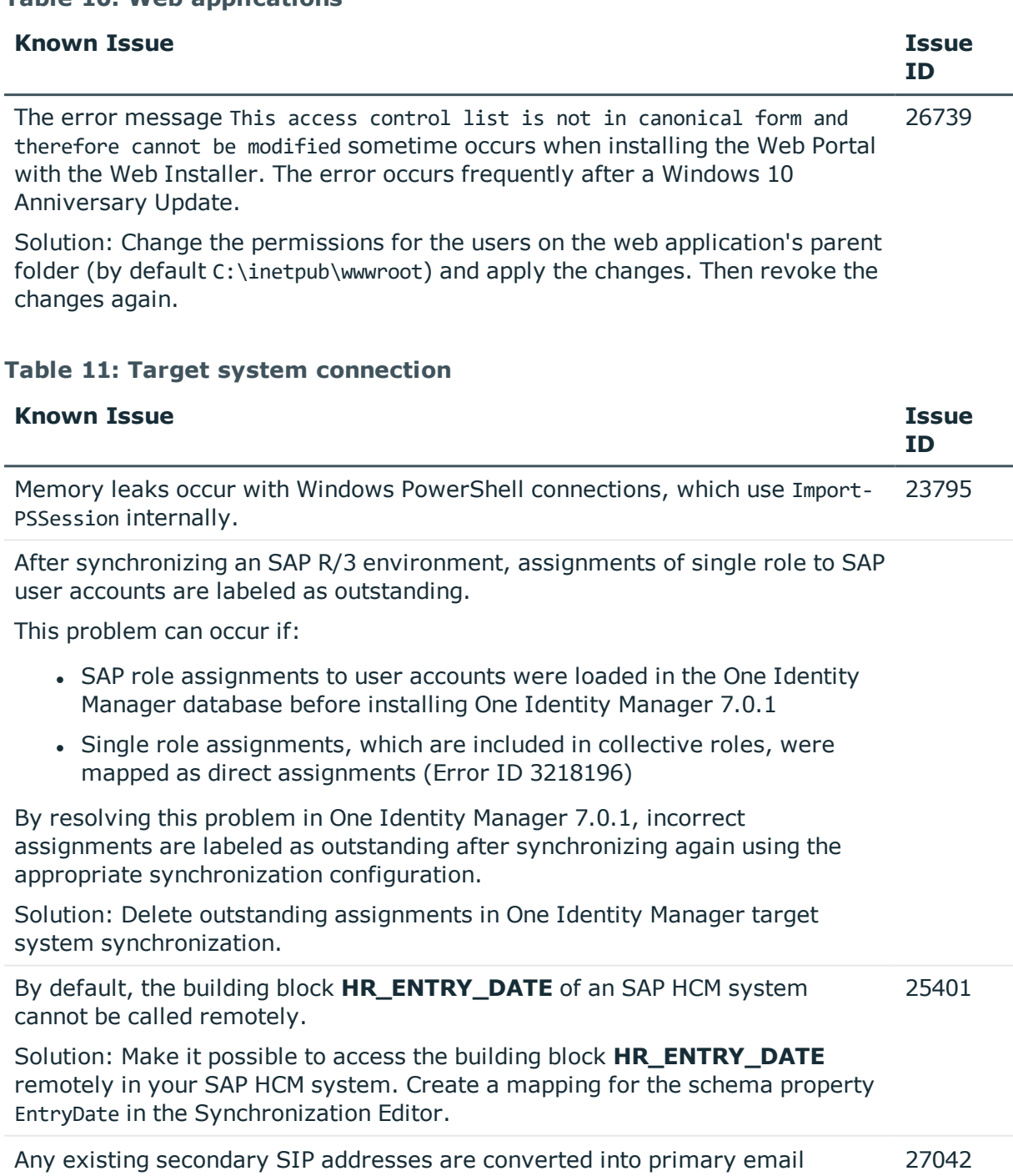

addresses when Microsoft Exchange mailboxes are added, providing that no primary SIP addresses were stored up to now.

The SAP connector does not provide a schema property to establish whether a user has a productive password in SAP R/3. 27359

If this information is meant to be in One Identity Manager, extend the schema and the synchronization configuration.

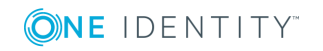

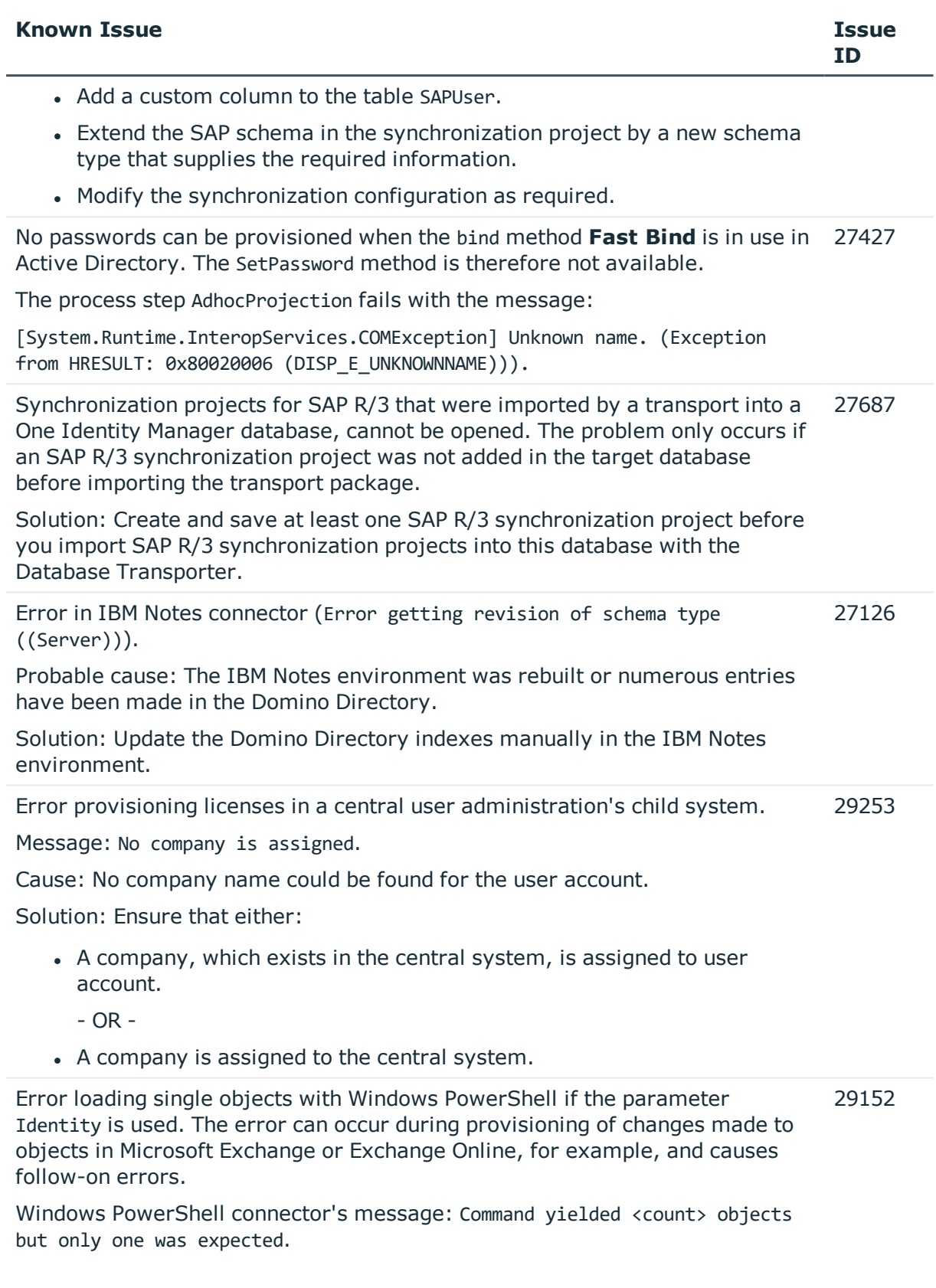

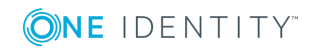

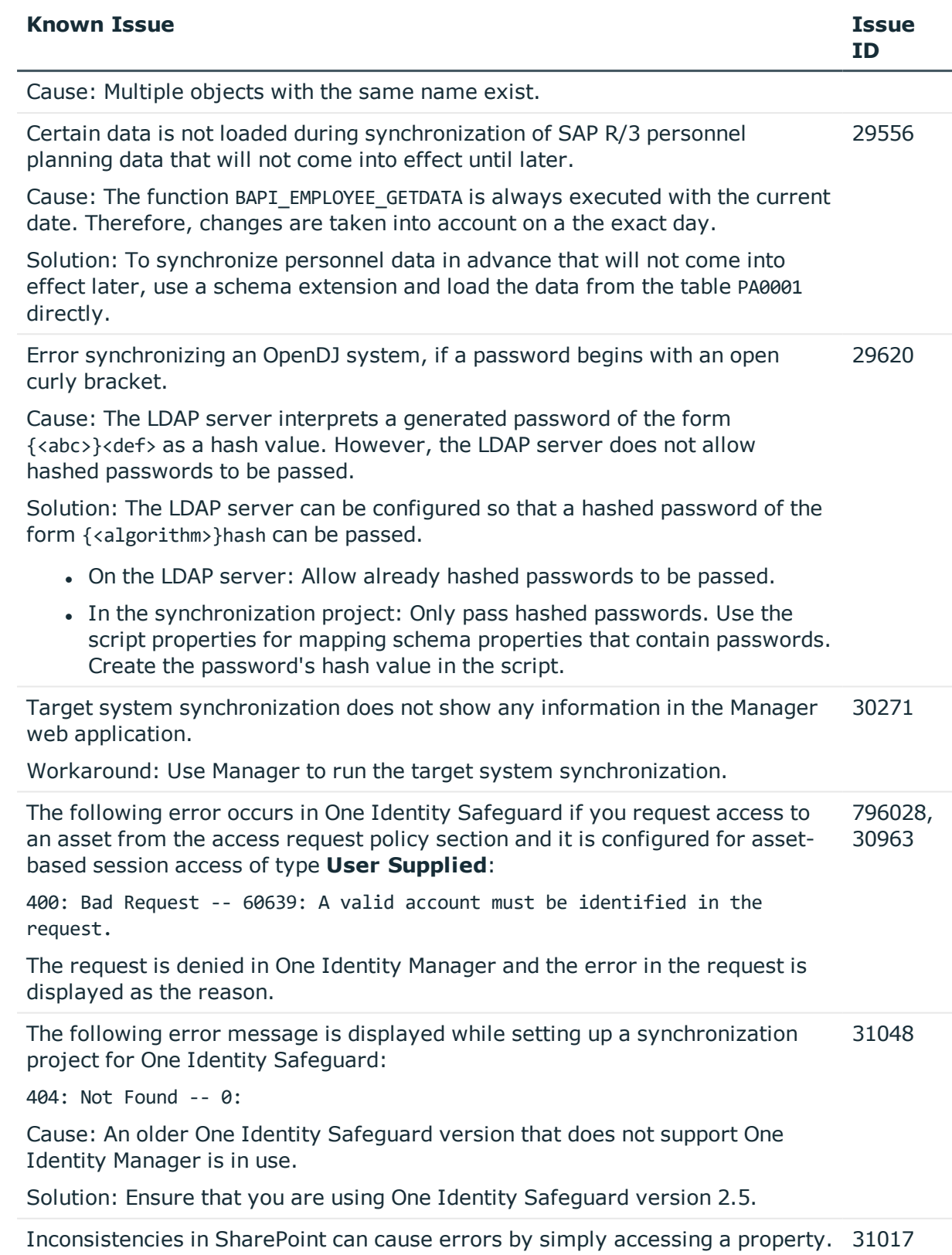

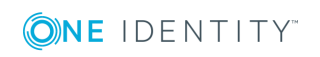

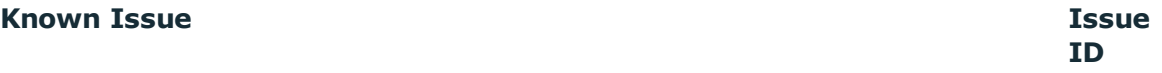

The error also appears if the affected schema properties mapping is disabled.

Cause: The SharePoint connector loads all object properties into cache by default.

Solution:

- Correct the error in the target system.
	- OR -
- Disable the cache in the file VI.Projector.SharePoint.<Version>.Host.exe.config.

#### **Table 12: Third party contributions**

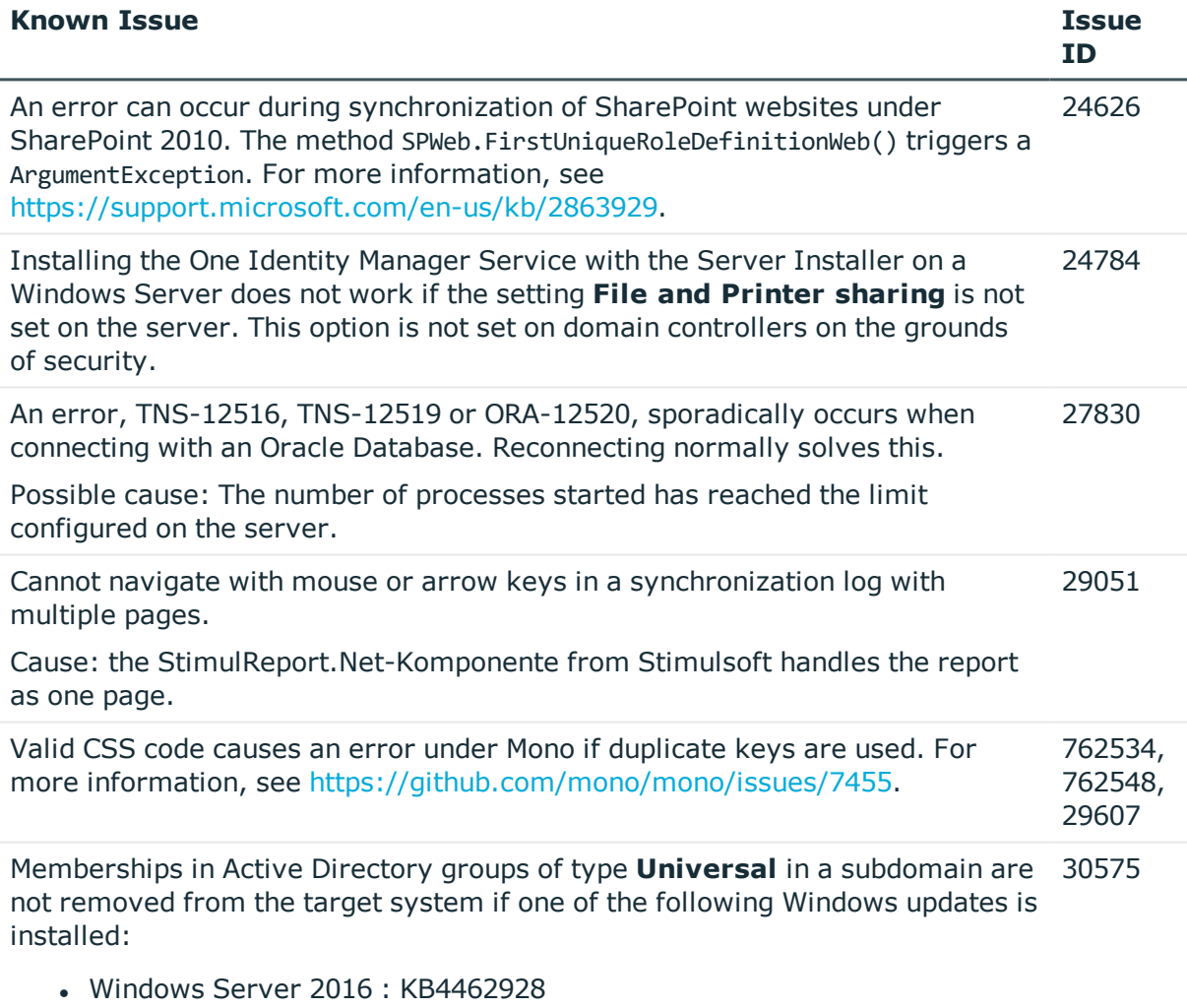

- <sup>l</sup> Windows Server 2012 R2 : KB4462926, KB4462921
- Windows Server 2008 R2 : KB4462926

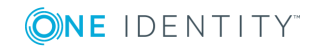

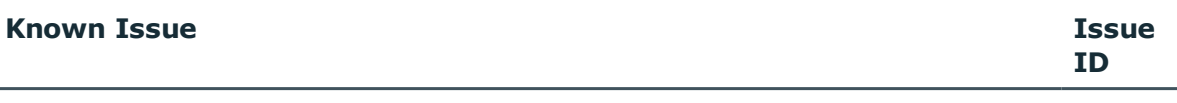

We do not know whether other Windows updates also cause this error.

The Active Directory connector corrects this behavior with a workaround by updating the membership list. This workaround may deteriorate the performance of Active Directory groups during provisioning and will be removed from future versions of One Identity Manager once Microsoft has resolved the problem.

# <span id="page-44-0"></span>**Schema changes**

The following provides an overview of schema changes from One Identity Manager version 8.0.2 up to version 8.1.

## **Configuration Module**

- New column DialogColumn.CanEditScript for scripts to conditionally remove edit permissions from columns.
- New column DialogColumn.CanSeeScript for scripts to conditionally remove viewing permissions from columns.
- New column DialogColumn.IsElementProperty to flag columns as name components for password validation.
- New column DialogConfigParm.UID\_QBMClrTypeEditor to embed an editor for editing more complex configuration parameters.
- New column DialogDatabase. LicenceID for flagging license information.
- New column DialogDatabase.ProductionLevelAddOn (in progress).
- . New column DialogAEDSAction. Is InActive to disable individual objects.
- New columns DialogReportQuery.HAssignFKColumn, DialogReportQuery.HAssignType, DialogReportQuery.HListColumns and DialogReportQuery.HObjColumns for queries for reports with historical data.
- New column DialogTag.SortOrder as sort order for change labels.
- <sup>l</sup> New columns DialogTree.ListActivationFKList and DialogTree.NodeActivationFKList for navigating to a foreign key object, which is loaded when an entry is selected in the user interface.
- New column DialogUser.IsLockedOut for specifying whether a user is blocked due to failed logins.
- New column DialogValidDynamicRef.IsForAddElementAffected and QBMRelation.IsForAddElementAffected for flagging whether the parent object in the Job queue is added.
- New columns Job.IsNoDBQueueDefer, JobQueue.IsNoDBQueueDefer and

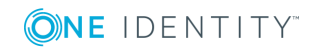

JobTask.IsNoDBQueueDefer for flagging whether process handling waits until DBQueue Processor tasks have been handled.

- New column QBMDBQueueSlot.XObjectKey.
- New column QBMJobqueueOverview.IsInitQueueRunning flags whether the Job queue is initialized.
- New columns QBMPwdPolicy.IsLowerLetterNotAllowed, QBMPwdPolicy.IsNumberNotAllowed, QBMPwdPolicy.IsSpecialNotAllowed and QBMPwdPolicy.IsUpperLetterNotAllowed for password policies.
- New column QBMServer.LastJobFetchTime for last time the process was called.
- New column QBMServer. PortNumber as port for displaying the One Identity Manager Service log in a browser.
- New columns OBMVSystemOverview.QualityOfValue and QBMVSystemOverview.RecommendedValue for showing system configuration in a report.
- New column QBMWebApplication.UID QBMIdentityClient for allocating a OAuth 2.0/OpenID Connect configuration to a web application.
- New table DialogGroupHasAEDS for mapping API file permissions.
- New table DialogGroupInProductLimited for mapping permissions groups to applications.
- . New table DialogObjectHasMethod for assigning task definitions to objects definitions.
- <sup>l</sup> New tables QBMDBPrincipal, QBMDBRoleDef, QBMDBPrincipalHasRoleDef and QBMDBRightsAddOn for mapping granulated permissions to SQL Server and database levels.
- New table OBMDBQueueTaskPerf for analyzing the DBQueue Processor task performance.
- New tables OBMDevBranch and OBMDevBranchHasAssembly for version management of API projects.
- New table QBMHtmlApp for maintaining information about HTML applications.
- <sup>l</sup> New tables QBMIdentityClient, QBMIdentityProvider, QBMIdentityProvDisabledCol and QBMIdentityProvEnabledCol for OAuth 2.0/OpenID Connect configuration.
- New table QBMLaunchActionHasFeature for authorizing Launchpad actions through program functions.
- . New table OBMReportOueryCriteria for defining several criteria for historical reports.
- New table QBMVNonUniqueMAllTable for listing tables without a unique combination of object and foreign key (for optimizing index generating).
- . The following tables have been deleted:
	- DialogValidParent

QBMPermissionSettingBase

• The following columns have been deleted:

DialogDatabase.IsFullTextEnabled

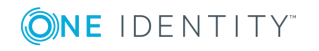

DialogMethod.UID\_DialogObject DialogReportQuery.HListCriteriaColumn DialogReportQuery.HListCriteriaValue QBMWebApplication.CertificateEndpoint QBMWebApplication.CertificateText QBMWebApplication.OAuthCertificateSubject QBMWebApplication.OAuthCertificateThumbPrint QBMWebApplication.OAuthResource QBMWebApplication.SharedSecret

# **Target System Synchronization Module**

- . New column DPRNameSpaceHasDialogTable.RootObjectPath as path to the base object.
- New column DPRProjectionConfig.LogVariableSetContents flags whether variable sets are logged with current values.
- . New columns DPRProjectionConfigStep.CommitPropertiesLeft, DPRProjectionConfigStep.CommitPropertiesMode and DPRProjectionConfigStep.CommitPropertiesRight for improving object based synchronization.
- . New column DPRSchemaMethod.MethodType for flagging processing methods.
- New columns DPRShell. EditedBy and DPRShell. EditedSince for flagging whether a synchronization project is already being processed.
- New columns DPRShell.ShadowCopy and DPRShell.ShadowCopyMode for optimizing how synchronization projects are loaded.
- <sup>l</sup> New column DPRSystemConnection.DisplayNameQualified as qualified display name for the system connection.
- New column DPRTemplate.SortOrder for sorting project templates.
- New table DPRScript as script library.
- New tables DPRStartSequence and DPRStartSequenceHasProjection for managing the start order.

### **Target System Base Module**

- New mandatory field definition for the following columns:
	- TSBAccountDef.ObjectKeyTargetSystem
	- TSBITData.ObjectKeyAppliesTo
- The table TSBVGroupTable has been deleted.
- The column UNSRoot.isMemberOfEnabled has been deleted.

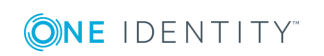

## **Active Directory Module**

- . New column ADSAccount.MSDsConsistencyGuid as reference to the Cloud user account.
- . New column ADSSite.UID ADSForest as reference to the forest.
- New mandatory field definition for the following columns:
	- ADSContainer.UID\_ADSDomain
	- ADSPolicy.UID\_ADSDomain
	- ADSPrinter.UID\_ADSMachine
	- ADSDomain.UID\_ADSForest
- . The column ADSSite.UID ADSDomain has been deleted.

## **Microsoft Exchange Module**

- New column EX0RoleAssignPolicy. XMarkedForDeletion for flagging whether a policy is marked for deletion or not.
- New mandatory field definition for the following columns:

EX0ActiveSyncMBPolicy.UID\_EX0Organization EX0AddrList.UID\_EX0Organization EX0DAG.UID\_EX0Organization EX0DL.UID\_EX0Organization EX0DynDL.UID\_EX0Organization EX0MailBox.UID\_EX0Organization EX0MailBoxDatabase.UID\_EX0Organization EX0MailContact.UID\_EX0Organization EX0MailPublicFolder.UID\_EX0Organization EX0MailUser.UID\_EX0Organization EX0ManagedFolderPolicy.UID\_EX0Organization EX0OfflAddrBook.UID\_EX0Organization EX0PublicFolder.UID\_EX0Organization EX0PublicFolderDatabase.UID\_EX0Organization EX0RetentionPolicy.UID\_EX0Organization EX0RoleAssignPolicy.UID\_EX0Organization EX0Server.UID\_EX0Organization

# **Exchange Hybrid Module**

• New column EXHRemoteMailbox. EmailAddresses for mapping more email addresses to other email addresses for remote mailboxes.

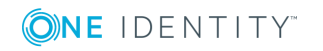

- New column EXHRemoteMailbox.EmailAddressPolicyEnabled for specifying whether the email address is automatically updated on the basis of the recipient policy.
- . New mandatory field definition for the column EXHRemoteMailbox.UID\_EX00rganization.

### **IBM Notes Module**

• New mandatory field definition for the following columns:

NDOAdmin4.UID\_NDODomain NDOCertifier.UID\_NDODomain NDOCertifierRequest.UID\_NDODomain NDOGroup.UID\_NDODomain NDOMailInDB.UID\_NDODomain NDOServer.UID\_NDODomain NDOUser.UID\_NDODomain

## **LDAP Module**

. New mandatory field definition for the column LDAPContainer.UID LDPDomain.

### **Oracle E-Business Suite Module**

. New mandatory field definition for the following columns:

EBSApplication.UID\_EBSSystem EBSDataGroup.UID\_EBSSystem EBSMenu.UID\_EBSSystem EBSResp.UID\_EBSSystem EBSSecurityGroup.UID\_EBSSystem EBSUser.UID\_EBSSystem

### **SharePoint Module**

- New columns SPSGroupPermission.XMarkedForDeletion and SPSUserPermission.XMarkedForDeletion for flagging whether permissions are marked for deletion.
- New mandatory field definition for the following columns:

SPSLanguage.UID\_SPSFarm SPSWebApplication.UID\_SPSFarm SPSSite.UID\_SPSWebApplication

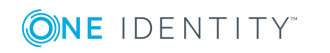

## **SAP R/3 User Management module Module**

- New column SAPUserHasParameter.ParameterValueDirect for finding parameter values assigned directly in the target system.
- . New column SAPUserInSAPRole.DisplayValue as display name for memberships.
- New tables SAPBaseTreeHasParameter, DepartmentHasSAPParameter, LocalityHasSAPParameter, OrgHasSAPParameter and ProfitCenterHasSAPParameter for assigning SAP parameters to company structures.
- New table SAPUserMandant for mapping access permissions to CUA systems.
- . New mandatory field definition for the following columns:
	- SAPProfitCenter.UID\_SAPMandant
	- SAPMandant.UID\_SAPSystem
	- SAPLoginLanguages.UID\_SAPSystem
- The table SAPUserInSAPMandant has been deleted.

## **SAP R/3 Compliance Add-on Module**

- . New column XMarkedForDeletion in tables SAPAuthObjectClass, SAPBaseTreeInSAPFunction, SAPFieldHasSAPRCTable, SAPFunctionInstanceDetail, SAPRCTable, SAPRCVariable, SAPTransactionHasSAPAuthObject and SAPUserInSAPFunction for flagging whether the objects are marked for deletion.
- New mandatory field definition for the following columns:
	- SAPAuthObject.UID\_SAPSystem SAPAuthObjectClass.UID\_SAPSystem
	- SAPVariableSet.UID\_SAPMandant

## **Privileged Account Governance Module**

• New data model for the Privileged Account Governance Module.

## **Identity Management Base Module**

- New columns AERole.UID PersonHead and AERole.UID PersonHeadSecond for mapping managers for application roles.
- New column Person.ContactEmail as contact email address for the selfregistration portal.
- New column Person. EmployeeType for mapping employee types.
- New column Person. IsLockedOut for specifying whether employee is blocked due to failed logins.
- New column Person. IsLockedPwdAnswer for specifying whether the dialog box for changing the password is blocked due to failed logins.
- New column Person. UID DialogCultureFormat for specifying the language for

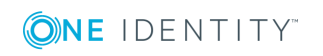

displaying language specific numbers and dates in the Web Portal user interface.

- <sup>l</sup> New columns PersonWantsOrg.CheckResult, PersonWantsOrg.CheckResultDetail, ShoppingCartItem.CheckResult, ShoppingCartItem.CheckResultDetail and ShoppingCartOrder.CheckStatus for asynchronous processing of requests.
- New columns PWODecisionMethod.UID DialogRichMailProlongate and PWODecisionMethod.UID\_DialogRichMailUnsubscribe for specifying other mail templates in approval policies.
- New column QERJustification.JustificationType for specifying a usage type for standard reasons.
- New table BaseTreeOwnsObject for finding target system managers quicker.
- New table QEROrgRootHasOrgType for defining role types for role classes.
- New table OERPasswordQueryAndAnswer for password questions and answers for resetting passwords.
- New table OERVPersonCentralPwdColumn for defining user account properties that employees' central passwords are mapped to.
- The following columns have been extended from nvarchar(128) to nvarchar(256):
- AERole.Ident\_AERole BaseTree.Ident\_Org DelegableItem.DisplayValue QERVDelegableItem.DisplayValue Department.DepartmentName ITShopOrg.Ident\_Org ITShopSrc.Ident\_Org Locality.Ident\_Locality PersonWantsOrg.DisplayOrg PersonWantsOrg.DisplayOrgParent PersonWantsOrg.DisplayOrgParentOfParent ProfitCenter.ShortName ShoppingCartItem.DisplayOrg • The following columns have been deleted:
	- Person.PasswordAnswer
		- Person.PasswordQuery

### **Business Roles Module**

• Column Org. Ident\_Org extended from nvarchar(128) to nvarchar(256).

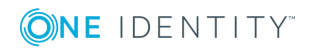

## **Attestation Module**

. New column AttestationHelper.UID PWORulerOrigin for determining the attestor.

## **Compliance Rules Module**

<sup>l</sup> Column NonCompliance.Ident\_NonCompliance extended from nvarchar(128) to nvarchar(256).

## **Helpdesk Module**

. New column HDSSupporterGroup. XMarkedForDeletion for flagging whether a support team is marked for deletion.

# **Changes to system connectors**

The following provides an overview of the modified synchronization templates and an overview of all patches supplied by One Identity Manager version 8.0.2 to version 8.1. Apply the patches to existing synchronization projects. For more [information,](#page-72-0) see Applying patches to [synchronization](#page-72-0) projects on page 73.

# **Modified synchronization templates**

The following provides you with an overview of modified synchronization templates. Patches are made available for updating synchronization templates in existing synchronization projects. For more information, see Patches for [synchronization](#page-53-0) projects on [page](#page-53-0) 54.

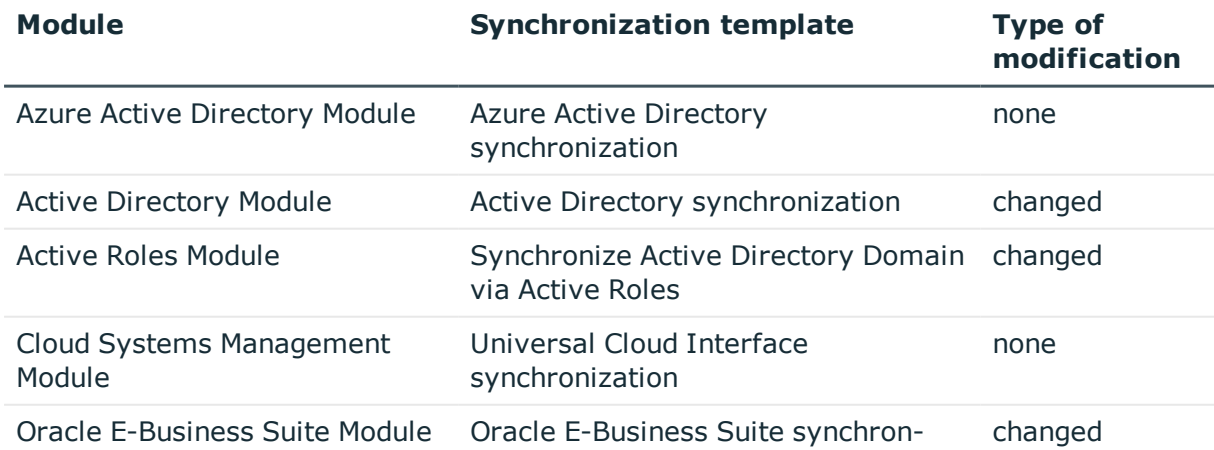

### **Table 13: Overview of synchronization templates and patches**

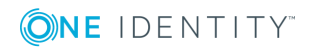

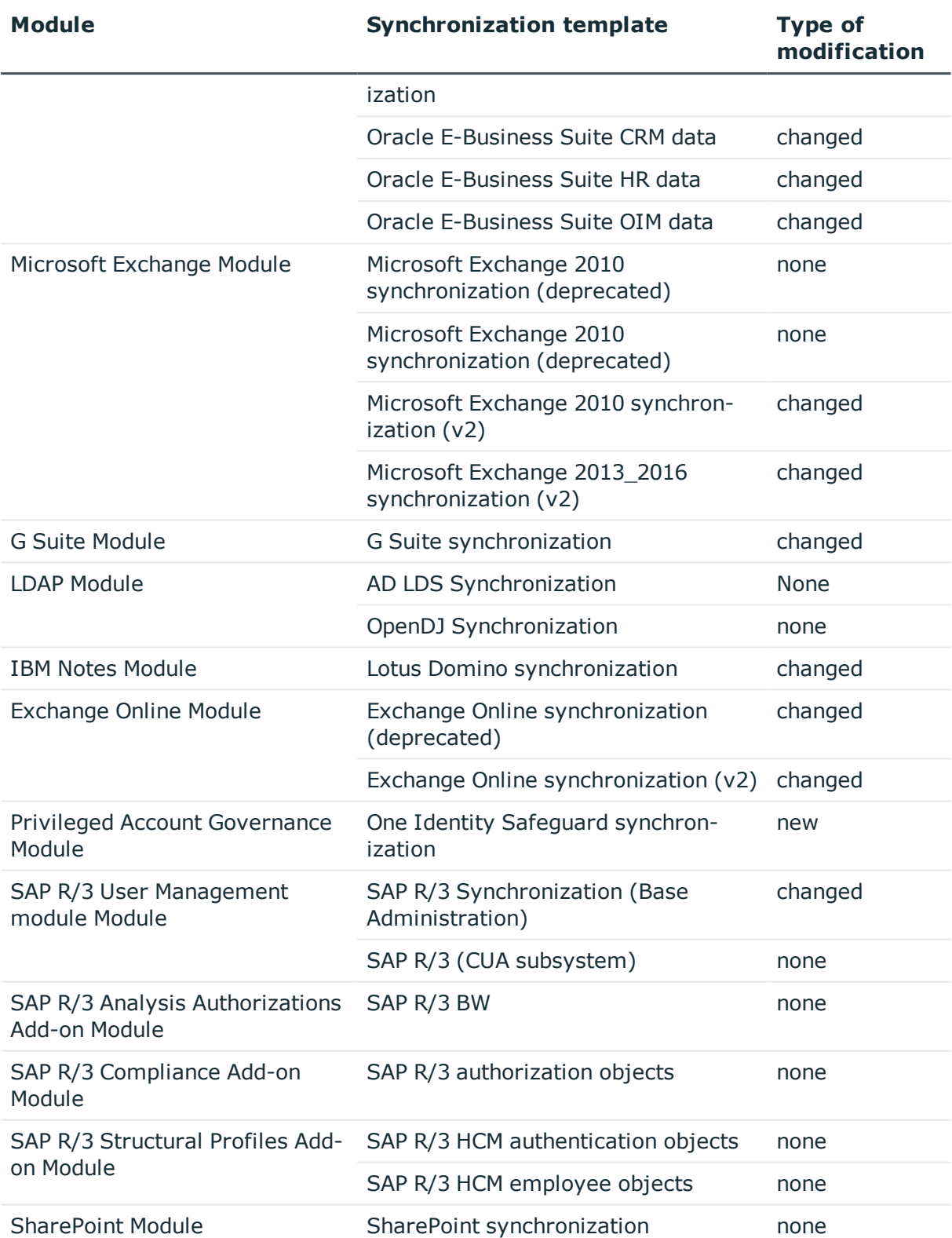

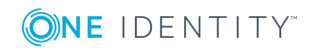

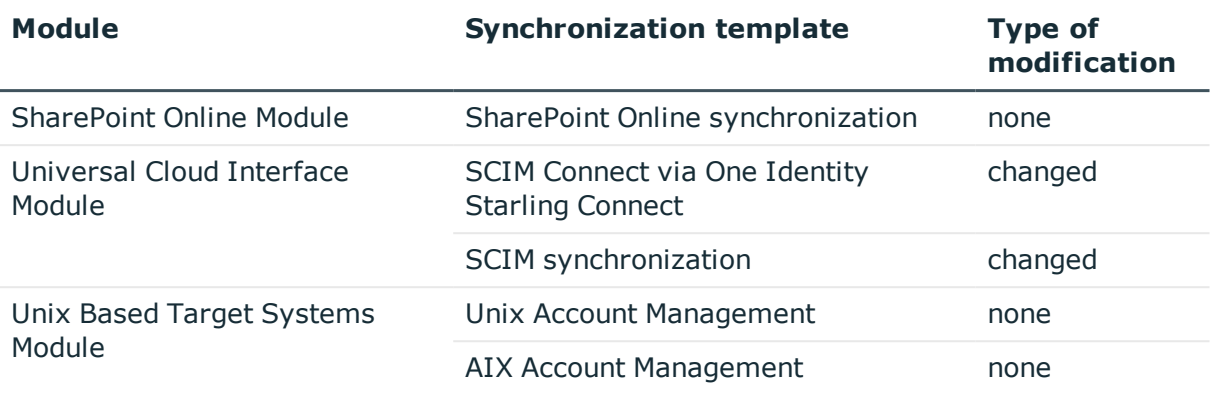

# <span id="page-53-0"></span>**Patches for synchronization projects**

Patches for the following patch types are provided in One Identity Manager 8.1.

- Patches for solved issues
- Patches for new functions
- **Milestones**

To adjust existing synchronization projects to One Identity Manager version 8.1, you must implement milestones. A milestone is provided for each context. A milestone includes all patches for solved issues together with milestones from previous versions, if they have not already been implemented. Once the current milestone has been implemented in a synchronization project, the project is then compatible with One Identity Manager 8.1.

Patches for new functions can be applied optionally.

The following is a list of all new patches provided in One Identity Manager 8.1 for synchronization projects. Only patches created after version 8.0.2. are listed. For information about patches from earlier versions of One Identity Manager, see the respective release notes for each version.

Every patch contains a script, which tests whether the patch can be applied to the synchronization project. This depends on the specific configuration of the synchronization.

**O** TIP: Implement milestones first and then apply optional patches for new functions.

For more information, see Applying patches to [synchronization](#page-72-0) projects on page 73.

#### **Table 14: General patches**

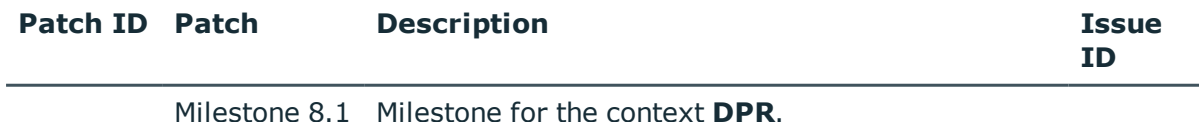

Milestone 8.1 Milestone for the context **One Identity Manager**.

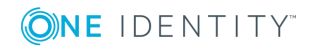

### **Table 15: Patches for Azure Active Directory**

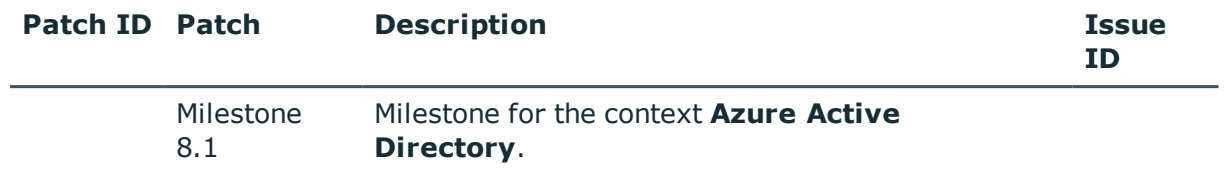

### **Table 16: Patches for Active Directory**

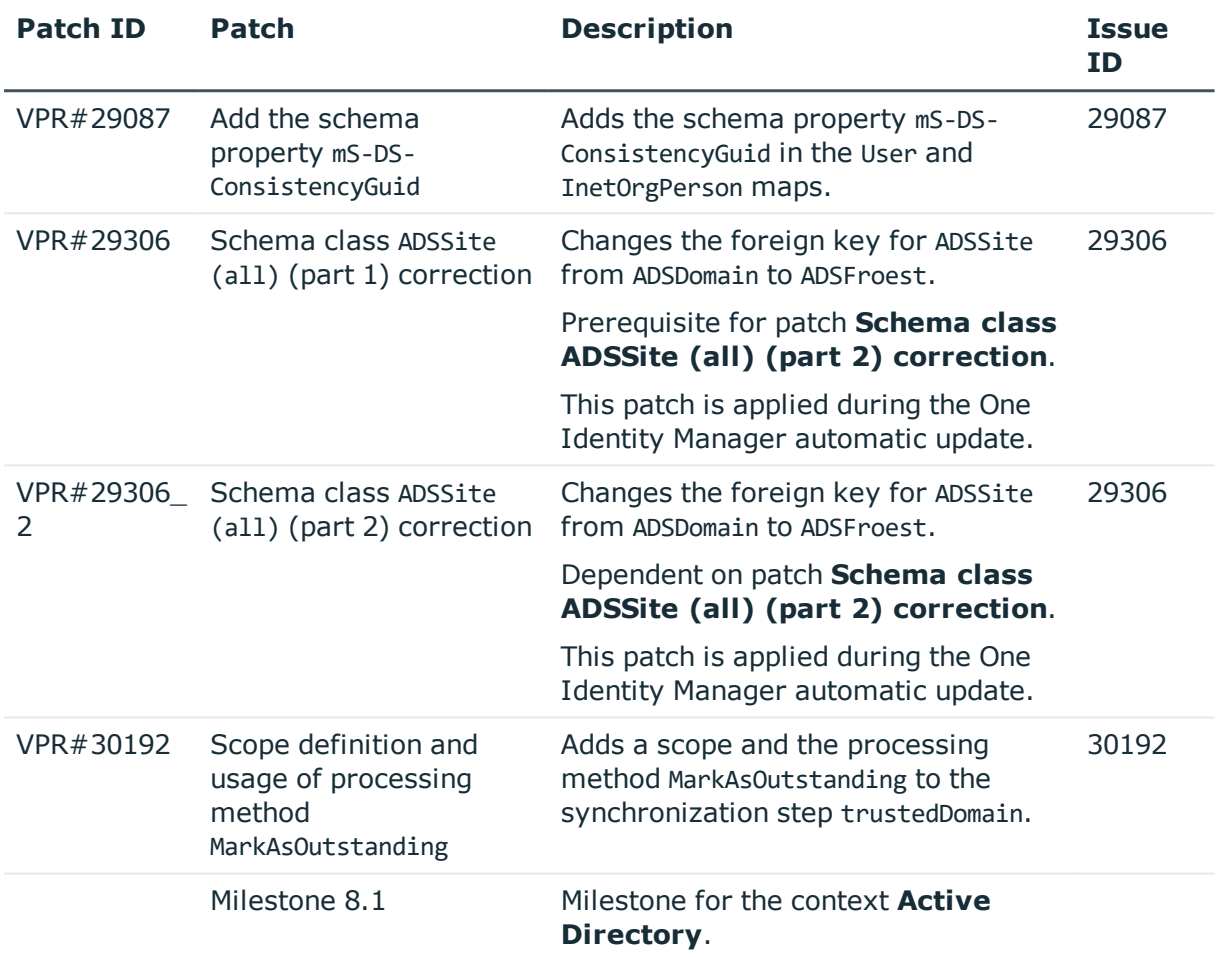

#### **Table 17: Patches for Active Roles**

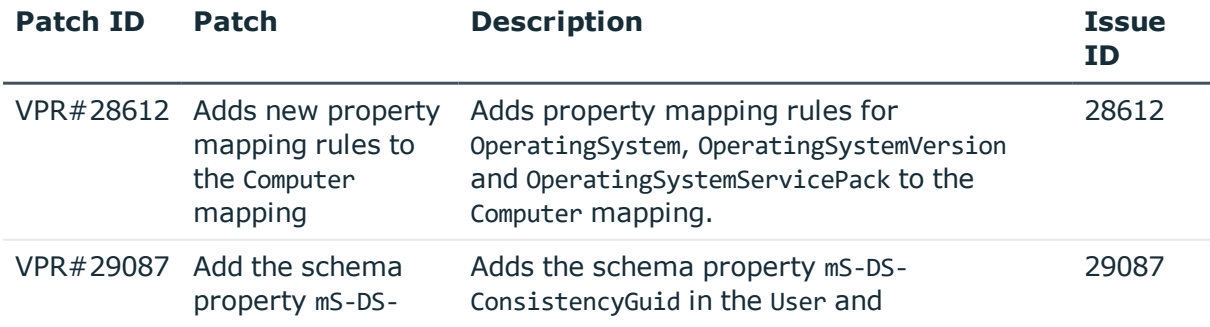

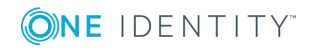

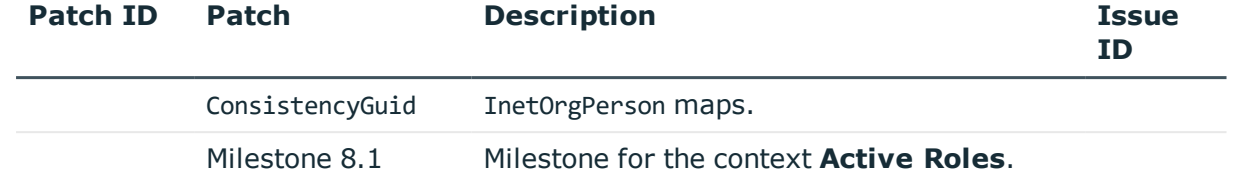

#### **Table 18: Patches for Oracle E-Business Suite**

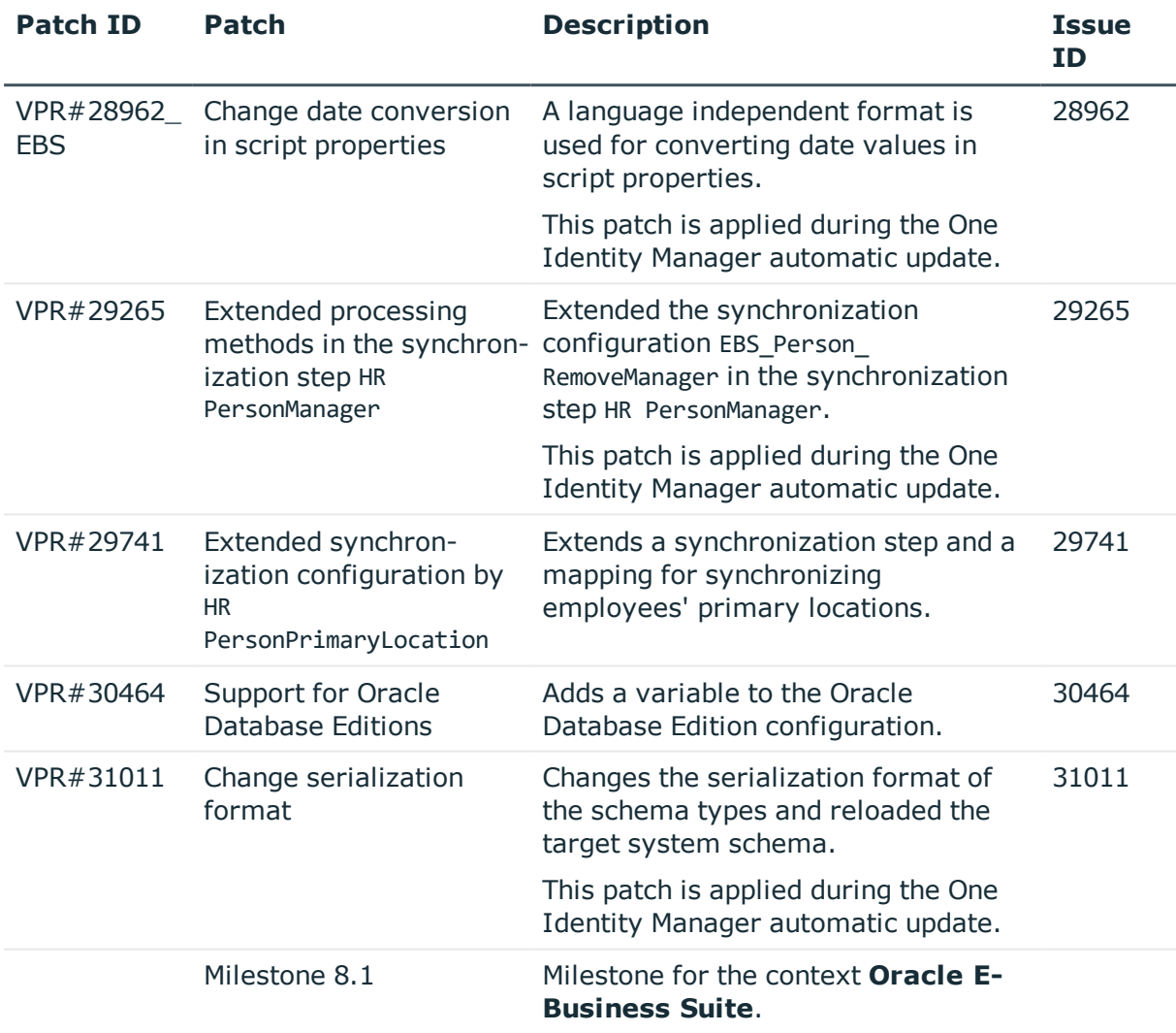

## **Table 19: Patches for Microsoft Exchange**

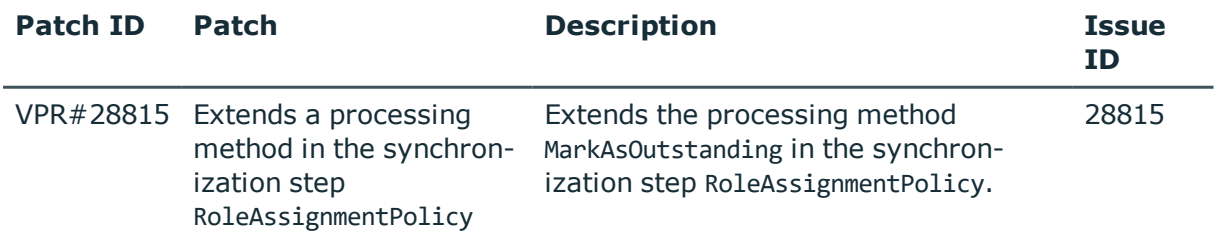

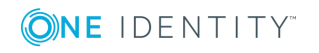

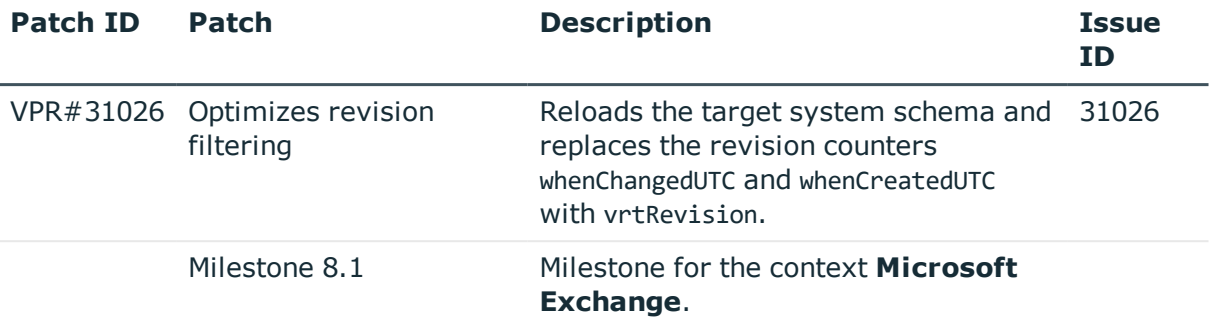

#### **Table 20: Patches for Exchange Online**

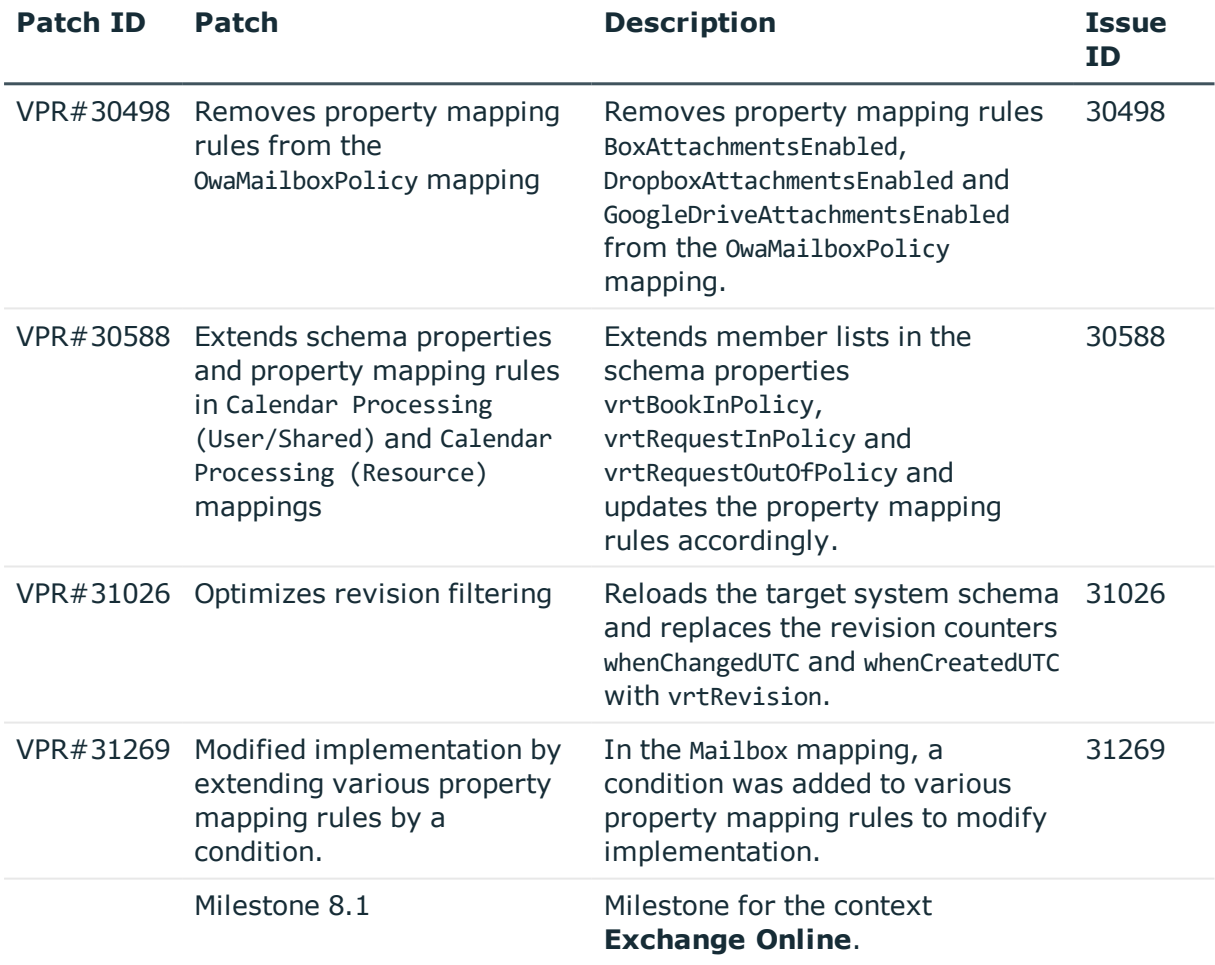

### **Table 21: Patches for G Suite**

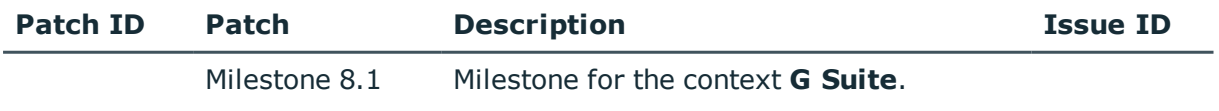

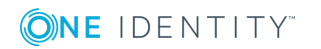

### **Table 22: Patches for LDAP**

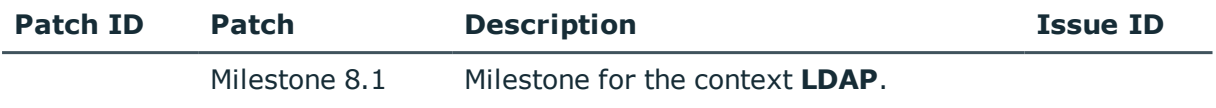

#### **Table 23: Patches for IBM Notes**

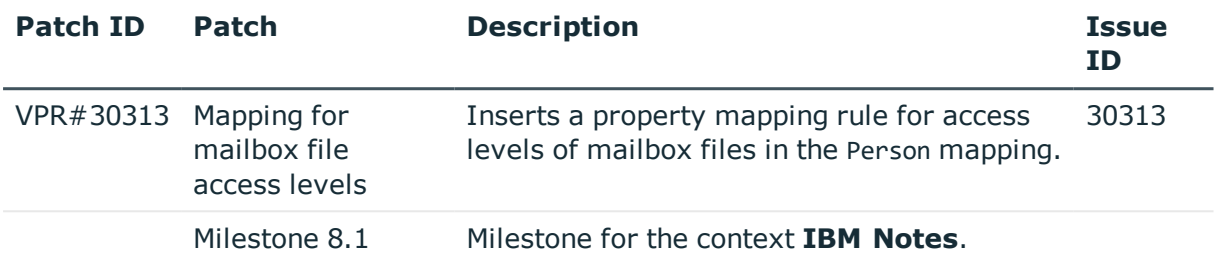

# **Table 24: Patches for SAP R/3**

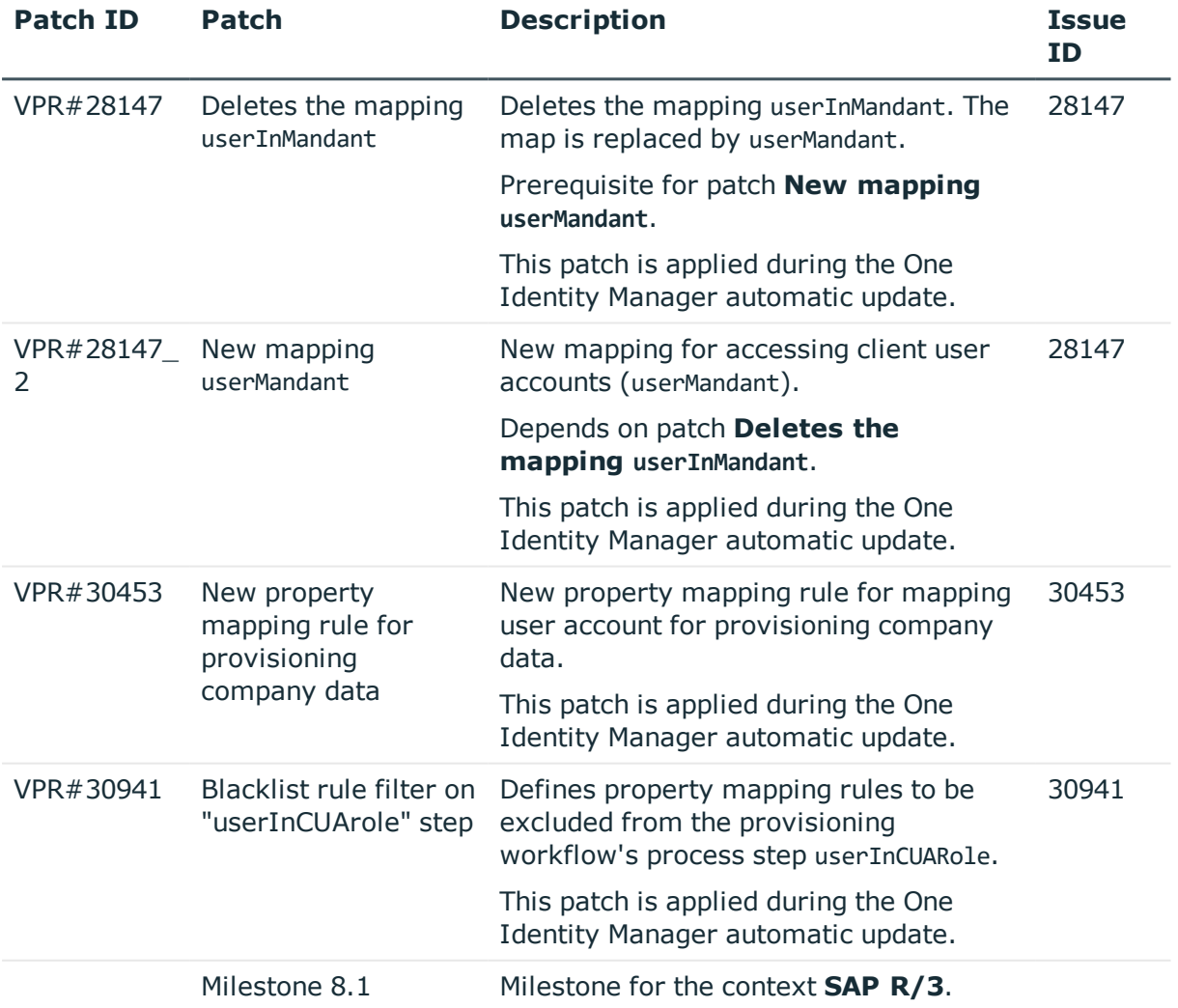

ONE IDENTITY

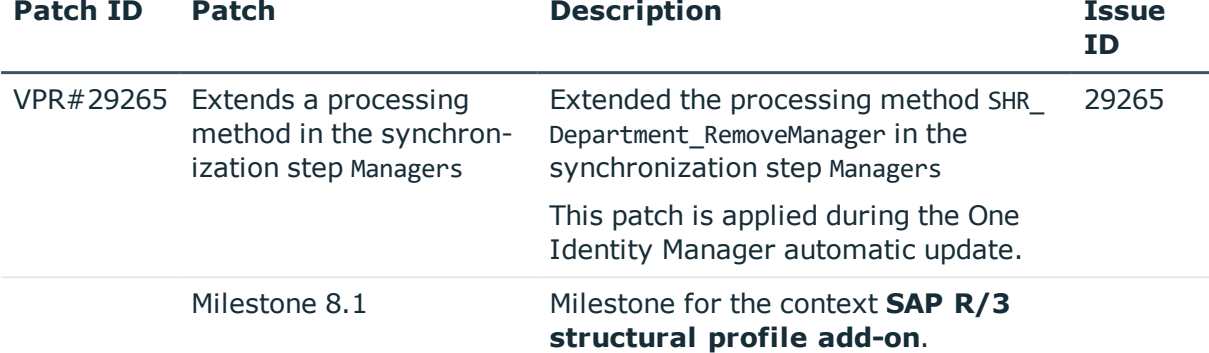

#### **Table 25: Patches for SAP R/3 personnel planning data and structural profiles**

#### **Table 26: Patches for SAP R/3 BI analysis authorizations**

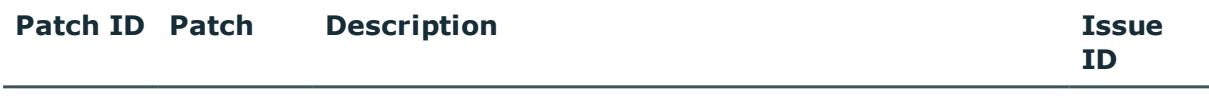

Milestone Milestone for the context **SAP R/3 analysis author-**8.1 **izations add-on**.

### **Table 27: Patches for SAP R/3 authorization objects**

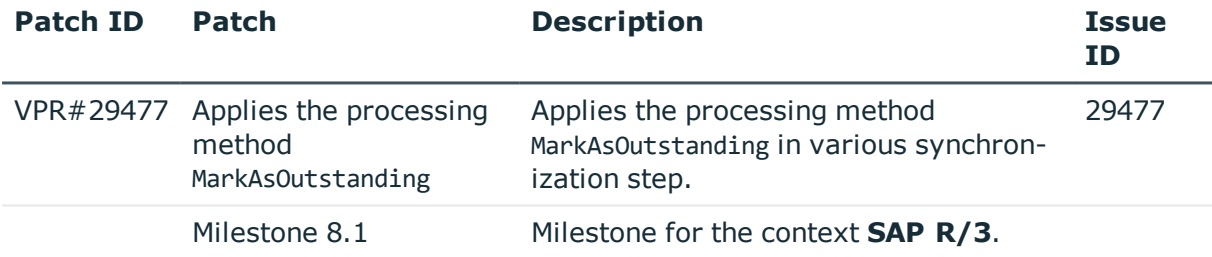

#### **Table 28: Patches for SharePoint**

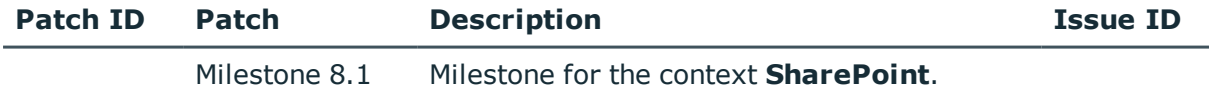

#### **Table 29: Patches for SharePoint Online**

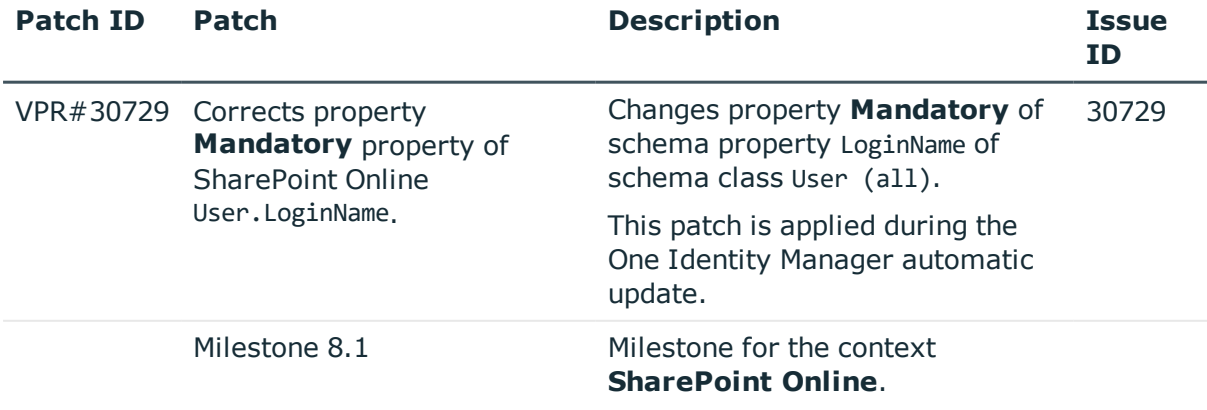

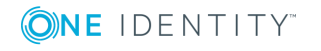

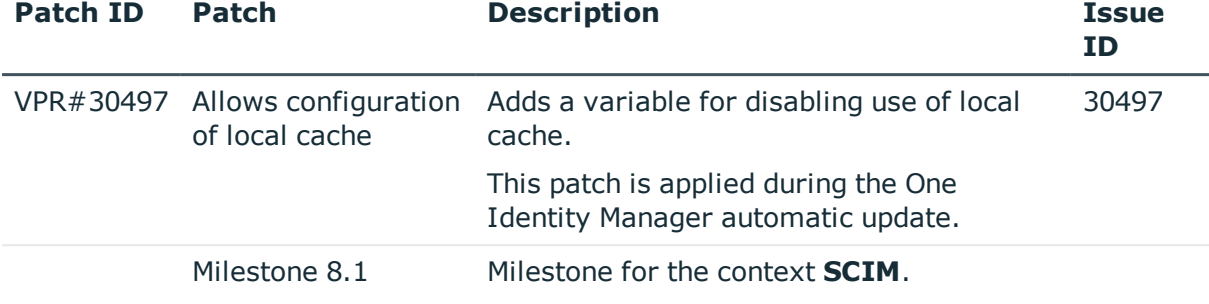

### **Table 30: Patches for the SCIM interface (in Universal Cloud Interface Module)**

### **Table 31: Patches for the Universal Cloud Interface interface (in Cloud Systems Management Module)**

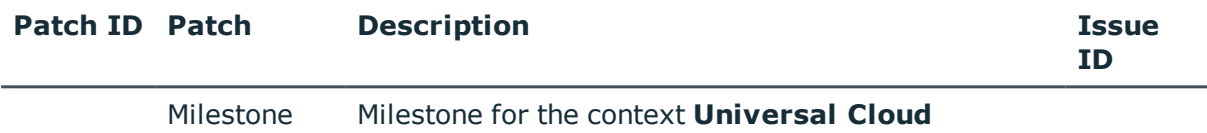

#### **Table 32: Patches for Unix**

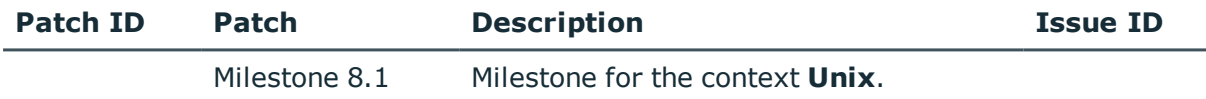

#### **Table 33: Patches for the One Identity Manager connector**

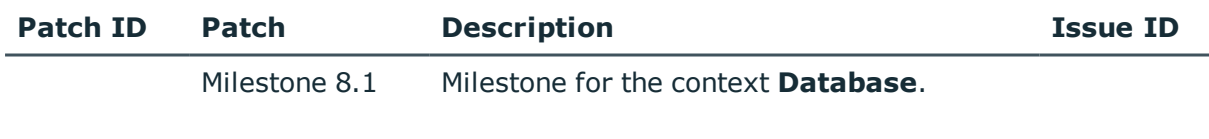

#### **Table 34: Patches for the CSV connector**

8.1 **Interface**.

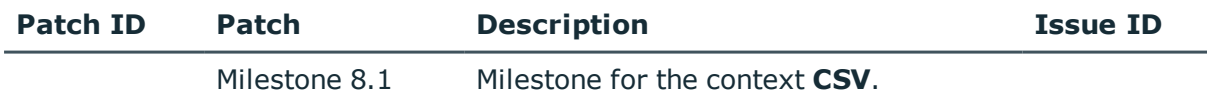

# **Deprecated features**

The following features are no longer supported with this version of One Identity Manager:

• Oracle Database is no longer supported as a database system for the One Identity Manager database.

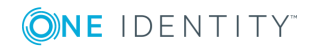

**O** NOTE: Oracle Data Migrator is provided to help you convert the database system. The Oracle Data Migrator takes all the data belonging to an Oracle Database's database user from version 8.0.1 or later and transfers it to an SQL Server database with the same version.

You can obtain the tool and a quick guide from the support portal. To access the Support Portal, go to [https://support.oneidentity.com/identity-manager/.](https://support.oneidentity.com/identity-manager/)

- The process component SvnComponent has been removed.
- Google ReCAPTCHA Version 1 is no longer supported.

The following functions will be discontinued in later One Identity Manager versions and should no longer be utilized:

• In future, mutual aid as well as password questions and answers will not be supported in the Manager.

Use the Password Reset Portal to change passwords. Save your passwords and questions in the Web Portal.

- <sup>l</sup> In future, the configuration parameter **QER | Person | UseCentralPassword | PermanentStore** will not be supported and will be deleted.
- In future, the table OS will not be supported and will be removed from the One Identity Manager schema.

# **System requirements**

Ensure that your system meets the following minimum hardware and system requirements before installing One Identity Manager. For more detailed information about system prerequisites, see the *One Identity Manager Installation Guide*.

# **Minimum requirements for the database server**

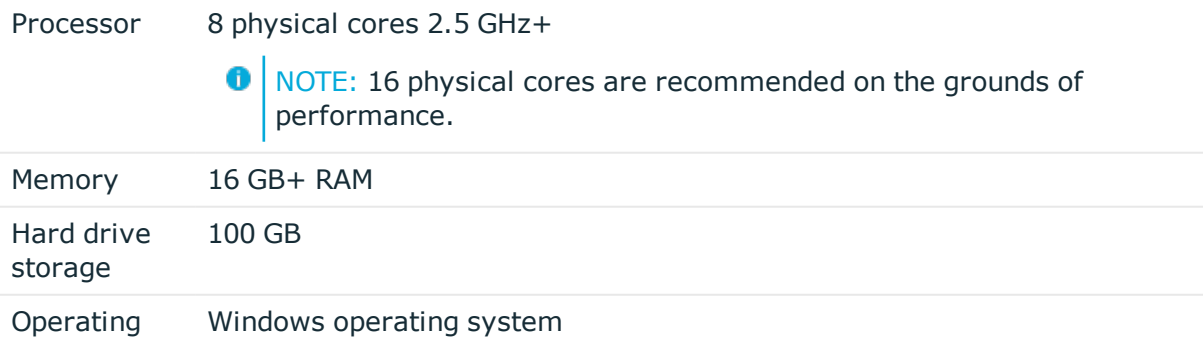

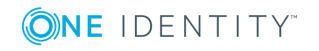

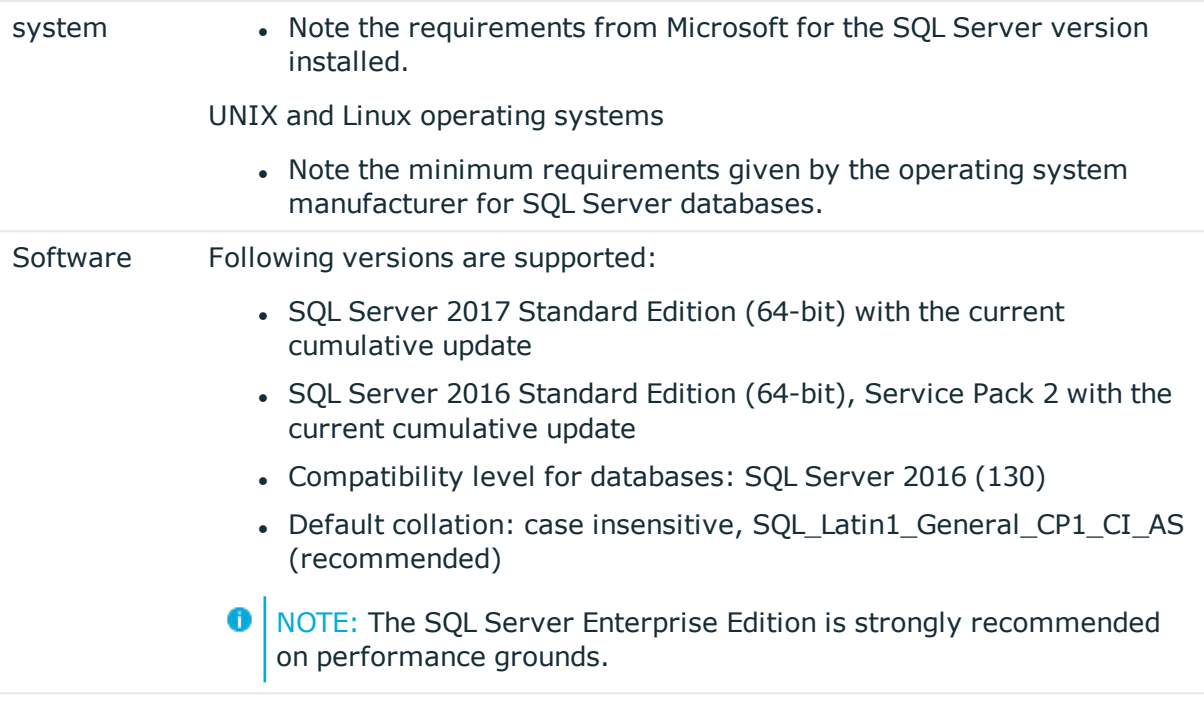

# **Minimum requirements for the service server**

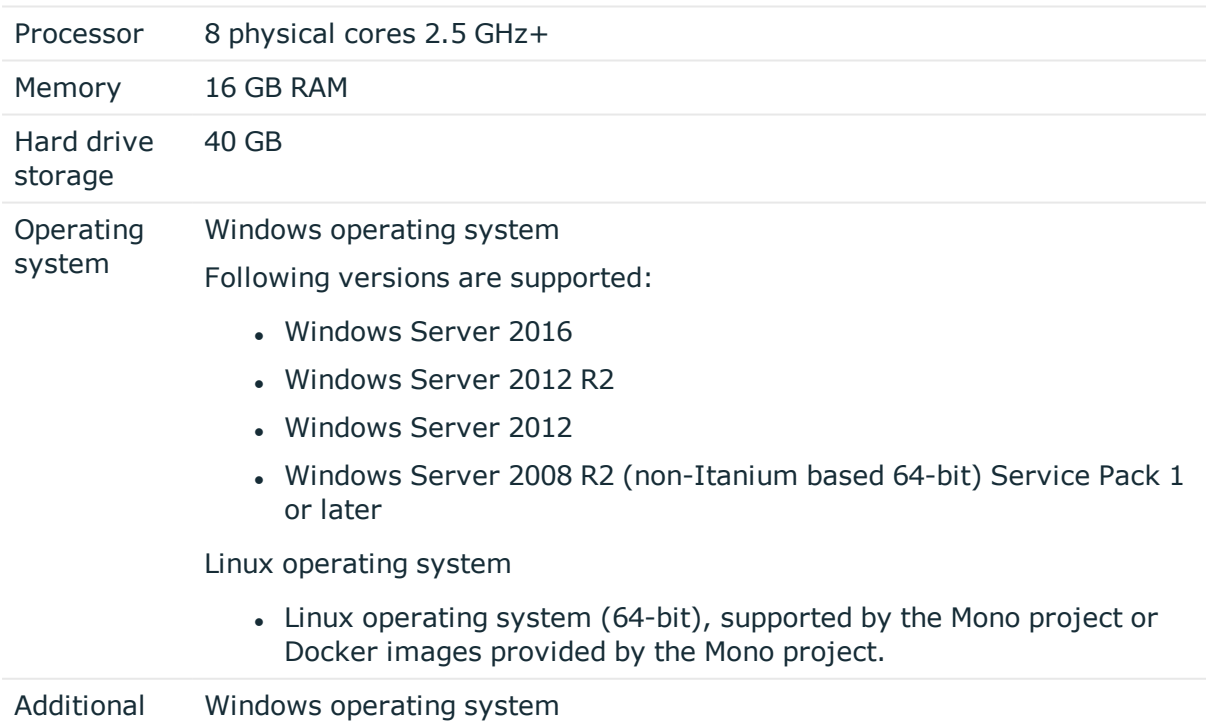

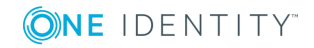

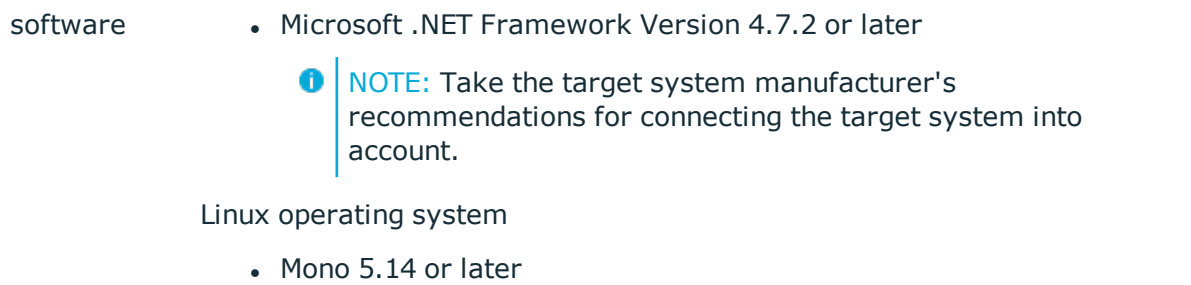

# **Minimum requirements for clients**

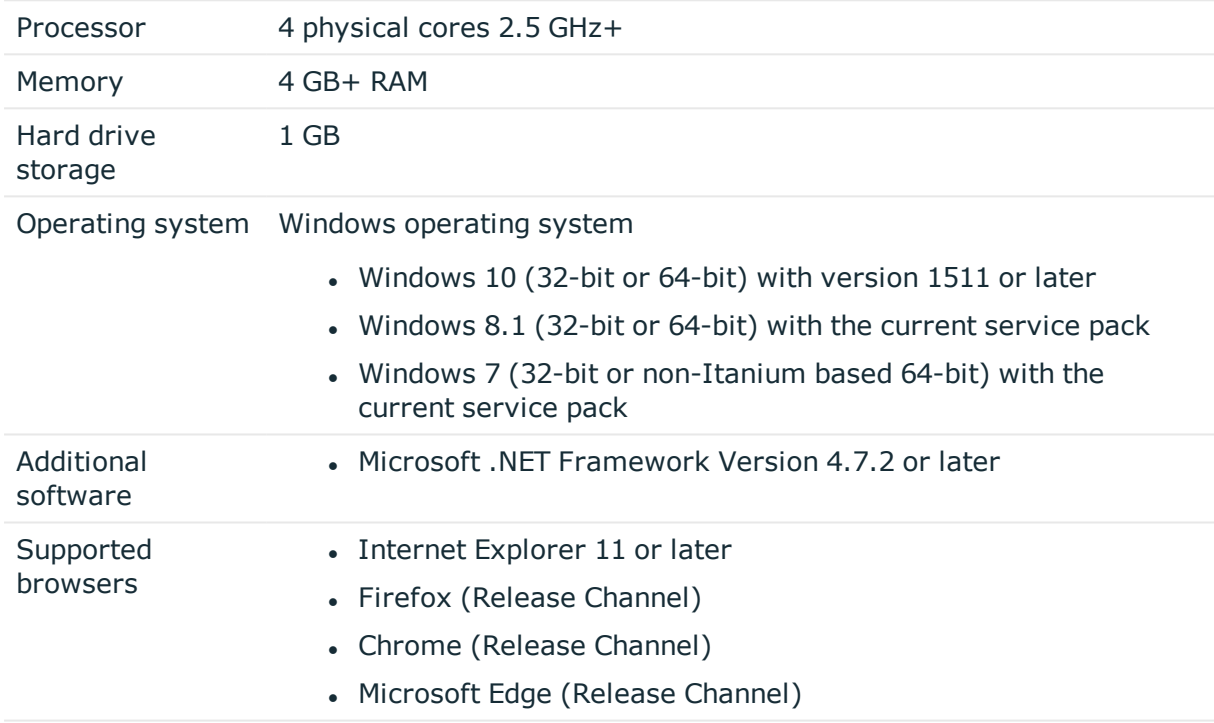

# **Minimum requirements for the Web Server**

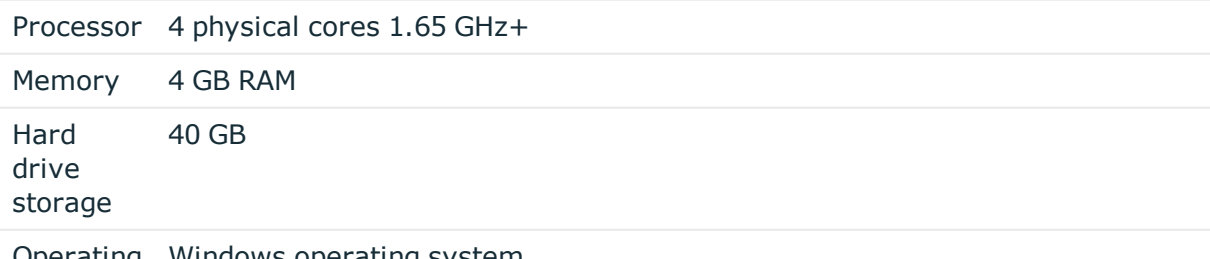

Operating Windows operating system

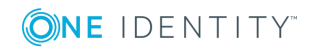

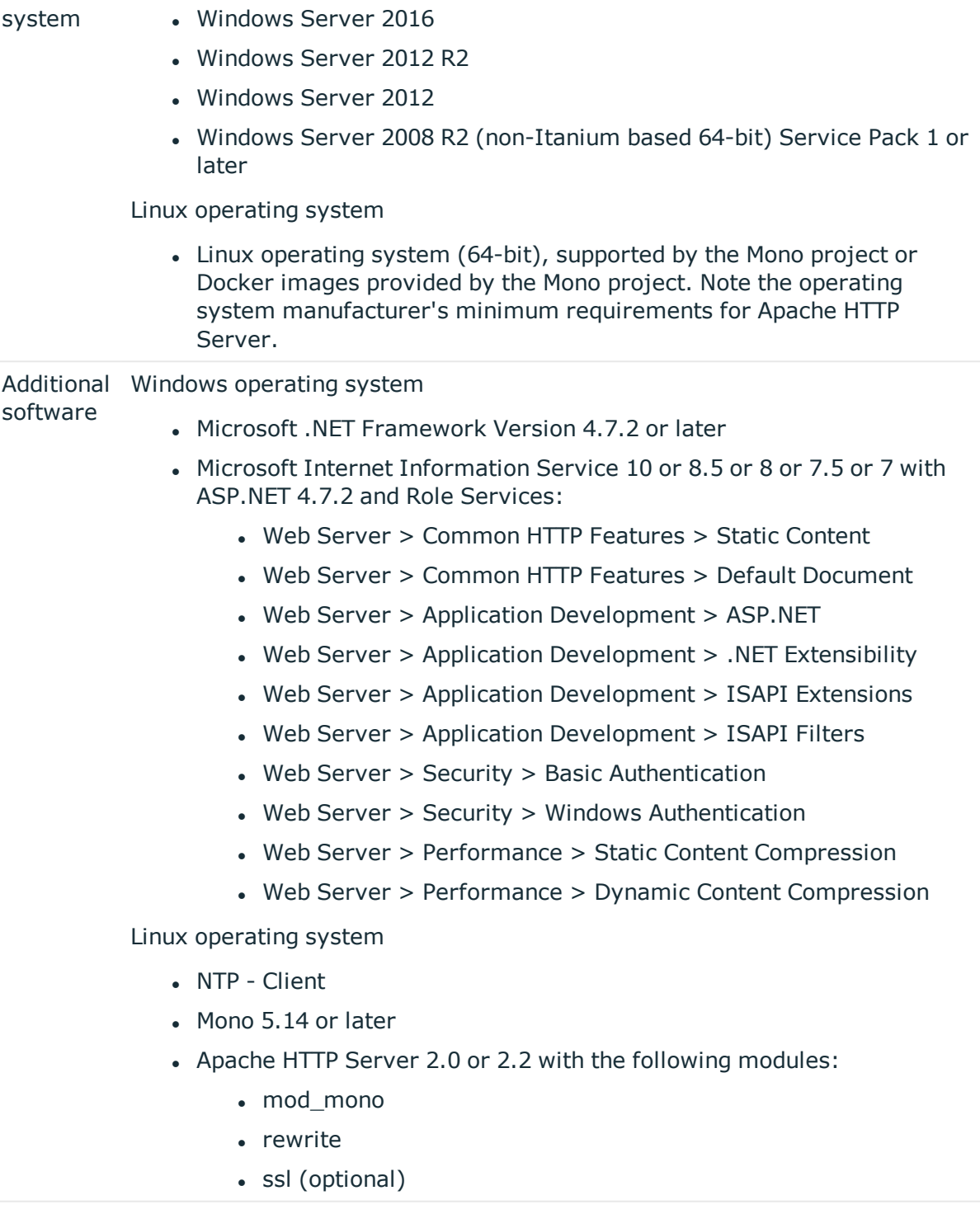

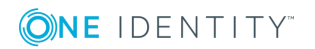

# **Minimum requirements for the Application Server**

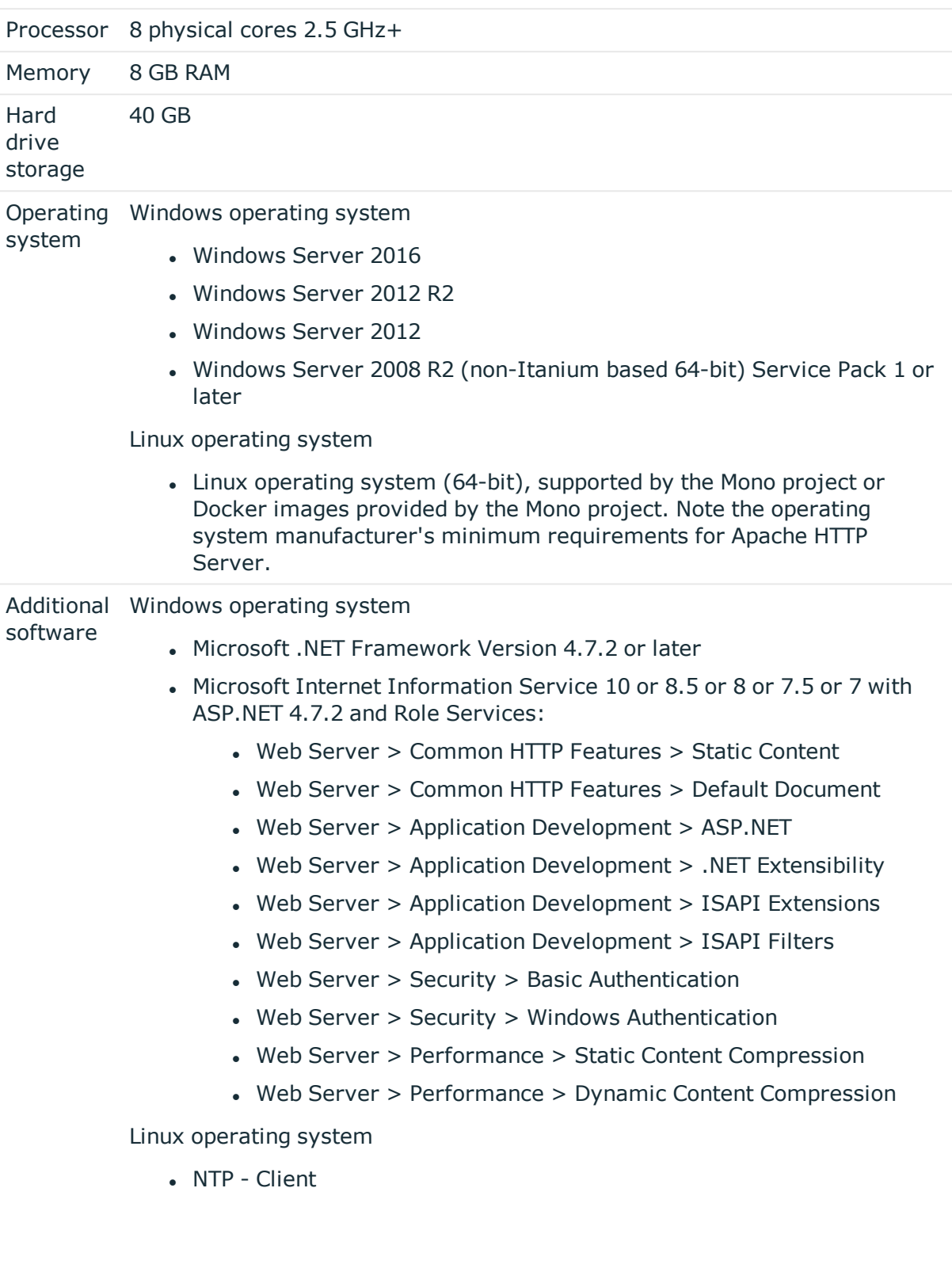

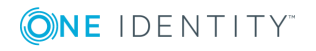

- $\bullet$  Mono 5.14 or later
- Apache HTTP Server 2.0 or 2.2 with the following modules:
	- mod\_mono
	- rewrite
	- ssl (optional)

# **Supported data systems**

This section lists the data systems supported by One Identity Manager connectors in this version.

#### **Table 35: Supported data systems**

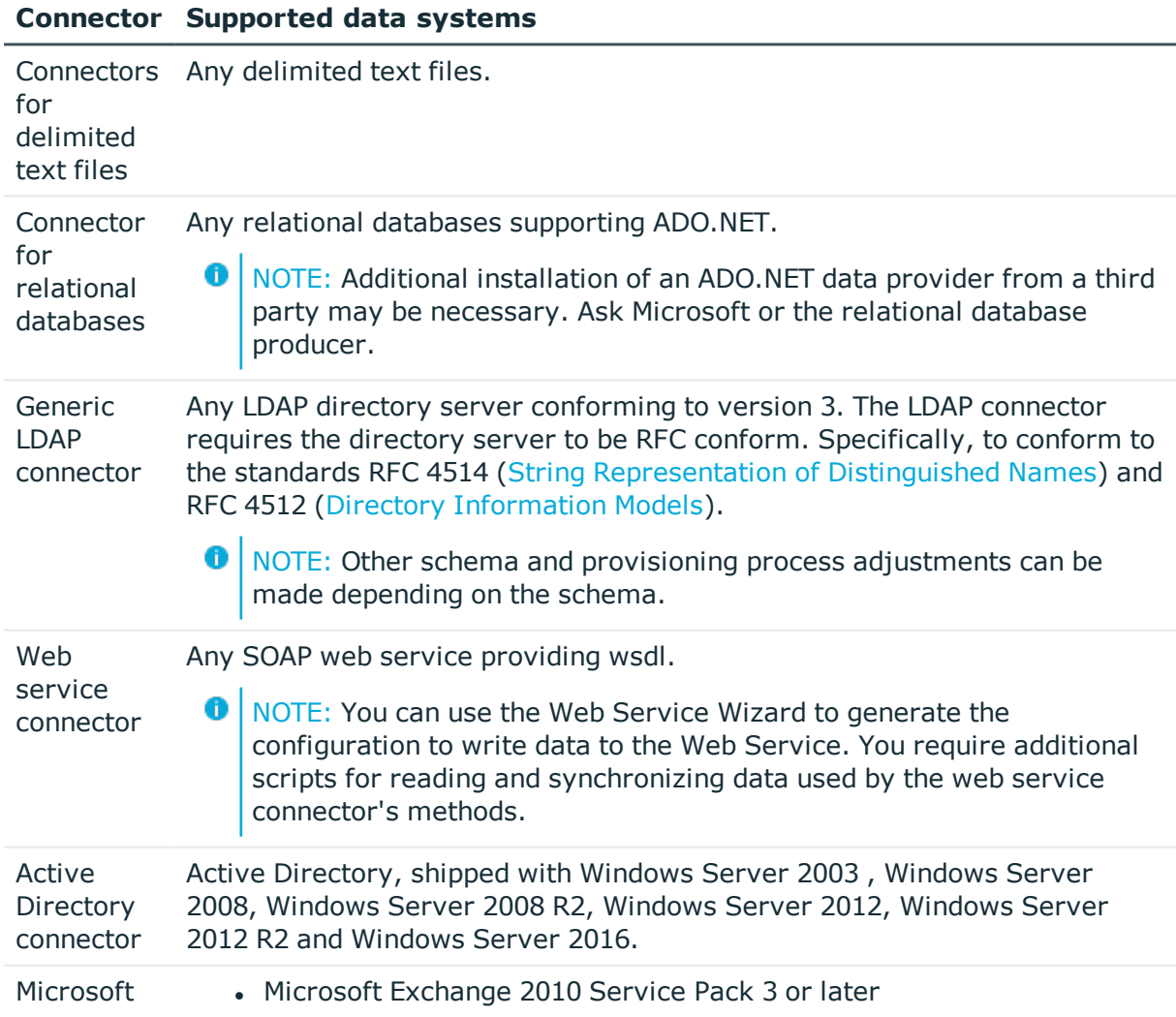

![](_page_66_Picture_411.jpeg)

![](_page_66_Picture_1.jpeg)

![](_page_66_Picture_2.jpeg)

#### **Connector Supported data systems**

![](_page_67_Picture_386.jpeg)

# **Product licensing**

Use of this software is governed by the Software Transaction Agreement found at <http://www.oneidentity.com/legal/sta.aspx> and the SaaS Addendum at [http://www.oneidentity.com/legal/saas-addendum.aspx.](http://www.oneidentity.com/legal/saas-addendum.aspx) This software does not require an activation or license key to operate.

# **Upgrade and installation instructions**

To install One Identity Manager 8.1 for the first time, follow the installation instructions in the *One Identity Manager Installation Guide*. For more detailed instructions about updating, see the *One Identity Manager Installation Guide*.

**O** | IMPORTANT: Note the Advice for [updating](#page-68-0) One Identity Manager on page 69.

![](_page_67_Picture_7.jpeg)

# <span id="page-68-0"></span>**Advice for updating One Identity Manager**

- <sup>l</sup> Ensure that the administrative system user, who is going to compile the database, has a password before you update the One Identity Manager database to version 8.1. Otherwise the schema update cannot be completed successfully.
- Note the following for automatic software updating:
	- Automatic software updating of version 7.0 to version 8.1 only works smoothly if the service pack 7.0.3 is installed. In addition, the files VI.Update.dll and JobService.dll must be installed.

Request the files VI.Update.dll and JobService.dll from the support portal.

To distribute the file, use the Software Loader.

Future service packs of 7.0 versions will already contain the changes to these files, and therefore, must not distributed separately.

- Automatic software updating of version 7.1 to version 8.1 only works smoothly if the service pack 7.1.3 is installed.
- One Identity Manager uses In-Memory OLTP ((Online Transactional Processing) for memory optimized data access. The database server must support Extreme Transaction Processing (XTP). If XTP is not enabled, the installation or update will not start. Check whether the SQL Server property **Supports Extreme Transaction Processing** (IsXTPSupported) is set to **True**.

The following prerequisites must be fulfilled to create memory-optimized tables:

- **.** A database file with the file type Filestream data must exist.
- A memory-optimized data filegroup must exist.

The Configuration Wizard checks whether these prerequisites are fulfilled before the One Identity Manager database can be installed or updated. The Configuration Wizard offers repair methods for creating the database file and database group.

• During the update of a One Identity Manager database, different columns that were already semantically defined as mandatory fields become physical mandatory fields. For more [information,](#page-44-0) see Schema changes on page 45.

During the schema update with the Configuration Wizard, errors may occur due to inconsistent data. The update quits with an error message.

<table>.<column> must not be null

Cannot insert the value NULL into column '<column>', table '<table>'; column does not allow nulls.

UPDATE fails

Check and correct data consistency before updating a One Identity Manager database. In the add-on for the Configuration Module on the installation medium, a test script (\SDK\SQLSamples\Files\MSSQL2K\30374.sql) is provided. In case it fails, correct the data and restart the update.

• During installation of a new One Identity Manager database version 8.1 or while

![](_page_68_Picture_20.jpeg)

updating a One Identity Manager database from version 7.0, 7.1 or 8.0 to version 8.1, you can specify whether you want to work with granular permissions at server and database level. The Configuration Wizard then creates SQL Server logins and database users with the necessary permissions for administrative user, configuration users and end users. For more detailed information about permissions, see the *One Identity Manager Installation Guide*.

Adjust the configuration parameter after updating the One Identity Manager. This affects, for example, the connection data for the database (DialogDatabase), the One Identity Manager Service, the application server, the administration and configuration tools, the web applications and web services as well as the connection data in synchronization projects.

If you want to change to granular permissions at a later date, contact support. To access the Support Portal, go to [https://support.oneidentity.com/identity-manager/.](https://support.oneidentity.com/identity-manager/)

• To successfully compile HTML applications with the Configuration Wizard, you must download packages from the NPM repository. Ensure that the workstation running the Configuration Wizard can establish a connection to the website https://registry.npmjs.org.

Alternatively, it is possible to download the packages from a proxy server and make them available manually. For more information, see the knowledge article <https://support.oneidentity.com/kb/266000>.

• In One Identity Manager versions 8.0, 8.0.1, 8.0.2, the One Identity Manager History Service and the One Identity Manager Service were both installed when the One Identity Manager History Database was installed.

If you are affected by this problem, uninstall the One Identity Manager History Service before updating your One Identity Manager History Database. Run the following command as administrator:

sc delete "HDBService"

# **Updating One Identity Manager to version 8.1**

**O** | IMPORTANT: Note the Advice for [updating](#page-68-0) One Identity Manager on page 69.

### *To update an existing One Identity Manager installation to version 8.1*

- 1. Run all the consistency checks in the Designer in **Database** section.
	- a. Start the Consistency Editor in the Designer using the **Database | Check data consistency** menu item.
	- b. In the **Test options** dialog, click  $\frac{A}{2}$ .
	- c. Under the **Database** node, enable all the tests and click **OK**.
	- d. Start the check by selecting the **Consistency check | Run** menu item.

![](_page_69_Picture_16.jpeg)

All the database tests must be successful. Correct any errors. Some consistency checks offer repair options for correcting errors.

- 2. Update the administrative workstation, on which the One Identity Manager database schema update is started.
	- a. Execute the program autorun.exe from the root directory on the One Identity Manager installation medium.
	- b. Change to the **Installation** tab. Select the Edition you have installed.
		- **O** NOTE: To update a One Identity Manager History Database installation, change to the **Other Products** page and select the **One Identity Manager History Database**.
	- c. Click **Install**.

This starts the installation wizard.

d. Follow the installation instructions.

O IMPORTANT: Select the directory you used for your previous installation as the installation directory on the **Installation settings** page. Otherwise the components are not updated and a new installation is created in the second directory instead.

3. (From version 7.0.x or version 7.1.x) End the One Identity Manager Service on the server that processes direct database queries.

(From version 8.0.x) End the One Identity Manager Service on the update server.

- 4. Make a backup of the One Identity Manager database.
- 5. Check whether the database's compatibility level is set to **130** and change the value if required.
- 6. Run the One Identity Manager database schema update.
	- Start the Configuration Wizard on the administrative workstation and follow the instructions.
- 7. (From version 7.0.x or version 7.1.x) Update the One Identity Manager Service on the server that processes direct database queries.

(From version 8.0.x) Update the One Identity Manager Service on the update server.

- a. Execute the program autorun.exe from the root directory on the One Identity Manager installation medium.
- b. Change to the **Installation** tab. Select the Edition you have installed.
	- 6 NOTE: To update a One Identity Manager History Database installation, change to the **Other Products** page and select the **One Identity Manager History Database**.
- c. Click **Install**.

![](_page_70_Picture_21.jpeg)

This starts the installation wizard.

- d. Follow the installation instructions.
	- **O** | IMPORTANT: Select the directory you used for your previous installation as the installation directory on the **Installation settings** page. Otherwise the components are not updated and a new installation is created in the second directory instead.
- 8. Check the One Identity Manager Service's login data. Revert to the original settings if the One Identity Manager Service did not initially use the local system account for logging in. Enter the service account to use.
- 9. Start the One Identity Manager Service on the update server.
- 10. Update other installations on workstations and servers.

You can use the automatic software update method for updating existing installations.

#### *To update synchronization projects to version 8.1*

- 1. If you have set up synchronization projects for connecting cloud applications in the Universal Cloud Interface, update the target system schema in these synchronization projects using the Synchronization Editor.
- 2. Any required changes to system connectors or the synchronization engine are made available when you update One Identity Manager. These changes must be applied to existing synchronization projects to prevent target system synchronizations that are already set up, from failing. Patches are made available for this.
	- **O** NOTE: Some patches are applied automatically. A process that migrates all existing synchronization project is queued in the Job queue to do this. To execute the process, the One Identity Manager Service must be started on the database server and on all the synchronization servers.
		- Check whether the process DPR Migrate Shell has been started successfully.

If the patch cannot be applied because the target system could not be reached, for example, you can manually apply it.

For more information, see Applying patches to [synchronization](#page-72-0) projects on page 73.

### *To update an application server to version 8.1*

- After updating the One Identity Manager database's schema, the application server starts the automatic update.
- To start the update manually, open the application's status page in the browser and select **Update immediately** from the current user's menu.

#### *To update the Web Portal to version 8.1*

**O** NOTE: Ensure that the application server is updated before you install the Web Portal. As from version 7.1. and later, the Web Portal requires an application server with a search service installed on it.

![](_page_71_Picture_19.jpeg)
- To update the Web Portal automatically, connect to the runtime monitor http://<server>/<application>/monitor in a browser and start the web application update.
- To manually update the Web Portal, uninstall the existing Web Portal and install the Web Portal again. For more information, see the *One Identity Manager Installation Guide*.

### *To update the Operations Support Web Portal to version 8.1*

- 1. Uninstall the Operations Support Web Portal.
- 2. Install an API Server and compile the HTML application **Operations Support Portal**. For more information, see the *One Identity Manager Installation Guide*.

### *To update the Manager web application to version 8.1*

- 1. Uninstall the Manager web application
- 2. Reinstall the Manager web application.
- 3. The default Internet Information Services user requires edit permissions for the Manager's installation directory to automatically update the Manager web application Check whether the required permissions exist.

## **Applying patches to synchronization projects**

CAUTION: **Patches do not change customizations in synchronization projects. This mean that conflicts may occur if patches are applied to synchronization projects, which have been customized. This may cause loss of data.**

### *Before you apply a patch*

- 1. Read the patch description to decide whether it provides the necessary improvements for the synchronization project.
- 2. Check whether conflicts with customizations could occur.
- 3. Create a backup of the database so that you can restore the original state if necessary.
- 4. Deactivate the synchronization project.

**O** NOTE: If you have set up synchronization projects for connecting cloud application in the Universal Cloud Interface, update the target system schema in these synchronization projects before you apply the patches. Use the Synchronization Editor.

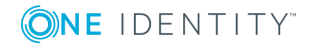

### *To apply patches*

- 1. Open the synchronization project in the Synchronization Editor.
- 2. Select **Edit | Update synchronization project...** from the menu.
- 3. In **Available patches**, select the milestone you want to implement.

In **Details - Installation summary**, all dependent patches are displayed in order of installation.

- 4. Click **Apply selected patches**.
- 5. Enter any user input as prompted.
- 6. (Optional) In **Available patches**, select the patches for new functions that you want to apply. Multi-select is possible.

In **Details - Installation summary**, all patches are displayed in order of installation.

- 7. Click **Apply selected patches**.
- 8. Enter any user input as prompted.
- 9. Use the patch log to check whether customization need to be reworked.
- 10. If required, rework customizations in the synchronization configuration.
- 11. Run a consistency check.
- 12. Simulate the synchronization.
- 13. Activate the synchronization project.
- 14. Save the changes.
- **O** NOTE: A patch does not take effect until the changes associated with it are saved in the database. If consistency check or simulation errors occur that cannot be corrected, you can dismiss the patch changes by reloading the synchronization project without saving the changes.

For more detailed information about updating synchronization projects, see the *One Identity Manager Target System Synchronization Reference Guide*.

See also:

- Modified [synchronization](#page-51-0) templates on page 52
- Patches for [synchronization](#page-53-0) projects on page 54

# **Verifying successful installation**

### *To determine if this version is installed*

<sup>l</sup> Start the Designer or the Manager and select the menu item **Help | Info**. You can see an overview of your system configuration on the **System information**.

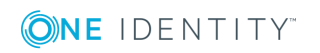

The version number 2019.0001.0021.0000 for all modules and the application version 8.1 2019-01-21-031 indicate that this service pack is installed.

# **Additional resources**

Additional information is available from the following:

- One Identity [Manager](https://support.oneidentity.com/identity-manager/) support
- One Identity Manager online [documentation](https://support.oneidentity.com/identity-manager/technical-documents/)
- Identity and Access [Management](https://www.quest.com/community/products/one-identity/f/identity-manager) community
- One Identity [Manager](https://support.oneidentity.com/identity-manager/training) training portal

## **Globalization**

This section contains information about installing and operating this product in non-English configurations, such as those needed by customers outside of North America. This section does not replace the materials about supported platforms and configurations found elsewhere in the product documentation.

This release is Unicode-enabled and supports any character set. It supports simultaneous operation with multilingual data. This release is targeted to support operations in the following regions: North America, Western Europe and Latin America, Central and Eastern Europe.

The release is localized in the following languages: German

This version has the following capabilities or constraints: Other languages, designated for the Web UI, are provided in the product One Identity Manager Language Pack.

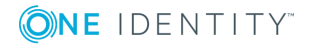

## **About us**

One Identity solutions eliminate the complexities and time-consuming processes often required to govern identities, manage privileged accounts and control access. Our solutions enhance business agility while addressing your IAM challenges with on-premises, cloud and hybrid environments.

## **Contacting us**

For sales or other inquiries, visit <https://www.oneidentity.com/company/contact-us.aspx> or call +1-800-306-9329.

## **Technical support resources**

Technical support is available to One Identity customers with a valid maintenance contract and customers who have trial versions. You can access the Support Portal at [https://support.oneidentity.com/.](https://support.oneidentity.com/)

The Support Portal provides self-help tools you can use to solve problems quickly and independently, 24 hours a day, 365 days a year. The Support Portal enables you to:

- Submit and manage a Service Request
- View Knowledge Base articles
- Sign up for product notifications
- Download software and technical documentation
- View how-to-videos at [www.YouTube.com/OneIdentity](http://www.youtube.com/OneIdentity)
- Engage in community discussions
- Chat with support engineers online
- View services to assist you with your product

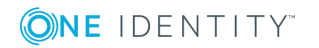

#### **Copyright 2019 One Identity LLC.**

#### **ALL RIGHTS RESERVED.**

This guide contains proprietary information protected by copyright. The software described in this guide is furnished under a software license or nondisclosure agreement. This software may be used or copied only in accordance with the terms of the applicable agreement. No part of this guide may be reproduced or transmitted in any form or by any means, electronic or mechanical, including photocopying and recording for any purpose other than the purchaser's personal use without the written permission of One Identity LLC .

The information in this document is provided in connection with One Identity products. No license, express or implied, by estoppel or otherwise, to any intellectual property right is granted by this document or in connection with the sale of One Identity LLC products. EXCEPT AS SET FORTH IN THE TERMS AND CONDITIONS AS SPECIFIED IN THE LICENSE AGREEMENT FOR THIS PRODUCT, ONE IDENTITY ASSUMES NO LIABILITY WHATSOEVER AND DISCLAIMS ANY EXPRESS, IMPLIED OR STATUTORY WARRANTY RELATING TO ITS PRODUCTS INCLUDING, BUT NOT LIMITED TO, THE IMPLIED WARRANTY OF MERCHANTABILITY, FITNESS FOR A PARTICULAR PURPOSE, OR NON-INFRINGEMENT. IN NO EVENT SHALL ONE IDENTITY BE LIABLE FOR ANY DIRECT, INDIRECT, CONSEQUENTIAL, PUNITIVE, SPECIAL OR INCIDENTAL DAMAGES (INCLUDING, WITHOUT LIMITATION, DAMAGES FOR LOSS OF PROFITS, BUSINESS INTERRUPTION OR LOSS OF INFORMATION) ARISING OUT OF THE USE OR INABILITY TO USE THIS DOCUMENT, EVEN IF ONE IDENTITY HAS BEEN ADVISED OF THE POSSIBILITY OF SUCH DAMAGES. One Identity makes no representations or warranties with respect to the accuracy or completeness of the contents of this document and reserves the right to make changes to specifications and product descriptions at any time without notice. One Identity does not make any commitment to update the information contained in this document.

If you have any questions regarding your potential use of this material, contact:

One Identity LLC. Attn: LEGAL Dept 4 Polaris Way Aliso Viejo, CA 92656

Refer to our Web site [\(http://www.OneIdentity.com](http://www.oneidentity.com/)) for regional and international office information.

#### **Patents**

One Identity is proud of our advanced technology. Patents and pending patents may apply to this product. For the most current information about applicable patents for this product, please visit our website at [http://www.OneIdentity.com/legal/patents.aspx.](http://www.oneidentity.com/legal/patents.aspx)

#### **Trademarks**

One Identity and the One Identity logo are trademarks and registered trademarks of One Identity LLC. in the U.S.A. and other countries. For a complete list of One Identity trademarks, please visit our website at [www.OneIdentity.com/legal.](http://www.oneidentity.com/legal) All other trademarks are the property of their respective owners.

#### **Legend**

- **WARNING: A WARNING icon indicates a potential for property damage, personal injury, or death.**
- **CAUTION: A CAUTION icon indicates potential damage to hardware or loss of data if instructions are not followed.**
- IMPORTANT, NOTE, TIP, MOBILE, or VIDEO: An information icon indicates supporting information.

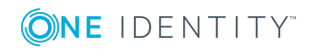